Васильев А.Ю.

# Работа с Postgresql

настройка, масштабирование

## справочное пособие

2011

Creative Commons Attribution-Noncommercial 2.5

При написании книги(мануала, или просто шпаргалки) использовались материалы:

- PostgreSQL: настройка производительности. Алексей Борзов (Sad Spirit) borz\_off@cs.msu.su,
	- http://www.phpclub.ru/detail/store/pdf/postgresql-performance.pdf
- Настройка репликации в PostgreSQL с помощью системы Slony-I, Eugene Kuzin eugene@kuzin.net, http://www.kuzin.net/work/sloniki-privet.html
- Установка Londiste в подробностях, Sergey Konopley gray.ru@gmail.com,
- http://gray-hemp.blogspot.com/2010/04/londiste.html
- Учебное руководство по pgpool-II, Dmitry Stasyuk, http://undenied.ru/2009/03/04/uchebnoe-rukovodstvo-po-pgpool-ii/
- Горизонтальное масштабирование  $PostgreSQL$  с помощью  $PL/Proxy$ , Чиркин Дима dmitry.chirkin@gmail.com, http://habrahabr.ru/blogs/postgresql/45475/
- Hadoop, Иван Блинков wordpress@insight-it.ru, http://www.insight-it.ru/masshtabiruemost/hadoop/
- Up and Running with HadoopDB, Padraig O'Sullivan, http://posulliv.github.com/2010/05/10/hadoopdb-mysql.html
- Масштабирование PostgreSQL: готовые решения от Skype, Иван Золотухин, http://postgresmen.ru/articles/view/25
- Streaming Replication, http://wiki.postgresql.org/wiki/Streaming\_Replication
- Шардинг, партиционирование, репликация зачем и когда?, Den Golotyuk,

http://highload.com.ua/index.php/2009/05/06/шардинг-партиционированиерепликац/

# Contents

<span id="page-2-0"></span>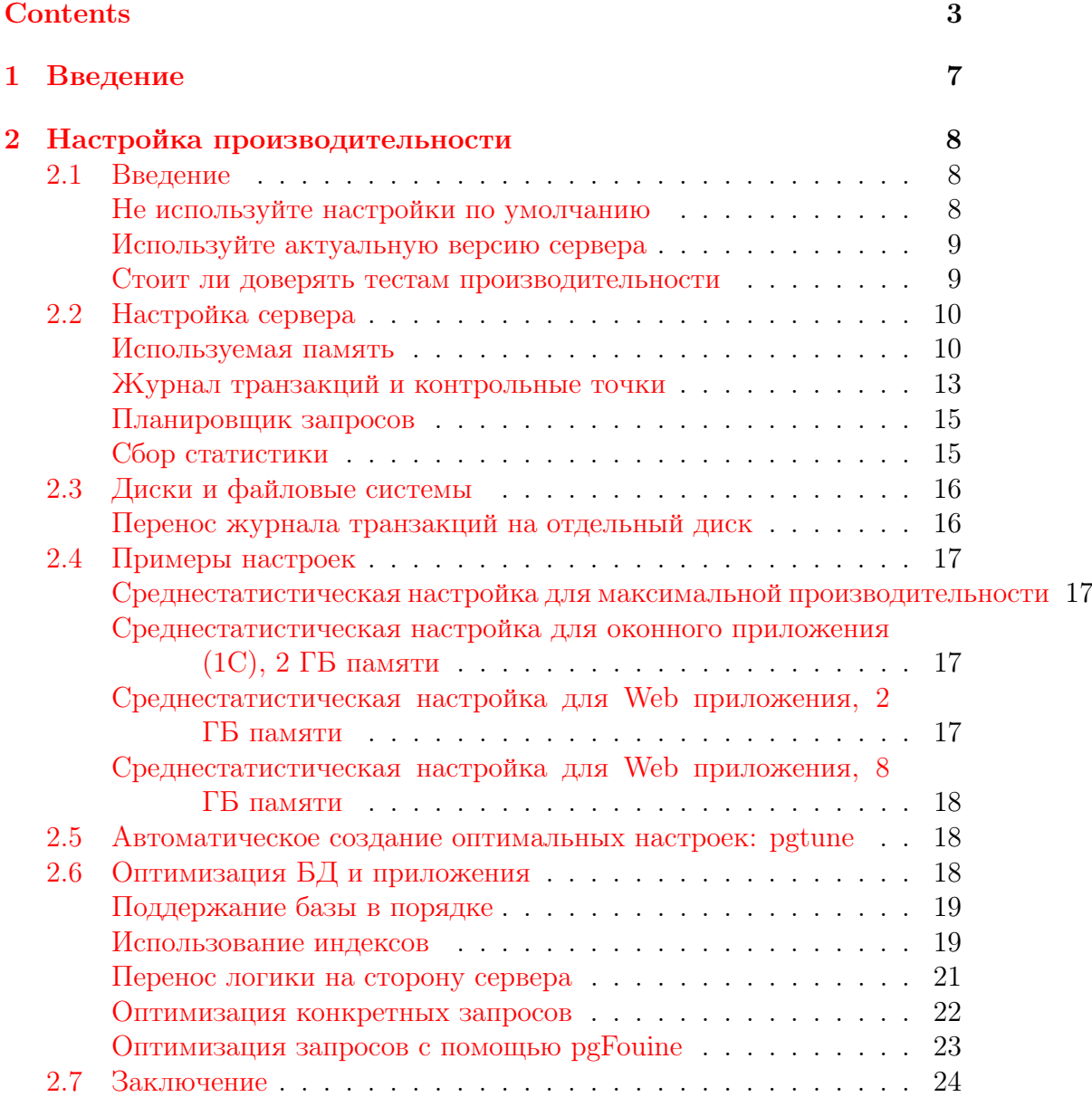

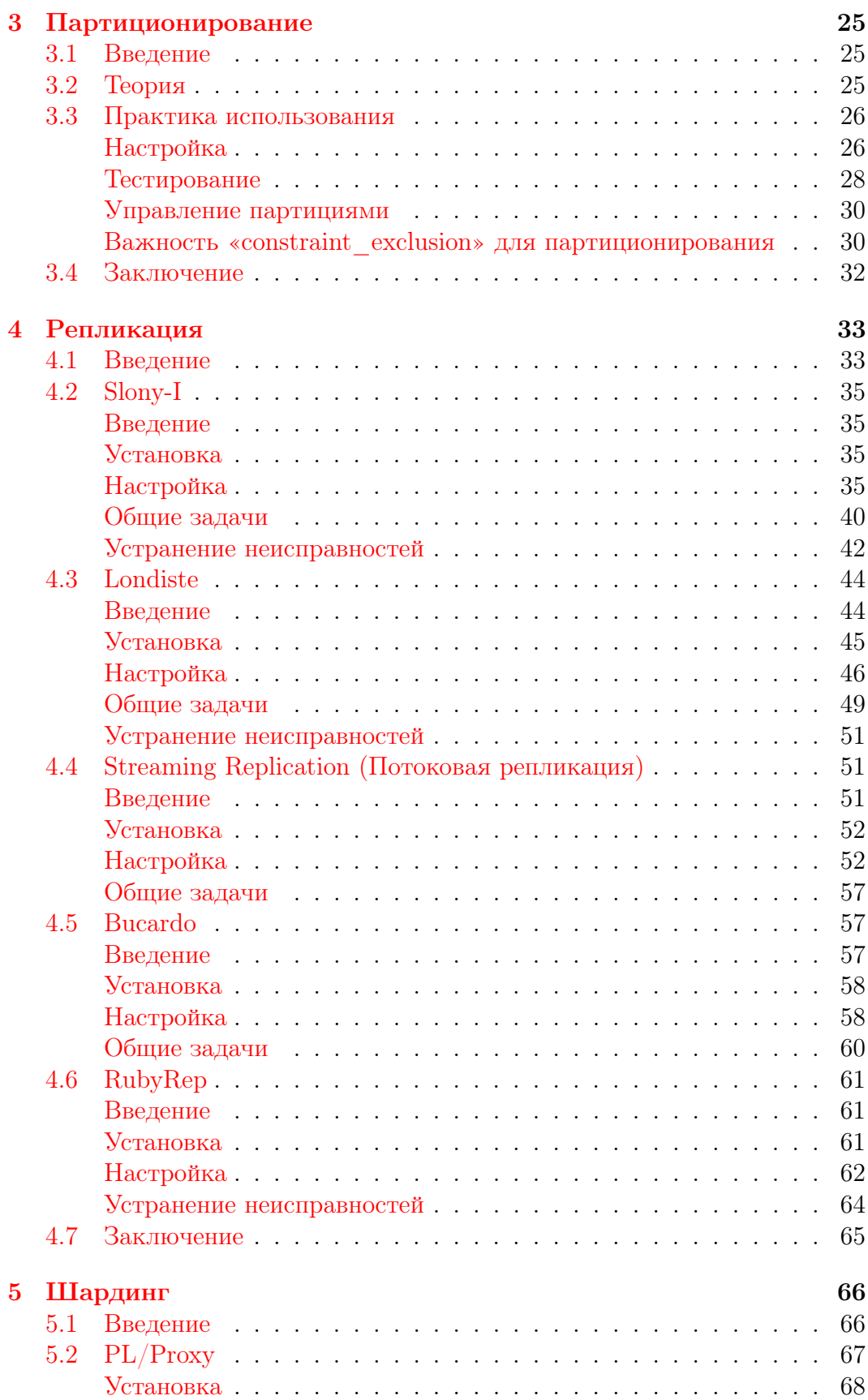

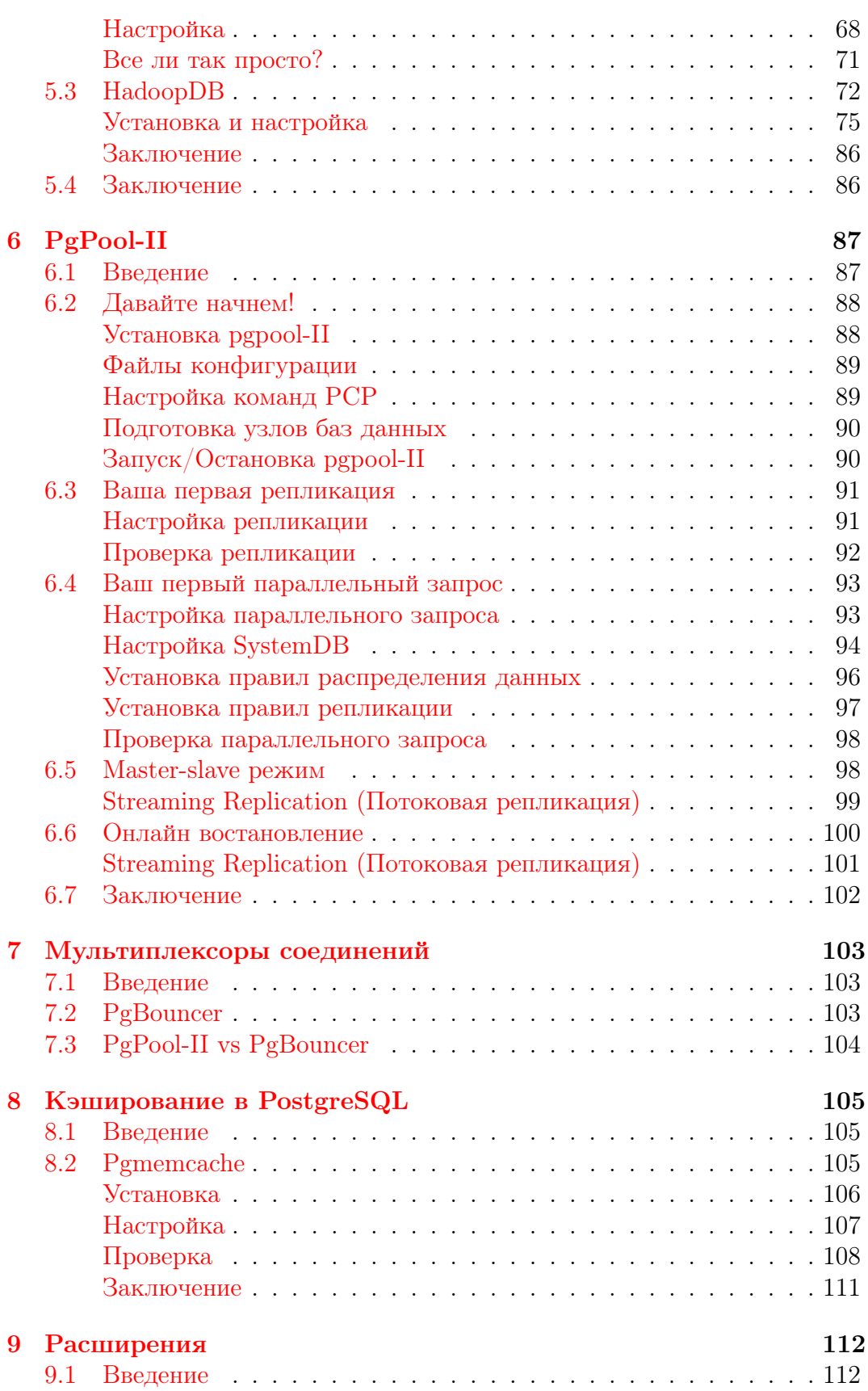

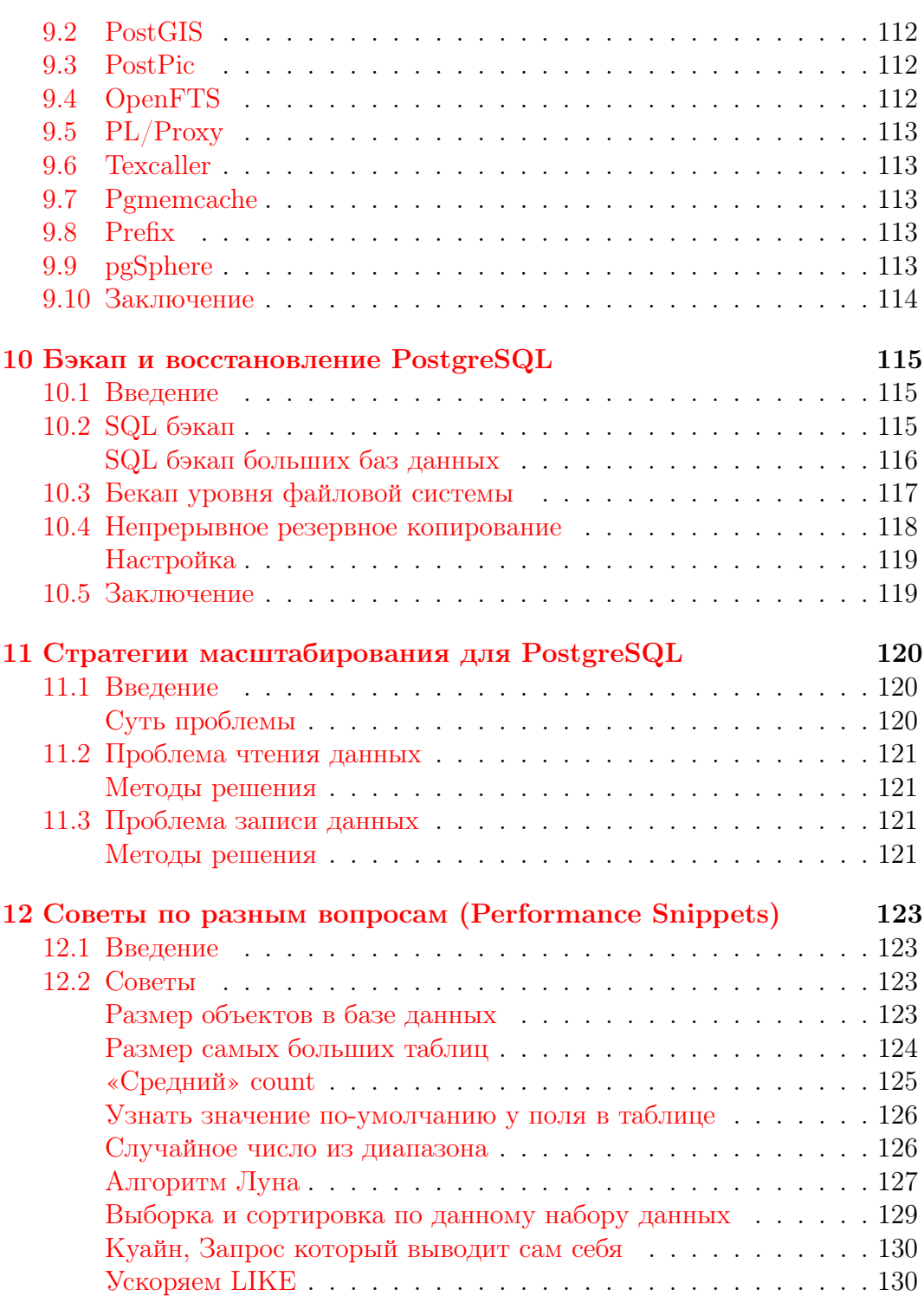

# Введение

1

Послушайте — и Вы забудете, посмотрите — и Вы запомните, сделайте — и Вы поймете.

Конфуций

<span id="page-6-0"></span>Данная книга не дает ответы на все вопросы по работе с PostgreSQL. Главное её задание — показать возможности PostgreSQL, методики настройки и масштабируемости этой СУБД. В любом случае, выбор метода решения поставленной задачи остается за разработчиком или администратором СУБД.

# <span id="page-7-0"></span>Настройка производительности

Теперь я знаю тысячу способов, как не нужно делать лампу накаливания.

Томас Алва Элисон

#### <span id="page-7-1"></span>2.1 Введение

Скорость работы, вообще говоря, не является основной причиной использования реляционных СУБД. Более того, первые реляционные базы работали медленнее своих предшественников. Выбор этой технологии был вызван скорее

- возможностью возложить поддержку целостности данных на СУБД;
- независимостью логической структуры данных от физической.

Эти особенности позволяют сильно упростить написание приложений, но требуют для своей реализации дополнительных ресурсов.

Таким образом, прежде, чем искать ответ на вопрос «как заставить РСУБД работать быстрее в моей задаче?» следует ответить на вопрос «нет ли более подходящего средства для решения моей задачи, чем РСУБД?» Иногда использование другого средства потребует меньше усилий, чем настройка производительности.

Данная глава посвящена возможностям повышения производительности PostgreSQL. Глава не претендует на исчерпывающее изложение вопроса, наиболее полным и точным руководством по использованию PostgreSQL является, конечно, официальная документация и официальный FAQ. Также существует англоязычный список рассылки postgresql-performance, посвящённый именно этим вопросам. Глава состоит из двух разделов, первый из которых ориентирован скорее на администратора, второй — на разработчика приложений. Рекомендуется прочесть оба раздела: отнесение многих вопросов к какомуто одному из них весьма условно.

### <span id="page-8-0"></span>Не используйте настройки по умолчанию

По умолчанию PostgreSQL сконфигурирован таким образом, чтобы он мог быть запущен практически на любом компьютере и не слишком мешал при этом работе других приложений. Это особенно касается используемой памяти. Настройки по умолчанию подходят только для следующего использования: с ними вы сможете проверить, работает ли установка PostgreSQL, создать тестовую базу уровня записной книжки и потренироваться писать к ней запросы. Если вы собираетесь разрабатывать (а тем более запускать в работу) реальные приложения, то настройки придётся радикально изменить. В дистрибутиве PostgreSQL, к сожалению, не поставляется файлов с «рекомендуемыми» настройками. Вообще говоря, такие файлы создать весьма сложно, т.к. оптимальные настройки конкретной установки PostgreSQL будут определяться:

- конфигурацией компьютера;
- объёмом и типом данных, хранящихся в базе;
- отношением числа запросов на чтение и на запись;
- тем, запущены ли другие требовательные к ресурсам процессы (например, вебсервер).

### <span id="page-8-1"></span>Используйте актуальную версию сервера

Если у вас стоит устаревшая версия PostgreSQL, то наибольшего ускорения работы вы сможете добиться, обновив её до текущей. Укажем лишь наиболее значительные из связанных с производительностью изменений.

- В версии 7.1 появился журнал транзакций, до того данные в таблицу сбрасывались каждый раз при успешном завершении транзакции.
- В версии 7.2 появились:
	- новая версия команды VACUUM, не требующая блокировки;
	- команда ANALYZE, строящая гистограмму распределения данных в столбцах, что позволяет выбирать более быстрые планы выполнения запросов:
	- подсистема сбора статистики.
- В версии 7.4 была ускорена работа многих сложных запросов (включая печально известные подзапросы IN/NOT IN).
- В версии 8.0 были внедрены метки востановления, улучшение управления буфером, CHECKPOINT и VACUUM улучшены.
- В версии 8.1 был улучшен одновременный доступ к разделяемой памяти, автоматически использование индексов для  $MIN()$  и  $MAX(),$ pg autovacuum внедрен в сервер (автоматизирован), повышение производительности для секционированных таблиц.
- В версии 8.2 была улучшена скорость множества SQL запросов, усовершенствован сам язык запросов.
- В версии 8.3 внедрен полнотекстовый поиск, поддержка  $SQL/XML$ стандарта, параметры конфигурации сервера могут быть установлены на основе отдельных функций.
- В версии 8.4 были внедрены общие табличные выражения, рекурсивные запросы, параллельное восстановление, улучшенна производительность для EXISTS/NOT EXISTS запросов.
- В версии 9.0 «репликация из коробки», VACUUM/VACUUM FULL стали быстрее, расширены хранимые процедуры.

Следует также отметить, что большая часть изложенного в статье материала относится к версии сервера не ниже 8.4.

### <span id="page-9-0"></span>Стоит ли доверять тестам производительности

Перед тем, как заниматься настройкой сервера, вполне естественно ознакомиться с опубликованными данными по произволительности, в том числе в сравнении с другими СУБД. К сожалению, многие тесты служат не столько для облегчения вашего выбора, сколько для продвижения конкретных продуктов в качестве «самых быстрых». При изучении опубликованных тестов в первую очередь обратите внимание, соответствует ли величина и тип нагрузки, объём данных и сложность запросов в тесте тому, что вы собираетесь делать с базой? Пусть, например, обычное использование вашего приложения подразумевает несколько одновременно работающих запросов на обновление к таблице в миллионы записей. В этом случае СУБД, которая в несколько раз быстрее всех остальных ищет запись в таблице в тысячу записей, может оказаться не лучшим выбором. Ну и наконец, вещи, которые должны сразу насторожить:

- Тестирование устаревшей версии СУБД.
- Использование настроек по умолчанию (или отсутствие информации о настройках).
- Тестирование в однопользовательском режиме (если, конечно, вы не предполагаете использовать СУБД именно так).
- Использование расширенных возможностей одной СУБД при игнорировании расширенных возможностей другой.
- Использование заведомо медленно работающих запросов (см. пункт  $3.4).$

#### <span id="page-9-1"></span>2.2 Настройка сервера

В этом разделе описаны рекомендуемые значения параметров, влияющих на производительность СУБД. Эти параметры обычно устанавливаются в конфигурационном файле postgresql.conf и влияют на все базы в текущей установке.

### <span id="page-10-0"></span>Используемая память

### Общий буфер сервера: shared buffers

PostgreSQL не читает данные напрямую с диска и не пишет их сразу на диск. Данные загружаются в общий буфер сервера, находящийся в разделяемой памяти, серверные процессы читают и пишут блоки в этом буфере, а затем уже изменения сбрасываются на диск.

Если процессу нужен доступ к таблице, то он сначала ищет нужные блоки в общем буфере. Если блоки присутствуют, то он может продолжать работу, если нет - делается системный вызов для их загрузки. Загружаться блоки могут как из файлового кэша ОС, так и с диска, и эта операция может оказаться весьма «дорогой».

Если объём буфера недостаточен для хранения часто используемых рабочих данных, то они будут постоянно писаться и читаться из кэша ОС или с диска, что крайне отрицательно скажется на производительности.

В то же время не следует устанавливать это значение слишком большим: это HE вся память, которая нужна для работы PostgreSQL, это только размер разделяемой между процессами PostgreSQL памяти, которая нужна для выполнения активных операций. Она должна занимать меньшую часть оперативной памяти вашего компьютера, так как PostgreSQL полагается на то, что операционная система кэширует файлы, и не старается дублировать эту работу. Кроме того, чем больше памяти будет отдано под буфер, тем меньше останется операционной системе и другим приложениям, что может привести к своппингу.

K сожалению, чтобы знать точное число shared buffers, нужно учесть количество оперативной памяти компьютера, размер базы данных, число соединений и сложность запросов, так что лучше воспользуемся несколькими простыми правилами настройки.

На выделенных серверах полезным объемом будет значение от 8 МБ до 2 ГБ. Объем может быть выше, если у вас большие активные порции базы данных, сложные запросы, большое число одновременных соединений, длительные транзакции, вам доступен большой объем оперативной памяти или большее количество процессоров. И, конечно же, не забываем об остальных приложениях. Выделив слишком много памяти для базы данных. мы можем получить ухудшение производительности. В качестве начальных значений можете попробовать следующие:

- Начните с 4 МБ (512) для рабочей станции
- Средний объём данных и 256–512 МБ доступной памяти: 16–32 МБ  $(2048 - 4096)$
- Большой объём данных и 1-4 ГБ доступной памяти: 64-256 МБ  $(8192 - 32768)$

Для тонкой настройки параметра установите для него большое значение и потестируйте базу при обычной нагрузке. Проверяйте использование

разделяемой памяти при помощи ipcs или других утилит (например, free или vmstat). Рекомендуемое значение параметра будет примерно в 1.2 -2 раза больше, чем максимум использованной памяти. Обратите внимание, что память под буфер выделятся при запуске сервера, и её объём при работе не изменяется. Учтите также, что настройки ядра операционной системы могут не дать вам выделить большой объём памяти. В руководстве администратора PostgreSQL описано, как можно изменить эти настройки: http://developer.postgresql.org/docs/postgres/kernel-resources.html

Вот несколько примеров, полученных на личном опыте и при тестировании:

- Laptop, Celeron processor, 384 MB RAM, база данных 25 MB: 12 MB
- Athlon server,  $1$   $\Gamma$ E RAM, база данных поддержки принятия решений 10 <sub>FB</sub>: 200 MB
- Quad PIII server, 4  $\Gamma$ B RAM, 40  $\Gamma$ B, 150 соединений, «тяжелые» транзакции: 1 ГБ
- Quad Xeon server,  $8$   $\Gamma$ E RAM, 200  $\Gamma$ E, 300 соединений, «тяжелые» транзакции: 2 ГБ

### Память для сортировки результата запроса: work mem

Ранее известное как sort mem, было переименовано, так как сейчас определяет максимальное количество оперативной памяти, которое может выделить одна операция сортировки, агрегации и др. Это не разделяемая память, work mem выделяется отдельно на каждую операцию (от одного до нескольких раз за один запрос). Разумное значение параметра определяется следующим образом: количество доступной оперативной памяти (после того, как из общего объема вычли память, требуемую для других приложений, и shared buffers) делится на максимальное число одновременных запросов умноженное на среднее число операций в запросе, которые требуют памяти.

Если объём памяти недостаточен для сортироки некоторого результата, то серверный процесс будет использовать временные файлы. Если же объём памяти слишком велик, то это может привести к своппингу.

Объём памяти задаётся параметром work mem в файле postgresql.conf. Единица измерения параметра – 1 кБ. Значение по умолчанию – 1024. В качестве начального значения для параметра можете взять  $2-4\%$  доступной памяти. Для веб-приложений обычно устанавливают низкие значения work mem, так как запросов обычно много, но они простые, обычно хватает от 512 до 2048 КБ. С другой стороны, приложения для поддержки принятия решений с сотнями строк в каждом запросе и десятками миллионов столбцов в таблицах фактов часто требуют work mem порядка 500 MB. Для баз данных, которые используются и так, и так, этот параметр можно устанавливать для каждого запроса индивидуально, используя настройки сессии. Например, при памяти 1–4 ГБ рекомендуется устанавливать 32–128 МВ.

### Память для работы команды VACUUM: maintenance work mem

Предыдущее название в PostgreSQL 7.x vacuum mem. Этот параметр задаёт объём памяти, используемый командами VACUUM, ANALYZE, CREATE INDEX, и добавления внешних ключей. Чтобы операции выполнялись максимально быстро, нужно устанавливать этот параметр тем выше, чем больше размер таблиц в вашей базе данных. Неплохо бы устанавливать его значение от 50 до 75% размера вашей самой большой таблицы или индекса или, если точно определить невозможно, от 32 до 256 МБ. Следует устанавливать большее значение, чем для work mem. Слишком большие значения приведут к использованию свопа. Например, при памяти 1-4 ГБ рекомендуется устанавливать 128-512 MB.

### Free Space Map: как избавиться от VACUUM FULL

Особенностями версионных движков Б $\overline{A}$  (к которым относится и используемый в PostgreSQL) является следующее:

- Транзакции, изменяющие данные в таблице, не блокируют транзакции, читающие из неё данные, и наоборот (это хорошо);
- При изменении данных в таблице (командами UPDATE или DELETE) накапливается мусор<sup>1</sup> (а это плохо).

В каждой СУБД сборка мусора реализована особым образом, в PostgreSQL для этой нели применяется команда VACUUM (описана в пункте  $3.1.1$ ).

До версии 7.2 команда VACUUM полностью блокировала таблицу. Начиная с версии 7.2, команда VACUUM накладывает более слабую блокировку, позволяющую параллельно выполнять команды SELECT, INSERT, UP-DATE и DELETE над обрабатываемой таблицей. Старый вариант команды называется теперь VACUUM FULL.

Новый вариант команды не пытается удалить все старые версии записей и, соответственно, уменьшить размер файла, содержащего таблицу, а лишь помечает занимаемое ими место как свободное. Для информации о свободном месте есть следующие настройки:

### $\bullet$  max  $% \mathcal{M}$  fsm  $% \mathcal{M}$  relations

Максимальное количество таблиц, для которых будет отслеживаться свободное место в общей карте свободного пространства. Эти данные собираются VACUUM. Параметр max fsm relations должен быть не меньше общего количества таблиц во всех базах данной установки (лучше с запасом).

 $1$ под которым понимаются старые версии изменённых/удалённых записей

### • max fsm pages

Данный параметр определяет размер реестра, в котором хранится информация о частично освобождённых страницах данных, готовых к заполнению новыми данными. Значение этого параметра нужно установить чуть больше, чем полное число страниц, которые могут быть затронуты операциями обновления или удаления между выполнением VACUUM. Чтобы определить это число, можно запустить VACUUM VERBOSE ANALYZE и выяснить общее число страниц, используемых базой данных. max fsm pages обычно требует немного памяти, так что на этом параметре лучше не экономить.

Если эти параметры установленны верно и информация обо всех изменениях помещается в FSM, то команды VACUUM будет достаточно для сборки мусора, если нет – понадобится VACUUM FULL, во время работы которой нормальное использование БД сильно затруднено.

**ВНИМАНИЕ!** Начиная с 8.4 версии fsm параметры были убраны, поскольку Free Space Мар сохраняется на жесткий диск, а не в память.

### Прочие настройки

 $\bullet$  temp buffers

Буфер под временные объекты, в основном для временных таблиц. Можно установить порядка 16 МБ.

### • max prepared transactions

Количество одновременно подготавливаемых транзакций (PREPARE TRANSACTION). Можно оставить по дефолту  $-5$ .

· vacuum cost delay

Если у вас большие таблицы, и производится много одновременных операций записи, вам может пригодиться функция, которая уменьшает затраты на I/O для VACUUM, растягиваяя его по времени. Чтобы включить эту функциональность, нужно поднять значение vacuum cost delay выше 0. Используйте разумную задержку от 50 до 200 мс. Для более тонкой настройки повышайте vacuum cost page hit и понижайте vacuum cost page limit. Это ослабит влияние VACUUM, увеличив время его выполнения. В тестах с параллельными транзакциями Ян Вик (Jan Wieck) получил, что при значениях delay  $-200$ , page hit  $-$ 6 и предел – 100 вляние VACUUM уменьшилось более чем на  $80\%$ , но его длительность увеличилась втрое.

### • max stack depth

Специальный стек для сервера, в идеале он должен совпадать с размером стека, выставленном в ядре ОС. Установка большего значения, чем в ядре, может привести к ошибкам. Рекомендуется устанавливать  $2-4$  MB.

### • max files per process

Максимальное количество файлов, открываемых процессом и его подпроцессами в один момент времени. Уменьшите данный параметр, если в процессе работы наблюдается сообщение «Too many open files».

### <span id="page-14-0"></span>Журнал транзакций и контрольные точки

Журнал транзакций PostgreSQL работает следующим образом: все изменения в файлах данных (в которых находятся таблицы и индексы) производятся только после того, как они были занесены в журнал транзакций, при этом записи в журнале должны быть гарантированно записаны на диск.

В этом случае нет необходимости сбрасывать на диск изменения данных при каждом успешном завершении транзакции: в случае сбоя БД может быть восстановлена по записям в журнале. Таким образом, данные из буферов сбрасываются на диск при проходе контрольной точки: либо при заполнении нескольких (параметр checkpoint segments, по умолчанию 3) сегментов журнала транзакций, либо через определённый интервал времени (параметр checkpoint timeout, измеряется в секундах, по умолчанию 300).

Изменение этих параметров прямо не повлияет на скорость чтения, но может принести большую пользу, если данные в базе активно изменяются.

### Уменьшение количества контрольных точек: checkpoint segments

Если в базу заносятся большие объёмы данных, то контрольные точки могут происходить слишком часто<sup>2</sup>. При этом производительность упадёт из-за постоянного сбрасывания на диск данных из буфера.

Для увеличения интервала между контрольными точками нужно увеличить количество сегментов журнала транзакций (checkpoint segments). Данный параметр определяет количество сегментов (каждый по 16 МБ) лога транзакций между контрольными точками. Этот параметр не имеет особого значения для базы данных, предназначенной преимущественно для чтения, но для баз данных со множеством транзакций увеличение этого параметра может оказаться жизненно необходимым. В зависимости от объема данных установите этот параметр в диапазоне от 12 до 256 сегментов и, если в логе появляются предупреждения (warning) о том, что контрольные точки происходят слишком часто, постепенно увеличивайте его. Место, требуемое на диске, вычисляется по формуле (checkpoint segments  $* 2 + 1$ )  $* 16 \text{ MB}$ , так что убедитесь, что у вас достаточно свободного места. Например, если вы выставите значение 32, вам потребуется больше 1 ГБ дискового пространства.

 $2$  «слишком часто» можно определить как «чаще раза в минуту». Вы также можете задать параметр checkpoint warning (в секундах): в журнал сервера будут писаться предупреждения, если контрольные точки происходят чаще заданного.

Следует также отметить, что чем больше интервал между контрольными точками, тем дольше будут восстанавливаться данные по журналу транзакций после сбоя.

### fsync и стоит ли его трогать

Наиболее радикальное из возможных решений — выставить значение «off» параметру fsync. При этом записи в журнале транзакций не будут принудительно сбрасываться на диск, что даст большой прирост скорости записи. Учтите: вы жертвуете надёжностью, в случае сбоя целостность базы будет нарушена, и её придётся восстанавливать из резервной копии!

Использовать этот параметр рекомендуется лишь в том случае, если вы всецело доверяете своему «железу» и своему источнику бесперебойного питания. Ну или если данные в базе не представляют для вас особой пенности.

### Прочие настройки

• commit delay ( $\beta$  микросекундах, 0 по умолчанию) и commit sib- $\lim$ gs (5 по умолчанию)

определяют задержку между попаданием записи в буфер журнала транзакций и сбросом её на диск. Если при успешном завершении транзакции активно не менее commit siblings транзакций, то запись будет задержана на время commit delay. Если за это время завершится другая транзакция, то их изменения будут сброшены на диск вместе, при помощи одного системного вызова. Эти параметры позволят ускорить работу, если параллельно выполняется много «мелких» транзакций.

• wal sync method

Метод, который используется для принудительной записи данных на диск. Если fsync=off, то этот параметр не используется. Возможные значения:

- open datasync запись данных методом open() с параметром O DSYNC
- $-$  fd $\overline{a}$ tasvnc вызов метола fdatasvnc $()$  после кажлого commit
- $-$  fsync write through  $-$  вызов fsync $()$  после каждого commit, игнорируя параллельные процессы
- $-$  fsync  $-$  вызов fsync() после каждого commit
- open sync  $-$  запись данных методом open() с параметром  $O$  SYNC

Не все эти методы доступны на разных ОС. По умолчанию устанавливается первый, который доступен для системы.

• full page writes

Установите данный параметр в off, если fsync=off. Иначе, когда этот параметр on, PostgreSQL записывает содержимое каждой записи в журнал транзакций при первой модификации таблицы. Это необходимо, поскольку данные могут записаться лишь частично, если в ходе процесса «упала» ОС. Это приведет к тому, что на диске окажутся новые данные смешанные со старыми. Строкового уровня записи в журнал транзакций может быть недостаточно, чтобы полностью восстановить данные после «падения». full page writes гарантирует корректное восстановление, ценой увелечения записываемых данных в журнал транзакций (Единственный способ снижения объема записи в журнал транзакций заключается в увеличении checkpoint interval).

• wal buffers

Количество памяти используемое в SHARED MEMORY для ведения транзакционных логов<sup>3</sup>. Стоит увеличить буфер до 256-512 кБ, что позволит лучше работать с большими транзакциями. Например, при доступной памяти  $1-4$  ГБ рекомендуется устанавливать  $256-1024$  KБ.

### <span id="page-16-0"></span>Планировщик запросов

Следующие настройки помогают планировщику запросов правильно оценивать стоимости различных операций и выбирать оптимальный план выполнения запроса. Существуют 3 настройки планировшика, на которые стоит обратить внимание:

· default statistics target

Этот параметр задаёт объём статистики, собираемой командой ANA-LYZE (см. пункт 3.1.2). Увеличение параметра заставит эту команду работать дольше, но может позволить оптимизатору строить более быстрые планы, используя полученные дополнительные данные. Объём статистики для конкретного поля может быть задан командой AL-TER TABLE ... SET STATISTICS.

· effective cache size

Этот параметр сообщает PostgreSQL примерный объём файлового кэша операционной системы, оптимизатор использует эту оценку для построения плана запроса<sup>4</sup>.

Пусть в вашем компьютере  $1,5$  ГБ памяти, параметр shared buffers установлен в 32 МБ, а параметр effective cache size в 800 МБ. Если запросу нужно 700 MB данных, то PostgreSQL оценит, что все нужные данные уже есть в памяти и выберет более агрессивный план с использованием индексов и merge joins. Но если effective cache size будет всего 200 МБ, то оптимизатор вполне может выбрать более эффективный для дисковой системы план, включающий полный просмотр таблицы.

 $36$ уфер нахолится в разделяемой памяти и является общим для всех процессов

<sup>4</sup>Указывает планировщику на размер самого большого объекта в базе данных, который теоретически может быть закеширован

На выделенном сервере имеет смысл выставлять effective cache size в  $2/3$  от всей оперативной памяти; на сервере с другими приложениями сначала нужно вычесть из всего объема RAM размер лискового кэша ОС и память, занятую остальными процессами.

### · random page cost

Переменная, указывающая на условную стоимость индексного доступа к страницам данных. На серверах с быстрыми дисковыми массивами имеет смысл уменьшать изначальную настройку до 3.0, 2.5 или даже до 2.0. Если же активная часть вашей базы данных намного больше размеров оперативной памяти, попробуйте поднять значение параметра. Можно подойти к выбору оптимального значения и со стороны производительности запросов. Если планировщик запросов чаще, чем необходимо, предпочитает последовательные просмотры (sequential scans) просмотрам с использованием индекса (index scans), понижайте значение. И наоборот, если планировщик выбирает просмотр по медленному индексу, когда не должен этого делать, настройку имеет смысл увеличить. После изменения тщательно тестируйте результаты на максимально широком наборе запросов. Никогда не опускайте значение random page cost ниже 2.0; если вам кажется, что random page cost нужно еще понижать, разумнее в этом случае менять настройки статистики планировщика.

### <span id="page-17-0"></span>Сбор статистики

У PostgreSQL также есть специальная подсистема — сборщик статистики, которая в реальном времени собирает данные об активности сервера. Поскольку сбор статистики создает дополнительные накладные расходы на базу данных, то система может быть настроена как на сбор, так и не сбор статистики вообще. Эта система контролируется следующими параметрами, принимающими значения true/false:

- $\bullet$  track counts включать ли сбор статистики. По умолчанию включён, поскольку autovacuum демону требуется сбор статистики. Отключайте, только если статистика вас совершенно не интересует (как и autovac $num)$ .
- track functions отслеживание использования определенных пользователем функций.
- track activities передавать ли сборщику статистики информацию о текущей выполняемой команде и времени начала её выполнения. По умолчанию эта возможность включена. Следует отметить, что эта информация будет доступна только привилегированным пользователям и пользователям, от лица которых запущены команды, так что проблем с безопасностью быть не должно.

Данные, полученные сборщиком статистики, доступны через специальные системные представления. При установках по умолчанию собирается очень

мало информации, рекомендуется включить все возможности: дополнительная нагрузка будет невелика, в то время как полученные данные позволят оптимизировать использование инлексов (а также помогут оптимальной работе autovacuum демону).

#### <span id="page-18-0"></span>Диски и файловые системы 2.3

Очевидно, что от качественной дисковой подсистемы в сервере БД зависит немалая часть произволительности. Вопросы выбора и тонкой настройки «железа», впрочем, не являются темой данной статьи, ограничимся уровнем файловой системы.

Единого мнения насчёт наиболее подходящей для PostgreSQL файловой системы нет, поэтому рекомендуется использовать ту, которая лучше всего поддерживается вашей операционной системой. При этом учтите, что современные журналирующие файловые системы не намного медленнее нежурналирующих, а выигрыш — быстрое восстановление после сбоев от их использования велик.

Вы легко можете получить выигрыш в производительности без побочных эффектов, если примонтируете файловую систему, содержащую базу данных, с параметром по $\text{atime}^5$ .

### <span id="page-18-1"></span>Перенос журнала транзакций на отдельный диск

При доступе к диску изрядное время занимает не только собственно чтение ланных, но и перемещение магнитной головки.

Если в вашем сервере есть несколько физических дисков<sup>6</sup>, то вы можете разнести файлы базы данных и журнал транзакций по разным дискам. Данные в сегменты журнала пишутся последовательно, более того, записи в журнале транзакций сразу сбрасываются на диск, поэтому в случае нахождения его на отдельном диске магнитная головка не будет лишний раз двигаться, что позволит ускорить запись.

Порядок действий:

- Остановите сервер  $(!).$
- Перенесите каталоги рg clog и рg xlog, находящийся в каталоге с базами данных, на другой диск.
- Создайте на старом месте символическую ссылку.
- Запустите сервер.

Примерно таким же образом можно перенести и часть файлов, содержащих таблицы и индексы, на другой диск, но здесь потребуется больше кропотливой

 $5$ при этом не будет отслеживаться время последнего доступа к файлу

<sup>&</sup>lt;sup>6</sup>несколько логических разделов на одном диске здесь, очевидно, не помогут: головка всё равно будет одна

ручной работы, а при внесении изменений в схему базы процедуру, возможно, придётся повторить.

#### <span id="page-19-0"></span> $2.4$ Примеры настроек

## <span id="page-19-1"></span>Среднестатистическая настройка для максимальной производительности

Возможно для конкретного случаю лучше подойдут другие настройки. Внимательно изучите данное руководство и настройте PostgreSQL операясь на эту информацию.

 $RAM - pas$ мер памяти;

- shared buffers =  $1/8$  RAM или больше (но не более  $1/4$ );
- work mem  $B$  1/20 RAM;
- maintenance work mem  $B$  1/4 RAM;
- max fsm relations в планируемое кол-во таблиц в базах  $*$  1.5;
- $\bullet$  max fsm pages  $\text{B}$  max fsm relations  $*$  2000;
- fsync  $=$  true;
- $\bullet$  wal sync method = fdatasync;
- commit delay = or 10  $\mu$  0 100;
- commit siblings =  $\sigma$  5  $\mu$  0 10;
- effective cache size =  $0.9$  or значения cached, которое показывает free:
- random page  $\cos t = 2$  для быстрых сри, 4 для медленных;
- cpu tuple  $\cos t = 0.001$  для быстрых сpu, 0.01 для медленных;
- cpu index tuple  $\cos t = 0.0005$  для быстрых сpu, 0.005 для медленных;
- $\bullet$  autovacuum = on;
- $\bullet$  autovacuum vacuum threshold = 1800;
- $\bullet$  autovacuum analyze threshold = 900;

## <span id="page-19-2"></span>Среднестатистическая настройка для оконного приложения (1С), 2 ГБ памяти

- maintenance work  $m$ em = 128MB
- effective cache size  $= 512MB$
- $\bullet$  work mem = 640kB
- wal buffers  $= 1536kB$
- shared buffers  $= 128MB$
- max connections  $= 500$

## <span id="page-20-0"></span>Среднестатистическая настройка для Web приложения, 2 ГБ памяти

- maintenance work  $m$ em = 128MB;
- checkpoint completion target  $= 0.7$
- effective cache size  $= 1536MB$
- work  $m$ em = 4MB
- wal\_buffers  $= 4MB$
- checkpoint segments  $= 8$
- shared buffers  $= 512MB$
- max connections  $= 500$

# <span id="page-20-1"></span>Среднестатистическая настройка для Web приложения, 8 ГБ памяти

- maintenance work  $m$ em = 512MB
- checkpoint completion target  $= 0.7$
- effective cache size  $= 6GB$
- work  $m$ em = 16MB
- wal\_buffers  $= 4MB$
- checkpoint segments  $= 8$
- shared buffers  $= 2GB$
- max connections  $= 500$

# <span id="page-20-2"></span>2.5 Автоматическое создание оптимальных настроек: pgtune

Для оптимизации настроек для PostgreSQL Gregory Smith создал утилиту  $p$ gtune<sup>7</sup> в расчете на обеспечение максимальной производительности для заданной аппаратной конфигурации. Утилита проста в использовании и в многих Linux системах может идти в составе пакетов. Если же нет, можно просто скачать архив и распаковать. Для начала:

Listing 2.1: Pgtune

```
1 pgtune -i $PGDATA/postgresql.conf \
```
2  $-$ o  $PGDATA/postgresql.com$ . conf. pgtune

опцией −i, −−input−config указываем текущий файл postgresql.conf, а −o, −−output−config указываем имя файла для нового postgresql.conf.

Есть также дополнительные опции для настройки конфига.

• −M, −−memory Используйте этот параметр, чтобы определить общий объем системной памяти. Если не указано, pgtune будет пытаться использовать текущий объем системной памяти.

<sup>7</sup>http://pgtune.projects.postgresql.org/

- $-T$ ,  $-$ type Указывает тип базы данных. Опции: DW, OLTP, Web, Mixed. Desktop.
- $\bullet$  -c, --connections Указывает максимальное количество соединений. Если он не указан, это будет братся взависимости от типа базы данных.

Хочется сразу добавить, что pgtune не панацея для оптимизации настройки PostgreSQL. Многие настройки зависят не только от аппаратной конфигурации, но и от размера базы данных, числа соединений и сложность запросов, так что оптимально настроить базу данных возможно учитывая все эти параметры.

#### <span id="page-21-0"></span>Оптимизация БД и приложения 2.6

Для быстрой работы каждого запроса в вашей базе в основном требуется следующее:

- 1. Отсутствие в базе мусора, мешающего добраться до актуальных данных. Можно сформулировать две подзадачи:
	- а) Граммотное проектирование базы. Освещение этого вопроса выходит далеко за рамки этой статьи.
	- b) Сборка мусора, возникающего при работе СУБД.
- 2. Наличие быстрых путей доступа к данным индексов.
- 3. Возможность использования оптимизатором этих быстрых путей.
- 4. Обход известных проблем.

### <span id="page-21-1"></span>Поддержание базы в порядке

В данном разделе описаны действия, которые должны периодически выполняться для каждой базы. От разработчика требуется только настроить их автоматическое выполнение (при помощи cron) и опытным путём подобрать его оптимальную частоту.

### Команда ANALYZE

Служит для обновления информации о распределении данных в таблице. Эта информация используется оптимизатором для выбора наиболее быстрого плана выполнения запроса.

Обычно команда используется в связке VACUUM ANALYZE. Если в базе есть таблицы, данные в которых не изменяются и не удаляются, а лишь добавляются, то для таких таблиц можно использовать отдельную команду ANALYZE. Также стоит использовать эту команду для отдельной таблицы после добавления в неё большого количества записей.

### Команда REINDEX

Команда REINDEX используется для перестройки существующих индексов. Использовать её имеет смысл в случае:

- порчи индекса;
- постоянного увеличения его размера.

Второй случай требует пояснений. Индекс, как и таблица, содержит блоки со старыми версиями записей. PostgreSQL не всегда может заново использовать эти блоки, и поэтому файл с индексом постепенно увеличивается в размерах. Если данные в таблице часто меняются, то расти он может весьма быстро.

Если вы заметили подобное поведение какого-то индекса, то стоит настроить для него периодическое выполнение команды REINDEX. Учтите: команда REINDEX, как и VACUUM FULL, полностью блокирует таблицу, поэтому выполнять её надо тогда, когда загрузка сервера минимальна.

### <span id="page-22-0"></span>Использование индексов

Опыт показывает, что наиболее значительные проблемы с производительностью вызываются отсутствием нужных индексов. Поэтому столкнувшись с медленным запросом, в первую очередь проверьте, существуют ли индексы, которые он может использовать. Если нет — постройте их. Излишек индексов, впрочем, тоже чреват проблемами:

- Команды, изменяющие данные в таблице, должны изменить также и индексы. Очевидно, чем больше индексов построено для таблицы, тем медленнее это будет происходить.
- Оптимизатор перебирает возможные пути выполнения запросов. Если построено много ненужных индексов, то этот перебор будет идти дольше.

Единственное, что можно сказать с большой степенью определённости поля, являющиеся внешими ключами, и поля, по которым объединяются таблицы, индексировать надо обязательно.

### Команда EXPLAIN [ANALYZE]

Команда EXPLAIN [запрос] показывает, каким образом PostgreSQL собирается выполнять ваш запрос. Команда EXPLAIN ANALYZE [запрос] выполняет запрос<sup>8</sup> и показывает как изначальный план, так и реальный процесс его выполнения.

Чтение вывода этих команд - искусство, которое приходит с опытом. Для начала обращайте внимание на следующее:

 $8_H$  поэтому EXPLAIN ANALYZE DELETE  $\ldots$  — не слишком хорошая идея

- Использование полного просмотра таблицы (seq scan).
- Использование наиболее примитивного способа объединения таблиц (nested loop).
- Для EXPLAIN ANALYZE: нет ли больших отличий в предполагаемом количестве записей и реально выбранном? Если оптимизатор использует устаревшую статистику, то он может выбирать не самый быстрый план выполнения запроса.

Следует отметить, что полный просмотр таблицы далеко не всегда медленнее просмотра по индексу. Если, например, в таблице-справочнике несколько сотен записей, умещающихся в одном-двух блоках на диске, то использование индекса приведёт лишь к тому, что придётся читать ещё и пару лишних блоков индекса. Если в запросе придётся выбрать 80% записей из большой таблицы, то полный просмотр опять же получится быстрее.

При тестировании запросов с использованием EXPLAIN ANALYZE можно воспользоваться настройками, запрещающими оптимизатору использовать определённые планы выполнения. Например,

### SET enable segscan=false:

запретит использование полного просмотра таблицы, и вы сможете выяснить, прав ли был оптимизатор, отказываясь от использования индекса. Ни в коем случае не следует прописывать подобные команды в postgresql.conf! Это может ускорить выполнение нескольких запросов, но сильно замедлит все остальные!

### Использование собранной статистики

Результаты работы сборщика статистики доступны через специальные системные представления. Наиболее интересны для наших целей следующие:

- pg stat user tables содержит для каждой пользовательской таблицы в текущей базе данных — общее количество полных просмотров и просмотров с использованием индексов, общие количества записей, которые были возвращены в результате обоих типов просмотра, а также общие количества вставленных, изменённых и удалённых записей.
- $pg$  stat user indexes  $\text{coq}$ ержит для каждого пользовательского индекса в текущей базе данных — общее количество просмотров, использовавших этот инлекс, количество прочитанных записей, количество успешно прочитанных записей в таблице (может быть меньше предыдущего значения, если в индексе есть записи, указывающие на устаревшие записи в таблице).
- $pg$  statio user tables содержит для каждой пользовательской таблицы в текущей базе данных — общее количество блоков, прочитанных из таблицы, количество блоков, оказавшихся при этом в буфере (см.

пункт 2.1.1), а также аналогичную статистику для всех индексов по таблице и, возможно, по связанной с ней таблицей TOAST.

Из этих представлений можно узнать, в частности

- Для каких таблиц стоит создать новые индексы (индикатором служит большое количество полных просмотров и большое количество прочитанных блоков).
- Какие индексы вообще не используются в запросах. Их имеет смысл удалить, если, конечно, речь не идёт об индексах, обеспечивающих выполнение ограничений PRIMARY KEY и UNIQUE.
- Достаточен ли объём буфера сервера.

Также возможен «дедуктивный» подход, при котором сначала создаётся большое количество индексов, а затем неиспользуемые индексы удаляются.

### Возможности индексов в PostgreSQL

Функциональные индексы Вы можете построить индекс не только по полю/нескольким полям таблицы, но и по выражению, зависящему от полей. Пусть, например, в вашей таблице foo есть поле foo name, и выборки часто делаются по условию «первая буква foo name = 'буква', в любом регистре». Вы можете создать индекс

```
CREATE INDEX foo_name_first_idx
ON foo ((lower(substr(foo_name, 1, 1))));
```
и запрос вида

```
SELECT * FROM foo
WHERE lower(substr(foo_name, 1, 1)) = 'ы';
```
будет его использовать.

Частичные индексы (partial indexes) Под частичным индексом понимается индекс с предикатом WHERE. Пусть, например, у вас есть в базе таблица scheta с параметром uplocheno типа boolean. Записей, где uplocheno = false меньше, чем записей с uplocheno = true, а запросы по ним выполняются значительно чаще. Вы можете создать индекс

```
CREATE INDEX scheta_neuplocheno ON scheta (id)
WHERE NOT uplocheno;
```
который будет использоваться запросом вида

SELECT \* FROM scheta WHERE NOT uplocheno AND ...;

Достоинство подхода в том, что записи, не удовлетворяющие условию WHERE, просто не попадут в индекс.

### <span id="page-25-0"></span>Перенос логики на сторону сервера

Этот пункт очевиден для опытных пользователей PostrgeSQL и предназначен для тех, кто использует или переносит на PostgreSQL приложения, написанные изначально для более примитивных СУБД.

Реализация части логики на стороне сервера через хранимые процедуры, триггеры, правила<sup>9</sup> часто позволяет ускорить работу приложения. Действительно, если несколько запросов объединены в процедуру, то не требуется

- пересылка промежуточных запросов на сервер;
- получение промежуточных результатов на клиент и их обработка.

Кроме того, хранимые процедуры упрощают процесс разработки и поддержки: изменения надо вносить только на стороне сервера, а не менять запросы во всех приложениях.

### <span id="page-25-1"></span>Оптимизация конкретных запросов

В этом разделе описываются запросы, для которых по разным причинам нельзя заставить оптимизатор использовать индексы, и которые будут всегда вызывать полный просмотр таблицы. Таким образом, если вам требуется использовать эти запросы в требовательном к быстродействию приложении, то придётся их изменить.

### $SELECT$  count(\*) FROM  $\langle$ огромная таблица $\rangle$

Функция count() работает очень просто: сначала выбираются все записи. удовлетворяющие условию, а потом к полученному набору записей применяется агрегатная функция — считается количество выбраных строк. Информация о видимости записи для текущей транзакции (а конкурентным транзакциям может быть видимо разное количество записей в таблице!) не хранится в индексе, поэтому, даже если использовать для выполнения запроса индекс первичного ключа таблицы, всё равно потребуется чтение записей собственно из файла таблины.

Проблема Запрос вида

Listing 2.2: SQL

1 **SELECT** count  $(*)$  **FROM** foo:

осуществляет полный просмотр таблицы foo, что весьма долго для таблиц с большим количеством записей.

Решение Простого решения проблемы, к сожалению, нет. Возможны следу- ющие подходы:

 $^{9}$ RULE — реализованное в PostgreSQL расширение стандарта SQL, позволяющее, в частности, создавать обновляемые представления

1. Если точное число записей не важно, а важен порядок<sup>10</sup>, то можно использовать информацию о количестве записей в таблице, собранную при выполнении команлы ANALYZE:

Listing 2.3: SQL

- 1 SELECT reltuples FROM pg class WHERE relname =  $'$ foo';
- 2. Если подобные выборки выполняются часто, а изменения в таблице достаточно редки, то можно завести вспомогательную таблицу, хранящую число записей в основной. На основную же таблицу повесить триггер, который будет уменьшать это число в случае удаления записи и увеличивать в случае вставки. Таким образом, для получения количества записей потребуется лишь выбрать одну запись из вспомогательной таблины.
- 3. Вариант предыдущего подхода, но данные во вспомогательной таблице обновляются через определённые промежутки времени (cron).

### Медленный DISTINCT

Текущая реализация DISTINCT для больших таблиц очень медленна. Но возможно использовать GROUP BY взамен DISTINCT. GROUP BY может использовать агрегирующий хэш, что значительно быстрее, чем DISTINCT.

```
Listing 2.4: DISTINCT
 1 postgres # select count(*) from (select distinct i from g) a;
 \overline{2}count
 3<sup>7</sup>19125
 \overline{4}5(1 row)7 Time: 580,553 ms
10 postgres \# select count(*) from (select distinct i from g) a;
11
    count
12
13
     19125
14(1 row)16 Time: 36,281 ms
```

```
Listing 2.5: GROUP BY
```

```
1 postgres \# select count(*) from (select i from g group by i) a;
```
 $10_{\text{H}a}$  нашем форуме более 10000 зарегистрированных пользователей, оставивших более 50000 сообщений!»

```
\overline{2}count
3
\overline{4}19125
5\overline{)}(1 row)
7 Time: 26,562 ms
   postgres \# select count(*) from (select i from g group by i) a;
10
11count
12
13
     19125
14(1 row)16Time: 25,270 ms
```
### <span id="page-27-0"></span>Оптимизация запросов с помощью pgFouine

 $pgFouine^{11}$  — это анализатор  $log$ -файлов для PostgreSQL, используемый для генерации детальных отчетов из log-файлов PostgreSQL. pgFouine поможет определить, какие запросы следует оптимизировать в первую очередь. рg-Fouine написан на языке программирования PHP с использованием объектноориентированных технологий и легко расширяется для поддержки специализированных отчетов, является свободным программным обеспечением и распространяется на условиях GNU General Public License. Утилита спроектирована таким образом, чтобы обработка очень больших log-файлов не требовала много ресурсов.

Для работы с ре Fouine сначала нужно сконфигурировать PostgreSQL для создания нужного формата log-файлов:

• Чтобы включить протоколирование в syslog

Listing 2.6: pgFouine

```
1 \log destination = 'syslog'
```

```
2 redirect stderr = off
```

```
3 silent mode = on
```
• Для записи запросов, длящихся дольше n миллисекунд:

Listing 2.7: pgFouine

```
1 \log min duration statement = n
```

```
2 \log duration = off
```
3  $\log$  statement = 'none'

Для записи каждого обработанного запроса установите log min duration statement на 0. Чтобы отключить запись запросов, установите этот параметр на -1.

 $11$ http://pgfouine.projects.postgresql.org/

pgFouine — простой в использовании инструмент командной строки. Следующая команда создаёт HTML-отчёт со стандартными параметрами:

Listing 2.8: pgFouine

1 pg fouine .php - file your/log/file .log > your-report .html

С помощью этой строки можно отобразить текстовый отчёт с 10 запросами на каждый экран на стандартном выводе:

Listing 2.9: pgFouine

```
1 pgfouine.php -file your/log/file.log -top 10 -format text
```
Более подробно о возможностях, а также много полезных примеров, можно найти на официальном сайта проекта — http://pgfouine.projects.postgresql.org.

## <span id="page-28-0"></span>2.7 Заключение

К счастью, PostgreSQL не требует особо сложной настройки. В большинстве случаев вполне достаточно будет увеличить объём выделенной памяти, настроить периодическое поддержание базы в порядке и проверить наличие необходимых индексов. Более сложные вопросы можно обсудить в специализированном списке рассылки.

# 3

# <span id="page-29-0"></span>Партиционирование

Решая какую-либо проблему, всегда полезно заранее знать правильный ответ. При условии, конечно, что вы уверены в наличии самой проблемы.

Народная мудрость

#### <span id="page-29-1"></span> $3.1$ Введение

Партиционирование (partitioning, секционирование) — это разбиение больших структур баз данных (таблицы, индексы) на меньшие кусочки. Звучит сложно, но на практике все просто.

Скорее всего у Вас есть несколько огромных таблиц (обычно всю нагрузку обеспечивают всего несколько таблиц СУБД из всех имеющихся). Причем чтение в большинстве случаев приходится только на самую последнюю их часть (т.е. активно читаются те данные, которые недавно появились). Примером тому может служить блог — на первую страницу (это последние  $5...10$  постов) приходится  $40...50\%$  всей нагрузки, или новостной портал (суть одна и та же), или системы личных сообщений, впрочем понятно. Партиционирование таблицы позволяет базе данных делать интеллектуальную выборку — сначала СУБД уточнит, какой партиции соответствует Ваш запрос (если это реально) и только потом сделает этот запрос, применительно к нужной партиции (или нескольким партициям). Таким образом, в рассмотренном случае, Вы распределите нагрузку на таблицу по ее партициям. Следовательно выборка типа «SELECT<sup>\*</sup> FROM articles ORDER BY id DESC LIMIT 10» будет выполняться только над последней партицией, которая значительно меньше всей таблицы.

Итак, партиционирование дает ряд преимуществ:

• На определенные виды запросов (которые, в свою очередь, создают основную нагрузку на СУБД) мы можем улучшить производительность.

- Массовое удаление может быть произведено путем удаления одной или нескольких партиций (DROP TABLE гораздо быстрее, чем массовый DELETE).
- Редко используемые данные могут быть перенесены в другое хранилище.

#### <span id="page-30-0"></span>3.2 Теория

На текущий момент PostgreSQL поддерживает два критерия для создания партиций:

- Партиционирование по диапазону значений (range) таблица разбивается на «диапазоны» значений по полю или набору полей в таблице, без перекрытия диапазонов значений, отнесенных к различным партициям. Например, диапазоны дат.
- Партиционирование по списку значений (list) таблица разбивается по спискам ключевых значений для каждой партиции.

Чтобы настроить партиционирование таблицы, достаточно выполните следующие действия:

- Создается «мастер» таблица, из которой все партиции будут наследоваться. Эта таблица не будет содержать данные. Также не нужно ставить никаких ограничений на таблицу, если конечно они не будут дублироваться на партиции.
- Создайте несколько «дочерних» таблиц, которые наследуют от «мастер» таблины.
- Добавить в «дочерние» таблицы значения, по которым они будут партициями. Стоить заметить, что значения партиций не должны пересекаться. Например:

Listing 3.1: Пример неверного задлания значений партиций

1 CHECK (outletID BETWEEN 100 AND 200)

```
2 CHECK (outletID BETWEEN 200 AND 300)
```
неверно заданы партиции, поскольку не понятно какой партиции пренадлежит значение 200.

- Для каждой партиции создать индекс по ключевому полю (или нескольким), а также указать любые другие требуемые индексы.
- При необходимости, создать триггер или правило для перенаправления данных с «мастер» таблицы в соответствующую партицию.
- Убедиться, что параметр «constraint exclusion» не отключен в postgresql.conf. Если его не включить, то запросы не будут оптимизированы при работе с партиционирование.

#### <span id="page-31-0"></span>3.3 Практика использования

Теперь начнем с практического примера. Представим, что в нашей системе есть таблица, в которую мы собираем данные о посещаемости нашего ресурса. На любой запрос пользователя наша система логирует действия в эту таблицу. И, например, в начале каждого месяца (неделю) нам нужно создавать отчет за предыдущий месяц (неделю). При этом, логи нужно хранить в течении 3 лет. Данные в такой таблице накапливаются быстро, если система активно используется. И вот, когда в таблице уже миллионы, а то, и милиарды записей, создавать отчеты становится все сложнее (да и чистка старых записей становится не легким делом). Работа с такой таблицей создает огромную нагрузку на СУБД. Тут нам на помощь и приходит партиционирование.

### <span id="page-31-1"></span>Настройка

Для примера, мы имеем следующию таблицу:

```
Listing 3.2: «Мастер» таблица
```
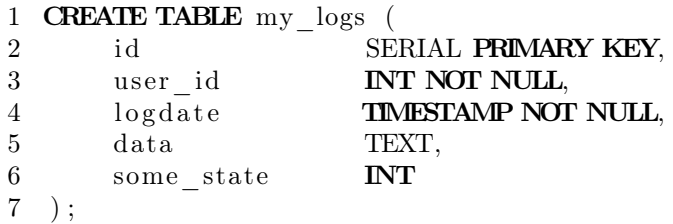

Поскольку нам нужны отчеты каждый месяц, мы будем делить партиции по месяцам. Это поможет нам быстрее создавать отчеты и чистить старые ланные.

«Мастер» таблица будет «my logs», структуру которой мы указали выше. Далее создадим «дочерние» таблицы (партиции):

Listing 3.3: «Дочерние» таблицы

```
1 CREATE TABLE my \log s2010 \text{m}10 (
       CHECK ( logdate \geq DATE '2010-10-01' AND logdate \leq DATE
\Omega'2010-11-01')
3 ) INHERITS (my logs);
4 CREATE TABLE my logs2010m11 (
       CHECK ( logdate \geq DATE '2010-11-01' AND logdate \leq DATE
\overline{5}'2010-12-01')
6 ) INHERITS (my_loss);
7 CREATE TABLE my logs2010m12 (
       CHECK ( logdate>= DATE 2010-12-01 AND logdate< DATE
8
       '2011-01-01')
9 ) INHERITS (my logs);
10 CREATE TABLE my logs2011m01 (
       CHECK (logdate>= DATE \dot{2}011-01-01 AND logdate< DATE
11'2010-02-01')
```

```
12 ) INHERITS (my logs);
```
Данными командами мы создаем таблицы «my  $logs2010m10$ », «my  $logs2010m11$ » и т.д., которые копируют структуру с «мастер» таблицы (кроме индексов). Также с помощью «СНЕСК» мы задаем диапазон значений, который будет попадать в эту партицию (хочу опять напомнить, что диапазоны значений партиций не должны пересекатся!). Поскольку партиционирование будет работать по полю «logdate», мы создадим индекс на это поле на всех партициях:

Listing 3.4: Создание индексов

```
1 CREATE INDEX my logs2010m10 logdate ON my logs2010m10 (logdate);
2 CREATE INDEX my logs2010m11 logdate ON my logs2010m11 (logdate);
3 CREATE INDEX my \log 2010 \text{m}12 logdate ON my \log 2010 \text{m}12 (logdate);
4 CREATE INDEX my logs2011m01 logdate ON my logs2011m01 (logdate);
```
Далее для удобства создадим функцию, которая будет перенаправлять новые данные с «мастер» таблицы в соответствующую партицию.

Listing 3.5: Функция для перенаправления

```
1 CREATE OR REPLACE FUNCTION my logs insert trigger()
2 RETURNS TRIGGER AS $$
   BEGIN
\mathcal{S}\overline{4}IF (NEW.logdate \geq DATE '2010-10-01' AND
\overline{5}NEW. logdate \langle DATE '2010-11-01' \rangle THEN
6
             INSERT INTO my \log s2010m10 VALUES (NEW. *);
\overline{7}ELSIF (NEW.logdate \mathcal{L} = \text{DATE} '2010-11-01' AND
8
                 NEW. logdate \langle DATE '2010-12-01' ) THEN
9
             INSERT INTO my \log s2010m11 VALUES (NEW. *);
10
        ELSIF (NEW.logdate \geq DATE '2010-12-01' AND
                 NEW. logdate <b>DATE</b> '2011-01-01' ) <b>THEN</b>1112
             INSERT INTO my \log s2010m12 VALUES (NEW. *);
13
        ELSIF (NEW.logdate \geq DATE '2011-01-01' AND
                 NEW. logdate < DATE '2011-02-01' ) THEN
14
15
            INSERT INTO my \log s2011 \text{m01} VALUES (NEW. *);
        ELSE
16
17RAISE EXCEPTION 'Date_out_of_range.__Fix_the_
        my logs insert trigger()_function!';
18
        FND IF:
        RETURN NULL;
19
20 END:
21 $$
22 LANGUAGE plpgsql;
```
В функции ничего особенного нет: идет проверка поля «logdate», по которой направляются данные в нужную партицию. При не нахождении требуемой партиции — вызываем ошибку. Теперь осталось создать триггер на «мастер» таблицу для автоматического вызова данной функции:

Listing 3.6: Триггер

### 1 CREATE TRIGGER insert my logs trigger

```
2 BEFORE INSERT ON my logs
```

```
3 FOR EACH ROW EXECUTE PROCEDURE my logs insert trigger ();
```
Партиционирование настроено и теперь мы готовы приступить к тестированию.

### <span id="page-33-0"></span>Тестирование

Для начала добавим данные в нашу таблицу «my\_logs»:

 $\overline{\text{Listing 3.7:} \quad \text{Данныe}}$ 

```
1 INSERT INTO my_logs (user_id, logdate, data, some_state) VALUES(1,
      '2010-10-30', '30.10.2010_data', 1);
```

```
2 INSERT INTO my_logs (user_id, logdate, data, some state) VALUES(2,
      '2010-11-10', '10.11.2010_data2', 1);
3 INSERT INTO my logs (user id, logdate, data, some state) VALUES(1,
```

```
\frac{1}{2010-12-15}, \frac{1}{2010}, \frac{1}{2010}, \frac{1}{4}; 1);
```
Теперь проверим где они хранятся:

Listing 3.8: «Мастер» таблица чиста

```
1 partitioning test \# SELECT * FROM ONLY my logs;
```
- 2 id | user\_id | logdate | data | some\_state
- 3 −−−−+−−−−−−−−−+−−−−−−−−−+−−−−−−+−−−−−−−−−−−− 4 (0 rows )

Как видим в «мастер» таблицу данные не попали — она чиста. Теперь проверим а есть ли вообще данные:

```
Listing 3.9: Проверка данных
1 partitioning test \# SELECT * FROM my logs;
2 id | user id | logdate | data
     some_state
3 −−−−+−−−−−−−−−+−−−−−−−−−−−−−−−−−−−−−+−−−−−−−−−−−−−−−−−−+−−−−−−−−−−−−
4 1 | 1 | 2010−10−30 00:00:00 | 30.10.2010 data |
     1
5 2 | 2 | 2010−11−10 00:00:00 | 10.11.2010 data2 |
     1
6 3 | 1 | 2010−12−15 00:00:00 | 15.12.2010 data3 |
     1
7 (3 rows )
```
Данные при этом выводятся без проблем. Проверим партиции, правильно ли хранятся данные:

Listing 3.10: Проверка хранения данных 1 partitioning test $\#$  Select  $*$  from my logs2010m10; 2 id | user id | logdate | data | some state 3 −−−−+−−−−−−−−−+−−−−−−−−−−−−−−−−−−−−−+−−−−−−−−−−−−−−−−−+−−−−−−−−−−−−

```
4 1 | 1 | 2010−10−30 00:00:00 | 30.10.2010 data | 1
5 (1 row )
7 partitioning test\# Select * from my logs2010m11;
8 id | user id | logdate | data
     some_state
9 −−−−+−−−−−−−−−+−−−−−−−−−−−−−−−−−−−−−+−−−−−−−−−−−−−−−−−−+−−−−−−−−−−−−
10 2 | 2010−11−10 00:00:00 | 10.11.2010 data2 |
     1
11 (1 row )
```
Отлично! Данные хранятся на требуемых нам партициях. При этом запросы к таблице «my\_logs» менять не нужно:

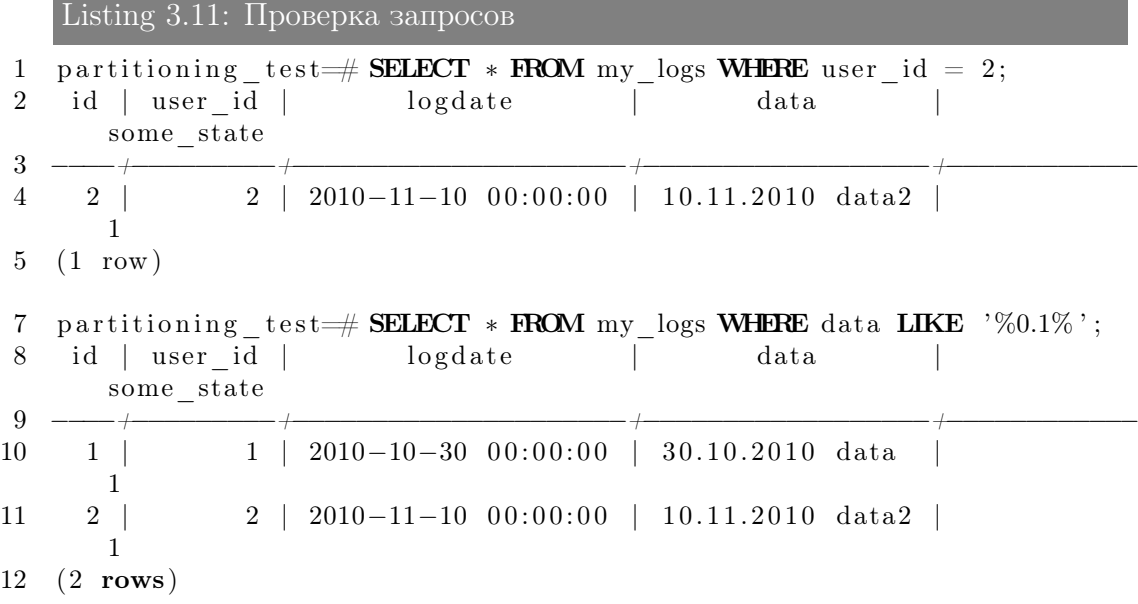

### <span id="page-34-0"></span>Управление партициями

Обычно при работе с партиционированием старые партиции перестают получать данные и остаются неизменными. Это дает огоромное приемущество над работой с данными через партиции. Например, нам нужно удалить старые логи за 2008 год, 10 месяц. Нам достаточно выполить:

Listing 3.12: Чистка логов

1 DROP TABLE my  $\log s2008m10$ ;

поскольку «DROP TABLE» работает гораздо быстрее, чем удаление милионов записей индивидуально через «DELETE». Другой вариант, который более предпочтителен, просто удалить партицию из партиционирования, тем самым оставив данные в СУБД, но уже не доступные через «мастер» таблицу:

### 3.3. Практика использования

Listing 3.13: Удаляем партицию из партиционирования

1 ALTER TABLE my logs2008m10 NO INHERIT my logs;

Это удобно, если мы хотим эти данные потом перенести в другое хранилище или просто сохранить.

## <span id="page-35-0"></span>Важность «constraint exclusion» для партиционирования

Параметр «constraint exclusion» отвечает за оптимизацию запросов, что повышает производительность для партиционированых таблиц. Например, выпоним простой запрос:

Listing 3.14: «constraint exclusion» OFF

```
1 partitioning test # SET constraint exclusion = off;
2 partitioning test # EXPLAIN SELECT * FROM my logs WHERE logdate >
      '2010-12-01 ;
```

```
\overline{4}QUERY PLAN
\overline{5}6
             (cost = 6.81..104.66 rows=1650 width=52)
     Result
           Append (cost = 6.81..104.66 \text{rows} = 1650 \text{width} = 52)\overline{7}\rightarrow\,8\,\Rightarrow Bitmap Heap Scan on my logs (cost=6.81..20.93)
       rows=330 width=52)
\overline{9}Recheck Cond: (logdate > '2010-12-01
       00:00:00 ::: timestamp without time zone)
                    -> Bitmap Index Scan on my logs logdate
10
       (cost = 0.00...6.73 rows=330 width=0)
                           Index Cond: (logdate > '2010-12-01
1100:00:00 ::: timestamp without time zone)
             \Rightarrow Bitmap Heap Scan on my logs2010m10 my logs
12
       (cost = 6.81..20.93 rows=330 width=52)
                     Recheck Cond: (logdate > ' 2010-12-01.)
13
       00:00:00 ::: timestamp without time zone)
                    \Rightarrow Bitmap Index Scan on my logs2010m10 logdate
14
       (cost = 0.00..6.73 rows=330 width=0)
15
                           Index Cond: (logdate > '2010-12-01)
       00:00:00 ::: timestamp without time zone)
16
             \Rightarrow Bitmap Heap Scan on my logs2010m11 my logs
       (cost = 6.81..20.93 rows=330 width=52)
                     Recheck Cond: (logdate > '2010-12-01
17
       00:00:00 ::: timestamp without time zone)
                    \Rightarrow Bitmap Index Scan on my logs2010m11 logdate
18
       (cost = 0.00...6.73 rows=330 width=0)
19
                           Index Cond: (logdate > '2010-12-01
       00:00:00 ::: timestamp without time zone)
20
             \Rightarrow Bitmap Heap Scan on my logs2010m12 my logs
       (cost = 6.81..20.93 rows=330 width=52)
                     Recheck Cond: (logdate > ' 2010-12-01.
21
       00:00:00 ::: timestamp without time zone)
```
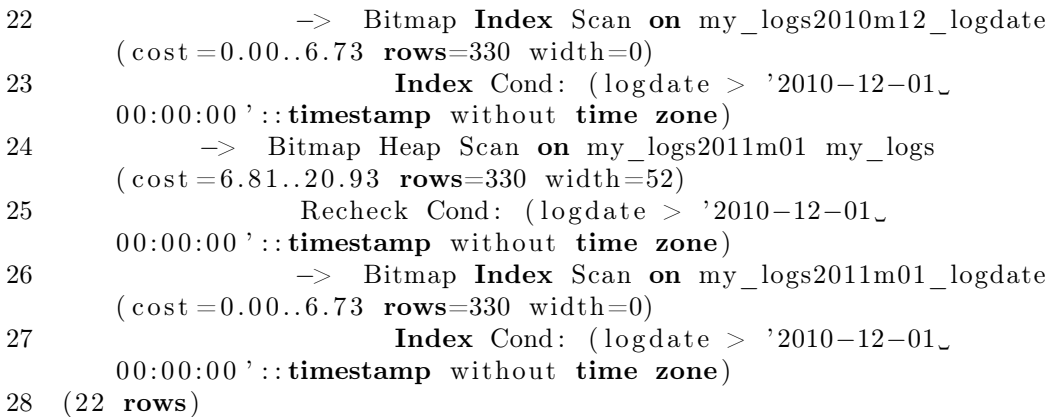

Как видно через команду «EXPLAIN», данный запрос сканирует все партиции на наличие данных в них, что не логично, поскольку данное условие «logdate > 2010-12-01» говорит о том, что данные должны братся только с партицый, где подходит такое условие. А теперь включим «constraint\_exclusion»:

Listing 3.15: «constraint\_exclusion» ON

```
1 partitioning test \# SET constraint exclusion = on;
2 SET
3 partitioning test # EXPLAIN SELECT * FROM my logs WHERE logdate >' 2010−12−01 ' ;
4 QUERY PLAN
5 −−−−−−−−−−−−−−−−−−−−−−−−−−−−−−−−−−−−−−−−−−−−−−−−−−−−−−−−−−−−−−−−−−−−−−−−−−−−−−−−−−−−−−−−−−−−−−−−−−−
6 Result (cost = 6.81..41.87 rows=660 width=52)
7 \rightarrow Append (\cos t = 6.81, .41.87 rows=660 width=52)
8 \rightarrow Bitmap Heap Scan on my logs (cost = 6.81..20.93rows=330 width =52)
9 Recheck Cond: (logdate > '2010-12-01
      00: 00: 00 ':: timestamp without time zone)
10 −> Bitmap Index Scan on my_logs_logdate
      (cost = 0.00..6.73 rows=330 width=0)
11 Index Cond: (logdate > '2010-12-01)
      00:00:00 ::: timestamp without time zone)
12 −> Bitmap Heap Scan on my_logs2010m12 my_logs
      (cost = 6.81..20.93 rows=330 width=52)
13 Recheck Cond: (\text{log date} > '2010-12-01)00: 00: 00 ':: timestamp without time zone)
14 -> Bitmap Index Scan on my logs2010m12 logdate
      (cost = 0.00..6.73 rows=330 width=0)
15 Index Cond: (logdate > '2010-12-01)
      00:00:00 ::: timestamp without time zone)
16 (10 rows )
```
Как мы видим, теперь запрос работает правильно, и сканирует только партиции, что подходят под условие запроса. Но включать «constraint\_exclusion» не желательно для баз, где нет партиционирования, поскольку команда «CHECK» будет проверятся на всех запросах, даже простых, а значит

производительность сильно упадет. Начиная с 8.4 версии PostgreSQL «constraint exclusion» может быть «on», «off» и «partition». По умолчанию (и рекомендуется) ставить «constraint\_exclusion» не «on», и не «off», а «partition», который будет проверять «CHECK» только на партиционированых таблицах.

# 3.4 Заключение

Партиционирование — одна из самых простых и менее безболезненных методов уменьшения нагрузки на СУБД. Именно на этот вариант стоит посмотреть сперва, и если он не подходит по каким либо причинам переходить к более сложным. Но если в системе есть таблица, у которой актуальны только новые данные, но огромное количество старых (не актуальных) данных дает 50% или более нагрузки на СУБД — Вам стоит внедрить партиционирование.

# Репликация

Когда решаете проблему, ни о чем не беспокойтесь. Вот когда вы её решите, тогда и наступит время беспокоиться.

Ричард Филлипс Фейман

# 4.1 Введение

Репликация (англ. replication) — механизм синхронизации содержимого нескольких копий объекта (например, содержимого базы данных). Репликация это процесс, под которым понимается копирование данных из одного источника на множество других и наоборот. При репликации изменения, сделанные в одной копии объекта, могут быть распространены в другие копии. Репликация может быть синхронной или асинхронной.

В случае синхронной репликации, если данная реплика обновляется, все другие реплики того же фрагмента данных также должны быть обновлены в одной и той же транзакции. Логически это означает, что существует лишь одна версия данных. В большинстве продуктов синхронная репликация реализуется с помощью триггерных процедур (возможно, скрытых и управляемых системой). Но синхронная репликация имеет тот недостаток, что она создаёт дополнительную нагрузку при выполнении всех транзакций, в которых обновляются какие-либо реплики (кроме того, могут возникать проблемы, связанные с доступностью данных).

В случае асинхронной репликации обновление одной реплики распространяется на другие спустя некоторое время, а не в той же транзакции. Таким образом, при асинхронной репликации вводится задержка, или время ожидания, в течение которого отдельные реплики могут быть фактически неидентичными (то есть определение реплика оказывается не совсем подходящим, поскольку мы не имеем дело с точными и своевременно созданными копиями). В большинстве продуктов асинхронная репликация реализуется посредством чтения журнала транзакций или постоянной очереди тех обновлений, которые подлежат распространению. Преимущество асинхронной репликации состоит

#### 4.1. Введение

в том, что дополнительные издержки репликации не связаны с транзакциями обновлений, которые могут иметь важное значение для функционирования всего предприятия и предъявлять высокие требования к производительности. К недостаткам этой схемы относится то, что данные могут оказаться несовместимыми (то есть несовместимыми с точки зрения пользователя). Иными словами, избыточность может проявляться на логическом уровне, а это, строго говоря, означает, что термин контролируемая избыточность в таком случае не применим.

Рассмотрим кратко проблему согласованности (или, скорее, несогласованности). Дело в том, что реплики могут становиться несовместимыми в результате ситуаций, которые трудно (или даже невозможно) избежать и последствия которых трудно исправить. В частности, конфликты могут возникать по поводу того, в каком порядке должны применяться обновления. Например, предположим, что в результате выполнения транзакции А происходит вставка строки в реплику X, после чего транзакция В удаляет эту строку, а также допустим, что  $Y$  — реплика Х. Если обновления распространяются на Y, но вводятся в реплику Y в обратном порядке (например, из-за разных задержек при передаче), то транзакция В не находит в Y строку, подлежащую удалению, и не выполняет своё действие, после чего транзакция А вставляет эту строку. Суммарный эффект состоит в том, что реплика  $Y$  содержит указанную строку, а реплика  $X$  – нет.

В целом задачи устранения конфликтных ситуаций и обеспечения согласованности реплик являются весьма сложными. Следует отметить, что, по крайней мере, в сообществе пользователей коммерческих баз данных термин репликация стал означать преимущественно (или даже исключительно) асинхронную репликацию.

Основное различие между репликацией и управлением копированием заключается в следующем: Если используется репликация, то обновление одной реплики в конечном счёте распространяется на все остальные автоматически. В режиме управления копированием, напротив, не существует такого автоматического распространения обновлений. Копии данных создаются и управляются с помощью пакетного или фонового процесса, который отделён во времени от транзакций обновления. Управление копированием в общем более эффективно по сравнению с репликацией, поскольку за один раз могут копироваться большие объёмы данных. К недостаткам можно отнести то, что большую часть времени копии данных не идентичны базовым данным, поэтому пользователи должны учитывать, когда именно были синхронизированы эти данные. Обычно управление копированием упрощается благодаря тому требованию, чтобы обновления применялись в соответствии со схемой первичной копии того или иного вида.

Для репликации PostgreSQL существует несколько решений, как закрытых, так и свободных. Закрытые системы репликации не будут рассматриваться в этой книге (ну, сами понимаете). Вот список свободных решений:

- Slony- $I^1$  асинхронная Master-Slave репликация, поддерживает каскады(cascading) и отказоустойчивость(failover). Slony-I использует триггеры PostgreSQL для привязки к событиям INSERT/ DELETE/UPDATE и хранимые процедуры для выполнения действий.
- $PGCluster<sup>2</sup> \text{cmxpołnał Multi-Master penликация.~~Проект~~ на мой$ взгляд мертв, поскольку уже год не обновлялся.
- **pgpool-I/II**<sup>3</sup> это замечательный инструмент для PostgreSQL (лучше сразу работать с II версией). Позволяет делать:
	- репликацию (в том числе, с автоматическим переключением на резервный stand-by сервер);
	- online-бэкап;
	- pooling коннектов;
	- очередь соединений;
	- балансировку SELECT-запросов на несколько postgresql-серверов;
	- разбиение запросов для параллельного выполнения над большими объемами данных.
- Bucardo<sup>4</sup> асинхронная репликация, которая поддерживает Multi-Master и Master-Slave режимы, а также несколько видов синхронизации и обработки конфликтов.
- Londiste<sup>5</sup> асинхронная Master-Slave репликация. Входит в состав Skytools<sup>6</sup>. Проще в использовании, чем Slony-I.
- Mammoth Replicator<sup>7</sup> асинхронная Multi-Master репликация.
- Postgres- $R^8$  асинхронная Multi-Master репликация.
- RubyRep<sup>9</sup> написанная на Ruby, асинхронная Multi-Master репликация, которая поддерживает PostgreSQL и MySQL.

Это, конечно, не весь список свободных систем для репликации, но я думаю даже из этого есть что выбрать для PostgreSQL.

# 4.2 Slony-I

# Введение

Slony это система репликации реального времени, позволяющая организовать синхронизацию нескольких серверов PostgreSQL по сети. Slony использует триггеры Postgre для привязки к событиям INSERT/ DELETE/UPDATE и хранимые процедуры для выполнения действий.

<sup>1</sup>http://www.slony.info/

<sup>2</sup>http://pgfoundry.org/projects/pgcluster/

<sup>3</sup>http://pgpool.projects.postgresql.org/

<sup>4</sup>http://bucardo.org/

<sup>5</sup>http://skytools.projects.postgresql.org/doc/londiste.ref.html

<sup>6</sup>http://pgfoundry.org/projects/skytools/

<sup>7</sup>http://www.commandprompt.com/products/mammothreplicator/

<sup>8</sup>http://www.postgres-r.org/

<sup>9</sup>http://www.rubyrep.org/

Система Slony с точки зрения администратора состоит из двух главных компонент, репликационного демона slony и административной консоли slonik. Администрирование системы сводится к общению со slonik-ом, демон slon только следит за собственно процессом репликации. А админ следит за тем, чтобы slon висел там, где ему положено.

# O slonik-e

Все команды slonik принимает на свой stdin. До начала выполнения скрипт slonik-а проверяется на соответствие синтаксису, если обнаруживаются ошибки, скрипт не выполняется, так что можно не волноваться если slonik сообщает о syntax error, ничего страшного не произошло. И он ещё ничего не сделал. Скорее всего.

# **Установка**

Установка на Ubuntu производится простой командой:

```
Listing 4.1: Установка
```

```
1 sudo aptitude install slony1-bin
```
# <span id="page-41-0"></span>Настройка

Рассмотрим теперь установку на гипотетическую базу данных customers (названия узлов, кластеров и таблиц являются вымышленными).

Наши данные

- $\bullet$   $\overline{B} \overline{A}$ : customers
- master host: customers master.com
- slave host 1: customers slave.com
- $\bullet$  cluster name (нужно придумать): customers rep

## Подготовка master-сервера

Лля начала нам нужно созлать пользователя Postgres, под которым будет действовать Slony. По умолчанию, и отдавая должное системе, этого пользователя обычно называют slony.

Listing 4.2: Подготовка master-сервера

```
1 pgsql@customers master$ createuser -a -d slony
```

```
2 pgsql@customers master$ psql -d template1 -c "alter
```

```
3 user_slony_with_password_'slony user password';"
```
Также на каждом из узлов лучше завести системного пользователя slony, чтобы запускать от его имени репликационного демона slon. В дальнейшем подразумевается, что он (и пользователь и slon) есть на каждом из узлов кластера.

# Подготовка одного slave-сервера

Здесь я рассматриваю, что серверы кластера соединены посредством сети Internet (как в моём случае), необходимо чтобы с каждого из ведомых серверов можно было установить соединение с PostgreSQL на мастер-хосте, и наоборот. То есть, команда:

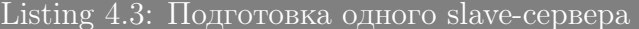

```
1 anyuser@customers slave$ psql -d customers \
```

```
2 -h customers master.com -U slony
```
должна подключать нас к мастер-серверу (после ввода пароля, желательно). Если что-то не так, возможно требуется поковыряться в настройках firewallа, или файле pg hba.conf, который лежит в \$PGDATA.

Теперь устанавливаем на slave-хост сервер PostgreSQL. Следующего обычно не требуется, сразу после установки Postgres «up and ready», но в случае каких-то ошибок можно начать «с чистого листа», выполнив следующие команды (предварительно сохранив конфигурационные файлы и остановив postmaster):

Listing 4.4: Подготовка одного slave-сервера

```
1 pgsql@customers slave$ rm-rf$PGDATA
\overline{2}pgsql@customers slave$ mkdir $PGDATA
3 pgsql@customers slave$ initdb -E UTF8 -D $PGDATA
4 pgsql@customers slave$ createuser -a -d slony
5 pgsql@customers slave$ psql -d template1 -c "alter
6 user_slony_with_password_'slony user password';"
```
Запускаем postmaster.

Внимание! Обычно требуется определённый владелец для реплицируемой БД. В этом случае необходимо завести его тоже!

Listing 4.5: Подготовка одного slave-сервера

```
1 pgsql@customers slave$ createuser -a -d customers owner
```

```
2 pgsql@customers slave$ psql -d template1 -c "alter
```

```
3 user_customers owner_with_password_'customers owner password';"
```
Эти две команды можно запускать с customers master, к командной строке в этом случае нужно добавить «-h customers slave», чтобы все операции выполнялись на slave.

Ha slave, как и на master, также нужно установить Slony.

# Инициализация БД и plpgsql на slave

Следующие команды выполняются от пользователя slony. Скорее всего для выполнения каждой из них потребуется ввести пароль (slony user password). Итак:

Listing 4.6: Инициализация  $5\pi$  и plpgsql на slave

```
1 slony@customers_master$ createdb -O customers_owner \
```

```
2 -h customers slave.com customers
```

```
3 slony@customers master$ createlang -d customers \setminus
```
4 -h customers slave.com plpgsql

Внимание! Все таблицы, которые будут добавлены в replication set должны иметь primary key. Если какая-то из таблиц не удовлетворяет этому условию, задержитесь на этом шаге и дайте каждой таблице primary key командой ALTER TABLE ADD PRIMARY KEY.

Если столбца который мог бы стать primary key не находится, добавьте новый столбец типа serial (ALTER TABLE ADD COLUMN), и заполните его значениями. Настоятельно НЕ рекомендую использовать «table add key» slonik-a.

Продолжаем. Создаём таблицы и всё остальное на slave:

Listing 4.7: Инициализация БД и plpgsql на slave

```
1 slony@customers master$ pg dump -s customers |\rangle
```

```
2 psql -U slony -h customers slave.com customers
```
pg dump -s сдампит только структуру нашей БД.

pg dump -s customers должен пускать без пароля, а вот для psql -U slony -h customers slave.com customers придётся набрать пароль (slony user pass). Важно: я подразумеваю что сейчас на мастер-хосте ещё не установлен Slony (речь не про make install), то есть в БД нет таблиц sl  $*$ , триггеров и прочего. Если есть, то возможно два варианта:

- добавляется узел в уже функционирующую систему репликации (читайте раздел 5)
- это ошибка:-) Тогда до переноса структуры на slave выполните следующее:

```
Listing 4.8: Инициализация БД и plpgsql на slave
```

```
1 slonik \langle \angleEOF
```

```
2 cluster name = customers slave;
```

```
3 node Y admin conninfo =\overline{\phantom{x}}dbname=customers
       host=customers master.com
```

```
4 port=5432 user=slony password=slony_user_pass';
```

```
5 uninstall node (id = Y);
```

```
6 echo 'okay';
```

```
7 EOF
```
 $Y -$ число. Любое. Важно: если это лействительно ошибка, cluster name может иметь какой-то другое значение, например T1 (default). Нужно его выяснить и сделать uninstall.

Если структура уже перенесена (и это действительно ошибка), сделайте uninstall с обоих узлов (с master и slave).

#### Инициализация кластера

Если Сейчас мы имеем два сервера PgSQL которые свободно «видят» друг друга по сети, на одном из них находится мастер-база с данными, на другом — только структура.

На мастер-хосте запускаем такой скрипт:

### Listing 4.9: Инициализация кластера

```
1 \#!/ bin / sh3 CLUSTER=customers_rep
5 DBNAME1=customers
6 DBNAME2=customers
8 HOST1=customers_master . com
9 HOST2=customers slave.com
11 PORT1=5432
12 PORT2=5432
14 SLONY USER=slony
16 slonik <<EOF
17 cluster name = $CLUSTER;
18 node 1 admin conninfo = 'dbname=$DBNAME1 host=$HOST1 port=$PORT1
19 user=slony password=slony user password ';
20 node 2 admin conninfo = 'dbname=$DBNAME2 host=$HOST2
21 port=$PORT2 user=slony password=slony user password ';
22 init cluster (id = 1, comment = ^{\prime} Customers DB
23 replication cluster ');
25 echo 'Create set';
27 create set ( id = 1, origin = 1, comment = 'Customers'
28 DB replication set ');
30 echo 'Adding tables to the subscription set ';
32 echo ' Adding table public customers sales ... ';
33 set add table ( set id = 1, origin = 1, id = 4, full qualified
34 name = 'public.customers_sales', comment = 'Table
       public.customers sales');
35 echo ' done ' ;
37 echo ' Adding table public customers_something ... ';
38 set add table ( set id = 1, origin = 1, id = 5, full qualified
39 name = ' public.customers something,
40 comment = ' Table public.customers_something );
41 echo ' done';
43 echo 'done adding';
```

```
44 store node (id = 2, comment = 'Node 2, $HOST2');
45 echo 'stored node';
46 store path ( server = 1, client = 2, conninfo = 'dbname=$DBNAME1
      host=\$HOST147 port=$PORT1 user=slony password=slony user password');
   echo 'stored path';
48
49 store path ( server = 2, client = 1, conninfo = 'dbname=$DBNAME2
      host=\$HOST250 port=$PORT2 user=slony password=slony user password');
52 store listen (origin = 1, provider = 1, receiver = 2);
53 store listen (origin = 2, provider = 2, receiver = 1);
54 EOF
```
Здесь мы инициализируем кластер, создаём репликационный набор, включаем в него две таблицы. Важно: нужно перечислить все таблицы, которые нужно реплицировать, id таблицы в наборе должен быть уникальным, таблицы должны иметь primary key.

Важно: replication set запоминается раз и навсегда. Чтобы добавить узел в схему репликации не нужно заново инициализировать set.

Важно: если в набор добавляется или удаляется таблица нужно переподписать все узлы. То есть сделать unsubscribe и subscribe заново.

# Подписываем slave-узел на replication set

Скрипт:

```
Listing 4.10: Подписываем slave-узел на replication set
```

```
1 \#!/ bin / sh
```

```
3 CLUSTER=customers rep
```

```
5 DBNAME1=customers
```

```
6 DBNAME2=customers
```

```
8 HOST1=customers master.com
```
9 HOST2=customers slave.com

```
11 PORT1 = 5432
```

```
12 PORT2=5432
```

```
14 SLONY USER=slony
```

```
16 slonik <<EOF
```

```
17
     \text{cluster name} = \text{{\texttt{\$CLUSTER}}};
```

```
18 node 1 admin conninfo = 'dbname=$DBNAME1 host=$HOST1
```

```
19 port=$PORT1 user=slony password=slony user password';
```

```
20 node 2 admin conninfo = 'dbname=$DBNAME2 host=$HOST2
```

```
21 port=$PORT2 user=slony password=slony user password';
```

```
23 echo'subscribing';
```

```
24 subscribe set (id = 1, provider = 1, receiver = 2, forward = no);
```
26 FOF

## Старт репликации

Теперь, на обоих узлах необходимо запустить демона репликации.

Listing 4.11: Старт репликации

```
1 slony@customers master$ slon customers rep \
```

```
2 "dbname=customers_user=slony"
```
 $\overline{M}$ 

```
Listing 4.12: Старт репликации
```

```
1 slony@customers slave$ slon customers rep \
```

```
2 "dbname=customers_user=slony"
```
Сейчас слоны обменяются сообщениями и начнут передачу данных. Начальное наполнение происходит с помощью СОРУ, slave DB на это время полностью блокируется.

В среднем время актуализации данных на slave-системе составляет до 10-ти секунд. slon успешно обходит проблемы со связью и подключением к БД, и вообще требует к себе достаточно мало внимания.

# Общие задачи

# Добавление ещё одного узла в работающую схему репликации

Выполнить 4.2.1 и выполнить 4.2.2.

Новый узел имеет  $id = 3$ . Находится на хосте customers slave3.com, «видит» мастер-сервер по сети и мастер может подключиться к его PgSQL. после дублирования структуры (п 4.2.2) делаем следующее:

#### Listing 4.13: Общие залачи

```
1 slonik <<EOF
2 cluster name = customers slave;
3 node 3 admin conninfo = 'dbname=customers'
      host = customers_slave3.com
4 port=5432 user=slony password=slony user pass';
5 uninstall node (id = 3);
6 echo 'okay';
7 EOF
```
Это нужно чтобы удалить схему, триггеры и процедуры, которые были сдублированы вместе с таблицами и структурой БД.

Инициализировать кластер не надо. Вместо этого записываем информацию о новом узле в сети:

Listing 4.14: Общие задачи

```
1 \#!/ \frac{b}{n}/sh
3 CLUSTER=customers_rep
5 DBNAME1=customers
6 DBNAME3=customers
8 HOST1=customers_master . com
9 HOST3=customers slave3.com
11 PORT1=5432
12 PORT2=5432
14 SLONY USER=slony
16 slonik <<EOF
17 cluster name = $CLUSTER;
18 node 1 admin conninfo = 'dbname=$DBNAME1 host=$HOST1
19 port=$PORT1 user=slony password=slony user pass ';
20 node 3 admin conninfo = 'dbname=$DBNAME3
21 host=$HOST3 port=$PORT2 user=slony password=slony_user_pass';
23 echo 'done adding';
25 store node ( id = 3, comment = 'Node 3, $HOST3' );
26 echo 'sored node':
27 store path ( server = 1, client = 3, conninfo = 'dbname=$DBNAME1
28 host=$HOST1 port=$PORT1 user=slony password=slony user pass');
29 echo 'stored path';
30 store path ( server = 3, client = 1, conninfo = 'dbname=$DBNAME3
31 host=$HOST3 port=$PORT2 user=slony password=slony_user_pass');
33 echo 'again';
34 store listen ( origin = 1, provider = 1, receiver = 3);
35 store listen ( origin = 3, provider = 3, receiver = 1);
```
37 EOF

Новый узел имеет id 3, потому что 2 уже есть и работает. Подписываем новый узел 3 на replication set:

Listing 4.15: Общие задачи

```
1 \#!/ bin / sh
```
3 CLUSTER=customers\_rep

```
5 DBNAME1=customers
```

```
6 DBNAME3=cu s tome r s
```
8 HOST1=customers\_master . com

9 HOST3=customers slave3.com

```
11 PORT1=5432
12 PORT2=5432
14 SLONY USER=slony
16 slonik <<EOF
17 cluster name = \text{$\text{CLUSTER}$};18 node 1 admin conninfo = 'dbname=$DBNAME1 host=$HOST1
19 port=$PORT1 user=slony password=slony user pass';
20 node 3 admin conninfo = 'dbname=$DBNAME3 host=$HOST3
21 port=$PORT2 user=slony password=slony user pass';
23 echo'subscribing':
24 subscribe set (id = 1, provider = 1, receiver = 3, forward = no);
```
26 EOF

Теперь запускаем slon на новом узле, так же как и на остальных. Перезапускать slon на мастере не надо.

Listing 4.16: Общие задачи

```
1 slony@customers slave3$ slon customers rep \setminus
```

```
2 "dbname=customers_user=slony"
```
Репликация должна начаться как обычно.

# Устранение неисправностей

#### Ошибка при добавлении узла в систему репликации

Периодически, при добавлении новой машины в кластер возникает следующая ошибка: на новой ноде всё начинает жужжать и работать, имеющиеся же отваливаются с примерно следующей диагностикой:

Listing 4.17: Устранение неисправностей

```
1 %slon customers rep "dbname=customers_user=slony user"
2 CONFIG main: slon version 1.0.5 starting up
3 CONFIG main: local node id = 34 CONFIG main: loading current cluster configuration
5 CONFIG storeNode: no id=1 no comment='CustomersDB
6 replication cluster'
7 CONFIG storeNode: no_id=2 no_comment='Node 2,
8 node2.example.com'
9 CONFIG storeNode: no id=4 no comment='Node 4,
10 node4.example.com'
11 CONFIG storePath: pa server=1 pa client=3
12 pa conninfo="dbname=customers
13 host=mainhost.com_port=5432_user=slony user
14 password=slony user pass" pa connretry=10
15 CONFIG storeListen: li origin=1 li receiver=3
```
16 li  $provider=1$ 17 CONFIG storeSet: set  $id=1$  set origin=1 18 set comment='CustomersDB replication set ' 19 WARN remoteWorker\_wakeup : node 1 − no worker th read 20 CONFIG storeSubscribe: sub\_set=1 sub\_provider=1 sub\_forward='f' 21 WARN remoteWorker\_wakeup : node 1 − no worker th read 22 CONFIG enableSubscription: sub set=1 23 WARN remoteWorker wakeup: node 1 − no worker thread 24 CONFIG main: configuration complete  $-$  starting threads 25 CONFIG enableNode: no id=1 26 CONFIG enableNode: no id=2 27 CONFIG enableNode: no id=4 28 ERROR remoteWorkerThread 1: " begin\_transaction ; \_set  $29$  transaction sisolation slevel 30 serializable; \_lock\_table\_" \_customers\_rep".sl\_config\_lock; \_select 31 " customers rep" . enable Subscription  $(1, 1, 1, 4)$ ; 32 notify  $\cup$ " customers rep Event";  $\cup$  notify  $\cup$ " customers rep Confirm"; 33 insert\_into\_"\_customers\_rep".sl\_event\_(ev\_origin,\_ev\_seqno, 34 ev\_timestamp,  $\text{Lev\_minxid}$ ,  $\text{Lev\_maxxid}$ ,  $\text{Lev\_xip}$ , 35 ev type $\Box$ ,  $\Box$ ev data1,  $\Box$ ev data2,  $\Box$ ev data3,  $\Box$ ev data4 $\Box$   $\Box$  values 36  $('1', 219440',$ 37 '2005−05−05␣ 1 8 : 5 2 : 4 2 . 7 0 8 3 5 1 ' , ␣ '52501283 ' , ␣ '52501292 ' ,  ${\bf 38} \longrightarrow {\bf 752501283} \longrightarrow {\bf 62501283} \longrightarrow {\bf 752501283} \longrightarrow {\bf 858} \label{b}$  $39 \quad '1', \_, '1', \_, '4', \_, 'f')$ ;  $\downarrow$  insert  $\downarrow$  into  $\downarrow$ " customers rep". 40 sl confirm ( con origin , \_con received , 41 con seqno ,  $\text{\_\}con\$  timestamp )  $\text{\_\}values \ (1 \,,\,2 \,,\,2 \,19440'$ , 42 CURRENT TIMESTAMP) ;  $\text{\_committ}\_\text{\_transaction}$  ; " 43 PGRES FATAL ERROR ERROR: insert or update on table 44 "sl\_subscribe" violates foreign key 45 constraint "sl\_subscribe-sl\_path-ref" 46 DETAIL: Key (sub provider, sub receiver  $) = (1, 4)$ 47 is not present in table "sl path". 48 INFO remoteListenThread 1: disconnecting from 49 'dbname=customers host=mainhost.com  $50$  port= $5432$  user=slony user password=slony user pass ' 51 %

Это означает что в служебной таблице <имя кластера>.sl path;, например \_customers\_rep.sl\_path на уже имеющихся узлах отсутствует информация о новом узле. В данном случае, id нового узла 4, пара (1,4) в sl\_path отсутствует.

Видимо, это баг Slony. Как избежать этого и последующих ручных вмешательств пока не ясно.

Чтобы это устранить, нужно выполнить на каждом из имеющихся узлов приблизительно следующий запрос (добавить путь, в данном случае  $(1,4)$ :

Listing 4.18: Устранение неисправностей

```
1 slony user@masterhost$ psql −d customers −h every one of slaves
     −U slo n y
```

```
2 customers \# insert into customers rep.sl path
```

```
3 values ('1','4','dbname=customers host=mainhost.com
```

```
4 port=5432 user=slony user password=slony user password, '10');
```
Если возникают затруднения, да и вообще для расширения кругозора можно посмотреть на служебные таблицы и их содержимое. Они не видны обычно и находятся в рамках пространства имён <имя кластера>, например customers rep.

#### Что делать если репликация со временем начинает тормозить

В процессе эксплуатации наблюдаю как со временем растёт нагрузка на master-сервере, в списке активных бекендов — постоянные SELECT-ы со слейвов. В pg stat activity видим примерно такие запросы:

Listing 4.19: Устранение неисправностей

```
1 select ev_origin, ev_seqno, ev_timestamp, ev_minxid, ev maxxid,
        ev xip,
2 ev type, ev data1, ev data2, ev data3, ev data4, ev data5,
        ev data6,
3 ev_data7, ev_data8 from "_customers_rep".sl_event e where
   (e.\overline{ev}\_origin = '2'') and e.\overline{ev}\_seqno > '336996') or<br>(e.ev\_\overline{origin = '3''} and e.ev\_seqno > '1712871') or
\overline{4}5<sup>5</sup>6 (e. ev \overline{origin} = '4' and e. ev \overline{ segno} > '721285') or
7 (e.ev origin = 5' and e.ev seqno > 807715) or
8 (e.ev origin = '1' and e.ev seqno > '3544763') or
9 (e.ev origin = 6' and e.ev seqno > 2529445) or
10 (e.ev origin = '7' and e.ev seqno > '2512532') or
11 (e.ev<sup>o</sup>origin = '8' and e.ev<sup>o</sup>seqno > '2500418') or
   (e. ev<sup>-</sup> origin = '10' and e. ev<sup>-</sup> segno > '1692318')12
13 order by e.ev_origin, e.ev_seqno;
```
Не забываем что customers rep - имя схемы из примера, у вас будет другое имя.

Таблица sl event почему-то разрастается со временем, замедляя выполнение этих запросов до неприемлемого времени. Удаляем ненужные записи:

Listing  $4.20$ : Устранение неисправностей

```
1 delete from _customers_rep.sl event where
2 ev timestamp\langle NOW() - '1 DAY': : \text{interval};
```
Производительность должна вернуться к изначальным значениям. Возможно имеет смысл почистить таблицы customers rep.sl log \* где вместо звёздочки подставляются натуральные числа, по-видимому по количеству репликационных сетов, так что customers rep.sl log 1 точно должна существовать.

#### Londiste 4.3

# Введение

Londiste представляет собой движок для организации репликации, написанный на языке python. Основные принципы: надежность и простота использования. Из-за этого данное решение имеет меньше функциональности, чем Slony-I. Londiste использует в качестве транспортного механизма очередь PgQ (описание этого более чем интересного проекта остается за рамками данной главы, поскольку он представляет интерес скорее для низкоуровневых программистов баз данных, чем для конечных пользователей — администраторов СУБД PostgreSQL). Отличительными особенностями решения являются:

- возможность потабличной репликации
- начальное копирование ничего не блокирует
- возможность двухстороннего сравнения таблиц
- простота установки

К недостаткам можно отнести:

• отсутствие поддержки каскадной репликации, отказоустойчивости(failover) и переключение между серверами (switchover) (все это обещают к 3 версии реализовать  $10$ )

# Установка

На серверах, которые мы настраиваем расматривается ОС Linux, а именно Ubuntu Server. Автор данной книги считает, что под другие операционные системы (кроме Windows) все мало чем будет отличаться, а держать кластера PostgreSQL под OC Windows, по меньшей мере, неразумно.

 $\Pi$ оскольку Londiste — это часть Skytools, то нам нужно ставить этот пакет. На таких системах, как Debian или Ubuntu skytools можно найти в репозитории пакетов и поставить одной командой:

```
Listing 4.21: Установка
```

```
1 sudo aptitude install skytools
```
Но все же лучше скачать самую последнюю версию пакета с официального сайта — http://pgfoundry.org/projects/skytools. На момент написания статьи последняя версия была 2.1.11. Итак, начнем:

```
Listing 4.22: Установка
```

```
1 \text{Wget } \text{http://pgfoundry.org/frs/download.php/2561/})
```

```
2 skytools -2.1.11 \text{.} \text{tar} \text{.} \text{gz}
```

```
3 $tar zxvf skytools -2.1.11.tar.gz
```
 $^{10}$ http://skytools.projects.postgresql.org/skytools-3.0/doc/skytools3.html

```
4 \text{6d} skytools -2.1.11/5 \#это для сборки deb пакета
6 $sudo aptitude install build-essential autoconf \setminus7 automake autotools-dev dh-make \setminus8 debhelper devscripts fakeroot xutils lintian pbuilder
9 python-dev yada
10 # ставим пакет исходников для postgresql 8.4.x11 $sudo aptitude install postgresql-server-dev-8.4
12 \# python-psycopq нужен для работы Londiste
13 $sudo aptitude install python-psycopg2
14 # данной командой я собираю deb пакет для
15 # postgresql 8.4.x для (8.3.x например будет "make deb83")
16 $sudo make deb84
17 \quad \text{3cd} \quad \ldots18 # ставим sky \text{ to }ols19 \phikdpkg -i skytools-modules-8.4 2.1.11 i386.deb
20 skytools 2.1.11 i386.deb
```
Для других систем можно собрать Skytools командами

Listing 4.23: Установка

```
1./configure
```
- $2$  make
- 3 make install

Дальше проверим, что все у нас правильно установилось

```
Listing 4.24: Установка
```

```
1 \allowbreak $londiste.py -V
```

```
2 Skytools version 2.1.11
```

```
3 \gamma-V
```
4 Skytools version 2.1.11

Если у Вас похожий вывод, значит все установленно правильно и можно приступать к настройке.

# Настройка

Обозначения:

- $\bullet$  host1 Macrep:
- host $2 -$  слейв;

## Настройка ticker-a

Londiste требуется ticker для работы с мастер базой данных, который может быть запущен и на другой машине. Но, конечно, лучше его запускать на той же, где и мастер база данных. Для этого мы настраиваем специальный конфиг для ticker-а (пусть конфиг будет у нас /etc/skytools/db1-ticker.ini):

Listing 4.25: Настройка ticker-а

```
1 [ pgqadm ]
2 # название
3 job_name = db1−ticker
5 # мастер база данных
6 db = dbname=P host=host1
8 # Задержка между запусками обслуживания
9 # ротация( очередей и тп . . ) в секундах
10 maint delay = 60012 # Задержка между проверками наличия активности
13 # новых( пакетов данных) в секундах
14 \quad loop\_delay = 0.116 \# log и pid демона
17 \log file = /\varphir/\log/%(job name) s . l o g
18 pid file = /\text{var}/\text{pid}/\text{\%}(job_name) s . pid
```
Теперь необходимо инсталлировать служебный код (SQL) и запустить ticker как демона для базы данных. Делается это с помощью утилиты pgqadm.py следующими командами:

Listing 4.26: Настройка ticker-а

1 pgqadm.py /etc/skytools/db1-ticker.ini install 2 pgqadm.py /etc/skytools/db1-ticker.ini ticker -d

Проверим, что в логах (/var/log/skytools/db1-tickers.log) всё нормально. На данном этапе там должны быть редкие записи (раз в минуту).

Если нам потребуется остановить ticker, мы можем воспользоватся этой командой:

Listing 4.27: Настройка ticker-а

```
1 pgqadm.py /etc/skytools/db1-ticker.ini ticker -s
```
или если потребуется «убить» ticker:

Listing 4.28: Настройка ticker-а

1 pgqadm.py /etc/skytools/db1-ticker.ini ticker -k

#### Востанавливаем схему базы

Londiste не умеет переносить изменения структуры базы данных. Поэтому на всех slave базах данных перед репликацией должна быть создана такая же структура БД, что и на мастере.

## Создаём конфигурацию репликатора

Для каждой из реплицируемых баз создадим конфигурационные файлы (пусть конфиг будет у нас /etc/skytools/db1-londiste.ini):

Listing 4.29: Создаём конфигурацию репликатора

```
1 \quad [landiste]2 # название
3 job name = db1-londiste
5 \# мастер база данных
6 provider db = dbname=db1 port=5432 host=host1
7 \neq слейв база данных
8 subscriber db = dbname = db1 host = host210 # Это будет использоваться в качестве
11 \# SQLидентификатора-, тч. не используйте
12 # точки и пробелы.
13 # ВАЖНО! Если есть живая репликация на другой слейв,
14 # именуем очередь также-
15 pgq queue name = db1-londiste-queue
17 \# log и pid демона
18 \log file = /\varphir/log/%(job name)s.log
19 pidfile = /\text{var}/\text{run}/\frac{\%(\text{job name})s \cdot \text{pid}}{s}21 # рзмер лога
22 log size = 5242880
23 \text{ log\_count} = 3
```
## Устанавливаем Londiste в базы на мастере и слейве

Теперь необходимо установить служебный SQL для каждой из созданных в предыдущем пункте конфигураций.

Устанавливаем код на стороне мастера:

Listing 4.30: Londiste

```
1 londiste.py /etc/skytools/db1-londiste.ini provider install
```
и подобным образом на стороне слейва:

Listing 4.31: Londiste

```
1 londiste.py /etc/skytools/db1-londiste.ini subscriber install
```
После этого пункта на мастере будут созданы очереди для репликации.

## Запускаем процессы Londiste

Для каждой реплицируемой базы делаем:

```
Listing 4.32: Запускаем
```

```
1 londiste.py /etc/skytools/db1-londiste.ini replay -d
```
Таким образом запустятся слушатели очередей репликации, но, т.к. мы ещё не указывали какие таблицы хотим реплицировать, они пока будут работать в холостую.

Убедимся что в логах нет ошибок  $\frac{\log(\text{bar}/\text{log}/\text{d}b1\text{-}$ londistes.log).

#### Добавляем реплицируемые таблицы

Для каждой конфигурации указываем что будем реплицировать с мастера:

Listing 4.33: Добавляем реплицируемые таблицы

```
1 londiste.py /etc/skytools/db1-londiste.ini provider add --all
```
и что со слейва:

Listing 4.34: Добавляем реплицируемые таблицы

```
1 londiste.py /etc/skytools/db1-londiste.ini subscriber add -- all
```
В данном примере я использую спец-параметр «-all», который означает все таблицы, но вместо него вы можете перечислить список конкретных таблиц, если не хотите реплицировать все.

#### Добавляем реплицируемые последовательности (sequence)

Так же для всех конфигураций. Для мастера:

Listing 4.35: Добавляем последовательности

1 londiste.py /etc/skytools/db1-londiste.ini provider add-seq  $-$ all

Для слейва:

Listing 4.36: Добавляем реплицируемые таблицы

```
1 londiste.py /etc/skytools/db1-londiste.ini subscriber add-seq
     -all
```
Точно также как и с таблицами можно указать конкретные последовательности  $BMECTO \ll -all$ .

### Проверка

Итак, всё что надо сделано. Теперь Londiste запустит так называемый bulk сору процесс, который массово (с помощью СОРҮ) зальёт присутствующие на момент добавления таблиц данные на слейв, а затем перейдёт в состояние обычной репликации.

Мониторим логи на предмет ошибок:

```
Listing 4.37: Проверка
```
 $1$  less /var/log/db1-londiste.log

Если всё хорошо, смотрим состояние репликации. Данные уже синхронизированы для тех таблиц, где статус отображается как "ок".

```
Listing 4.38: Проверка
```

```
1 londiste.py /etc/skytools/db1-londiste.ini subscriber tables
```

```
3
         Table State
 \overline{4}public.table1 ok
 \overline{5}public.table2 ok
 6\phantom{.}6public.table3 in-copy
 \overline{7}public.table4 -
 8\,public.table5 -9
         public.table6 -
10\cdot .
```
Для удобства представляю следующий трюк с уведомление в почту об окончании первоначального копирования (мыло поменять на своё):

```
Listing 4.39: Проверка
```

```
1 \quad (2 while \lceil \frac{6}{3} \rceil3 python londiste.py /etc/skytools/db1-londiste.ini subscriber
         tables |
4 tail -n+2 awk '{print $2}' | grep -v ok | wc -1) -ne 0 ];<br>5 do sleep 60; done; echo '' | mail -s 'Replication done EOM'
         user@domain.com
6 ) &
```
# Общие задачи

Добавление всех таблиц мастера слейву

Просто используя эту команду:

```
Listing 4.40: Добавление всех таблиц мастера слейву
```

```
1 londiste.py <ini> provider tables | xargs londiste.py <ini>
     subscriber add
```
#### Проверка состояния слейвов

Этот запрос на мастере дает некоторую информацию о каждой очереди и слейве.

Listing 4.41: Проверка состояния слейвов

```
1 SELECT queue name, consumer name, lag, last seen
2 FROM pgq.get consumer info ();
```
«lag» столбец показывает отставание от мастера в синхронизации, «last  $\gamma$  seen» время последней запроса от слейва. Значение этого столбца не должно быть больше, чем 60 секунд для конфигурации по умолчанию.

# Удаление очереди всех событий из мастера

При работе с Londiste может потребоватся удалить все ваши настройки для того, чтобы начать все заново. Для PGQ, чтобы остановить накопление данных, используйте следующие API:

Listing 4.42: Удаление очереди всех событий из мастера

1 SELECT pgq.unregister consumer ('queue name', 'consumer name');

Или воспользуйтесь pgqadm.py:

Listing 4.43: Удаление очереди всех событий из мастера

1 pgqadm.py  $\langle$ ticker.ini > unregister queue name consumer name

# Добавление столбца в таблицу

Добавляем в следующей последовательности:

- 1. добавить поле на все слейвы
- 2. BEGIN; на мастере
- 3. добавить поле на мастере
- 4. SELECT londiste.provider refresh trigger('queue name', 'tablename');
- 5. COMMIT;

# Удаление столбца из таблицу

- 1. BEGIN;  $-$  на мастере
- 2. удалить поле на мастере
- 3. SELECT londiste.provider\_refresh\_trigger('queue\_name', 'tablename');
- 4. COMMIT;
- 5. Проверить «lag», когда londiste пройдет момент удаления поля
- 6. удалить поле на всех слейвах

Хитрость тут в том, чтобы удалить поле на слейвах только тогда, когда больше нет событий в очереди на это поле.

## Устранение неисправностей

# Londiste пожирает процессор и lag растет

Это происходит, например, если во время сбоя админ забыл перезапустить ticker. Или когда вы сделали большой UPDATE или DELETE в одной транзакции, но теперь что бы реализовать каждое собитие в этом запросе создаются транзакции на слейвах ...

Следующий запрос позволяет подсчитать, сколько событий пришло в pgq.subscription в колонках sub last tick и sub next tick.

Listing 4.44: Устранение неисправностей

```
1 SELECT count (*)\overline{2}FROM pgq. event 1,
\overline{3}(SELECT tick_snapshot
\overline{4}FROM pgq.tick
\overline{5}WHERE tick id BEIWEEN 5715138 AND 5715139
6
        ) as t(snapshots)WHERE txid visible in snapshot (ev txid, snapshots);
\overline{7}
```
В нашем случае, это было более чем 5 миллионов и 400 тысяч событий. Многовато. Чем больше событий с базы данных требуется обработать Londiste, тем больше ему требуется памяти для этого. Мы можем сообщить Londiste не загружать все события сразу. Достаточно добавить в INI конфиг ticker-а следующую настройку:

Listing 4.45: Устранение неисправностей

1 pgq lazy fetch =  $500$ 

Теперь Londiste будет брать максимум 500 событий в один пакет запросов. Остальные попадут в следующие пакеты запросов.

# Streaming Replication (Потоковая  $4.4$ репликация)

# Введение

Потоковая репликация (Streaming Replication, SR) дает возможность непрерывно отправлять и применять wall xlog записи на резервные сервера для создания точной копии текущего. Данная функциональность появилась у PostgreSQL начиная с 9 версии (репликация из коробки!). Этот тип репликации простой, надежный и, вероятней всего, будет использоваться в качестве стандартной репликации в большинстве высоконагруженых приложений, что используют PostgreSQL.

Отличительными особенностями решения являются:

 $\bullet$  репликация всего инстанса PostgreSQL

- асинхронный механизм репликации
- простота установки
- мастер база данных может обслуживать огромное количество слейвов из-за минимальной нагрузки

К недостаткам можно отнести:

- невозможность реплицировать только определенную базу данных из всех на PostgreSQL инстансе
- асинхронный механизм слейв отстает от мастера (но в отличие от других методов репликации, это отставание очень короткое, и может составлять всего лишь одну транзакцию, в зависимости от скорости сети, нагружености БД и настроек «Hot Standby»)

# Установка

Для начала нам потребуется PostgreSQL не ниже 9 версии. В момент написания этой главы была доступна 9.0.1 версия. Все работы, как пологается, будут проводится на ОС Linux.

# Настройка

Для начала обозначим мастер сервер как masterdb(192.168.0.10) и слейв как slavedb(192.168.0.20).

# Предварительная настройка

Для начала позволим определенному пользователю без пароля ходить по ssh. Пусть это будет postgres юзер. Если же нет, то создаем набором команд:

Listing 4.46: Создаем пользователя userssh

```
1 $sudo groupadd userssh
```

```
2 $sudo useradd -m -g userssh -d /home/userssh -s /bin/bash \
3 -c "user_ssh_allow" userssh
```
Дальше выполняем команды от имени пользователя (в данном случае postgres):

Listing 4.47: Логинимся под пользователем postgres

```
1 su postgres
```
Генерим RSA-ключ для обеспечения аутентификации в условиях отсутствия возможности использовать пароль:

Listing 4.48: Генерим RSA-ключ

```
1 postgres@localhost ~ \ ssh-keygen -t rsa -P ""
```
- 2 Generating public/private rsa key pair. 3 Enter file in which to save the key  $\frac{1}{\sqrt{2}}$  (/var/lib/postgresql/.ssh/id rsa):
- 4 Created directory '/var/lib/postgresql/.ssh'.
- 5 Your identification has been saved in  $/var/lib/postgresql/.ssh/id$  rsa.
- 6 Your public key has been saved in  $/\vartheta$  /var/lib/postgresql/.ssh/id rsa.pub.
- 7 The key fingerprint is:
- 8 16:08:27:97:21:39:b5:7b:86:e1:46:97:bf:12:3d:76 postgres@localhost

И добавляем его в список авторизованных ключей:

Listing 4.49: Добавляем его в список авторизованных ключей

1 cat \$HOME/.ssh/id rsa.pub >> \$HOME/.ssh/authorized keys

Этого должно быть более чем достаточно, проверить работоспособность соединения можно просто написав:

Listing 4.50: Пробуем зайти на ssh без пароля

1 ssh localhost

Не забываем предварительно инициализировать sshd:

Listing  $4.51:$  Запуск sshd

 $1/(etc/init.d/sshd start)$ 

После успешно проделаной операции скопируйте «\$HOME/.ssh» на slavedb. Теперь мы должны иметь возможность без пароля заходить с мастера на слейв и со слейва на мастер через ssh.

Также отредактируем pg hba.conf на мастере и слейве, разрешив им друг к другу доступ без пароля(trust):

Listing 4.52: Macrep pg hba.conf

```
1 host
                           192.168.0.20/32
        replication
                      a11true
```
Listing 4.53: Слейв рg hba.conf

```
replication
1 host
                            192.168.0.10/32
                       a11trust
```
Не забываем после этого перегрузить postgresql на обоих серверах.

### Настройка мастера

Для начала настроим masterdb. Установим параметры в postgresql.conf для репликации:

Listing 4.54: Настройка мастера

```
be set to2 \# "hot standby". But you can choose " archive" if you never
       connect to the
3 \# server in standard by mode.4 wal level = hot standby
6 \# Set the maximum number of concurrent connections from the
       stand by servers.
7 max_wal_senders = 5
9 \# To prevent the primary server from removing the WAL segments
       r e quired for
10 \# the standby server before shipping them, set the minimum number
       of segments
11 \# retained in the pg xlog directory. At least wal keep segments
       should be12 # larger than the number of segments generated between the
       begining{bmatrix} i & b & c & d \\ c & d & d & d \end{bmatrix}13 \# online-backup and the startup of streaming replication. If you
       enable WAL
14 \# archiving to an archive directory accessible from the stand by,th is may
15 \# not be necessary.
16 wal keep segments = 3218 \# Enable WAL archiving on the primary to an archive directory
       a \, c \, c \, e \, s \, s \, i \, b \, l \, e \quad from19 # the standby. If wal keep segments is a high enough number to
       retain the WAL
20 \# segments required for the standby server, this may not be
       n e c e s s a r y .
21 archive mode = on
```
 $1 \#$  To enable read-only queries on a standby server, wal\_level must

```
22 archive command = ' cp \%p / path to/ archive/\%f'
```
Давайте по порядку:

- «wal level  $=$  hot standby» сервер начнет писать в WAL логи так же как и при режиме «archive», добавляя информацию, необходимую для востановления транзакции (можно также поставить «archive», но тогда сервер не может быть слейвом при необходимости).
- «max wal senders  $= 5$ » максимальное количество слейвов.
- «wal keep segments  $= 32$ » минимальное количество файлов с WAL сегментами в pg\_xlog директории.
- «archive  $mode = on \rightarrow -$ позволяем сохранять WAL сегменты в указаное переменной «archive\_command» хранилище. В данном случае в директорию «/path\_to/archive/».

После изменения параметров перегружаем postgresql сервер. Теперь перейдем к slavedb.

### Настройка слейва

Для начала нам потребуется создать на slavedb точную копию masterdb. Перенесем данные с помощью «Онлайн бекапа».

Для начала зайдем на masterdb сервер. Выполним в консоли:

Listing 4.55: Выполняем на мастере

1 psql −c "SELECT<sub>vpg</sub> start backup ('label', vtrue)"

Теперь нам нужно перенести данные с мастера на слейв. Выполняем на мастере:

Listing 4.56: Выполняем на мастере

```
1 r sync -C −a --delete −e s sh --exclude postgres q l . conf --exclude
      postmaster. pid \setminus
```

```
2 -exclude postmaster.opts -exclude pglog -exclude pgxlog \
```

```
3 --exclude recovery conf master db datadir/
      slavedb host: slave db datadir /
```
где

- «master db datadir» директория с postgresql данными на masterdb
- «slave db datadir» директория с postgresql данными на slavedb
- «slavedb host» хост slavedb(в нашем случае 192.168.1.20)

После копирования данных с мастера на слейв, остановим онлайн бекап. Выполняем на мастере:

Listing 4.57: Выполняем на мастере

```
1 psql -c "SELECT<sub>rupg</sub> stop backup ( ) "
```
Устанавливаем такие же данные в конфиге postgresql.conf, что и у мастера (чтобы при падении мастера слейв мог его заменить). Так же установим допольнительный параметр:

Listing 4.58: Конфиг слейва

1 hot standby  $=$  on

Внимание! Если на мастере поставили «wal\_level = archive», тогда параметр оставляем по умолчанию (hot standby  $=$  off).

Далее на slavedb в директории с данными PostgreSQL создадим файл recovery.conf с таким содержимым:

Listing 4.59: Конфиг recovery.conf

```
1 \# Specifies whether to start the server as a stand by. Instreaming\ region,
```
 $2 \# this \ parameter \ must \ to \ be \ set \ to \ on.$ 

3 standby mode  $= '$  on '  $5 \# Species$  a connection string which is used for the standby s erver to connect  $6 \# with the primary.$ 7 primary\_conninfo =  $'$  host=192.168.0.10 port=5432 user=postgres'  $9 \# \textit{Specifics}$  a trigger file whose presence should cause streaming  $replication$  to  $10 \# end ( i.e., failure$ 11 trigger file =  $'/\text{path}$  to/ trigger '  $13$  # Specifies a command to load archive segments from the WAL  $archive$ . If  $14$  # wal keep segments is a high enough number to retain the WAL segmen ts  $15$  # required for the standby server, this may not be necessary. But  $16 \# a$  large workload can cause segments to be recycled before the  $\frac{s}{t}$ an d b y  $17$  # is fully synchronized, requiring you to start again from a new base backup. 18 restore command = ' scp masterdb host : / path to/ archive/% f "%p" '

где

- «standby  $mode='on'$ » указываем серверу работать в режиме слейв
- «primary conninfo» настройки соединения слейва с мастером
- «trigger file» указываем триггер-файл, при наличии которого будет остановлена репликация.
- «restore command» команда, которой будет востанавливатся WAL логи. В нашем случае через scp копируем с masterdb (masterdb\_host - хост masterdb).

Теперь мы можем запустить PostgreSQL на slavedb.

#### Тестирование репликации

Теперь мы можем посмотреть отставание слейвов от мастера с помощью таких команд:

Listing 4.60: Тестирование репликации

```
1 \text{\$psql -c} "SELECT
pg current xlog location ( ) " −h192.168.0.10
```

```
( masterdb )
```

```
2 pg current xlog location
```

```
3 −−−−−−−−−−−−−−−−−−−−−−−−−−
```

```
4 0/2000000
```

```
5 (1 row )
```
7 \$ psql  $-c$  " select  $\log$  last xlog receive location ( )"  $-h192.168.0.20$  $(slawed b)$ 

```
8 pg last xlog receive location
 9 −−−−−−−−−−−−−−−−−−−−−−−−−−−−−−−
10 0/2000000
11 (1 row )
13 $ psql -c "select_pg_last_xlog_replay_location ()" -h192.168.0.20
      (slawed b)14 pg last xlog replay location
15 −−−−−−−−−−−−−−−−−−−−−−−−−−−−−−
16 0/2000000
17 (1 row )
      Еще проверить работу репликации можно с помощью утилиты ps:
   Listing 4.61: Тестирование репликации
1 [ masterdb] $ ps -ef | grep sender
2 postgres 6879 6831 0 10:31 ? 00:00:00 postgres: wal
      sender process postgres 127.0.0.1(44663) streaming 0/20000004 [slavedb] $ ps -ef | grep receiver
5 postgres 6878 6872 1 10:31 ? 00:00:01 postgres: wal
      receiver process streaming 0/2000000Теперь проверим реприкацию. Выполним на мастере:
   Listing 4.62: Выполняем на мастере
1 $psql test db
2 test db= create table test 3 (id int not null primary key, name
      varchar(20) ;
3 NOTICE: CREATE TABLE / PRIMARY KEY will create implicit index
      " test3 pkey" for table " test3"
4 CREATE TABLE
5 test db=# insert into test 3 (id, name) values ('1', 'test 1');
```
6 INSERT 0 1 7 test  $db=#$ 

Теперь проверим на слейве:

Listing 4.63: Выполняем на слейве

```
1 $ p s q l test db
2 test db\# select * from test3;
3 id | name
4 −<del>−−+−−−−−</del>
5 \quad 1 \vert test16 (1 row )
```
Как видим, таблица с данными успешно скопирована с мастера на слейв.

# Общие задачи

# Переключение на слейв при падении мастера

Достаточно создать триггер-файл (trigger\_file) на слейве, который становится мастером.

### Остановка репликации на слейве

Создать триггер-файл (trigger\_file) на слейве.

# Перезапуск репликации после сбоя

Повторяем операции из раздела «Настройка слейва». Хочется заметить, что мастер при этом не нуждается в остановке при выполнении данной задачи.

### Перезапуск репликации после сбоя слейва

Перезагрузить PostgreSQL на слейве после устранения сбоя.

#### Повторно синхронизировать репликации на слейве

Это может потребоватся, например, после длительного отключения от мастера. Для этого останавливаем PostgreSQL на слейве и повторяем операции из раздела «Настройка слейва».

# 4.5 Bucardo

# Введение

Bucardo — асинхронная master-master или master-slave репликация PostgreSQL, которая написана на Perl. Система очень гибкая, поддерживает несколько видов синхронизации и обработки конфликтов.

# Установка

Установку будем проводить на Ubuntu Server. Сначала нам нужно установить DBIx::Safe Perl модуль.

```
Listing 4.64: Установка
```

```
1 sudo aptitude install libdbix-safe-perl
```
Для других систем можно поставить из исходников<sup>11</sup>:

```
11http://search.cpan.org/CPAN/authors/id/T/TU/TURNSTEP/
```
Listing 4.65: Установка

```
1tar xvfz DBIx−Safe-1.2.5.\,\mathrm{tar}.gz
2 cd DBIx−Sa fe −1.2.5
3 perl Makefile.PL
4 make && make test && sudo make install
```
Теперь ставим сам Bucardo. Скачиваем<sup>12</sup> его и инсталируем:

Listing 4.66: Установка

```
1 tar xvfz Bucardo -4.4.0. \text{tar}.gz
2 cd Bucardo −4.4.0
3 perl Makefile.PL
4 make
5 sudo make install
```
Для работы Bucardo потребуется установить поддержку pl/perlu языка PostgreSQL.

Listing 4.67: Установка

```
1 sudo aptitude install postgresql-plperl-8.4
```
Можем приступать к настройке.

# Настройка

### Инициализация Bucardo

Запускаем установку командой:

Listing 4.68: Инициализация Bucardo

1 bucardo ctl install

Bucardo покажет настройки подключения к PostgreSQL, которые можно будет изменить:

Listing 4.69: Инициализация Bucardo

```
1 This will install the bucardo database into an existing Postgres
      cluster.
2 Postgres must have been compiled with Perl support,
```
- 3 and you must connect as a superuser
- 5 We will create a new superuser named 'bucardo',
- 6 and make it the owner of a new database named 'bucardo'

```
8 Current connection settings:
```
- 9 1. Host:  $\langle none \rangle$
- 10 2. Port: 5432

 $12$ http://bucardo.org/wiki/Bucardo#Obtaining\_Bucardo

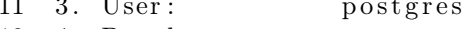

```
postgres
12 4. Database:
```

```
13 5. PID directory: /var/run/bucardo
```
Когда вы измените требуемые настройки и подтвердите установку, Виcardo создаст пользователя bucardo и базу данных bucardo. Данный пользователь должен иметь право логинится через Unix socket, поэтому лучше заранее дать ему такие права в pg hda.conf.

## Настройка баз данных

Теперь нам нужно настроить базы данных, с которыми будет работать Bucardo. Пусть у нас будет master db и slave db. Сначала настроим мастер:

Listing 4.70: Настройка баз данных

```
1 bucardo ctl add db master db name=master
```
2 bucardo ctl add all tables herd=all tables

3 bucardo ctl add all sequences herd=all tables

Первой командой мы указали базу данных и дали ей имя master (для того, что в реальной жизни master db и slave db имеют одинаковое название и их нужно Bucardo отличать). Второй и третей командой мы указали реплицыровать все таблицы и последовательности, объеденив их в групу all tables.

Лальше лобавляем slave db:

```
Listing 4.71: Настройка баз данных
```

```
1 bucardo ctl add db slave db name=replica port=6543 host=slave host
```
Мы назвали replica базу данных в Bucardo.

#### Настройка синхронизации

Теперь нам нужно настроить синхронизацию между этими базами данных. Делается это командой (master-slave):

Listing 4.72: Настройка синхронизации

```
1 bucardo ctl add sync delta type=pushdelta source=all tables
     targetdb = replica
```
Данной командой мы установим Bucardo тригеры в PostgreSQL. A теперь по параметрам:

### $\bullet$  type

Это тип синхронизации. Существует 3 типа:

- Fullcopy. Полное копирование.
- $-$  Pushdelta. Master-slave репликация.
- $-$  Swap. Master-master репликация. Для работы в таком режиме потребуется указать как Bucardo должен решать конфликты синхронизации. Для этого в таблице «goat» (в которой находятся таблицы и последовательности) нужно в «standard conflict» поле поставить значение (это значение может быть разным для разных таблиц и последовательностей):
	- $*$  source при конфликте мы копируем данные с source (mas- $\,\mbox{ter\_db}$ в нашем случае).<br>  $\,\ast\,$  target — при конфликте мы копируем данные с target (slave\_db
	- в нашем случае).<br>\* skip конфликт мы просто не реплицируем. Не рекомендуется.<br>\* random каждая БД имеет одинаковый шанс, что её изменение
	-
	-
	- будет взято для решение конфликта.<br>\* latest запись, которая была последней изменена решает конфликт.
	- \* abort синхронизация прерывается.
- $\bullet$  source

Источник синхронизации.

 $\bullet$  targetdb

БД, в которум производим репликацию.

Для master-master:

Listing 4.73: Настройка синхронизации

```
1 bucardo ctl add sync delta type=swap source=all tables
      targetdb = replica
```
# Запуск/Остановка репликации

Запуск репликации:

Listing 4.74: Запуск репликации

1 bucardo ctl start

Остановка репликации:

Listing 4.75: Остановка репликации

1 bucardo ctl stop

# Общие задачи

### Просмотр значений конфигурации

Просто используя эту команду:

Listing 4.76: Просмотр значений конфигурации

1 bucardo\_ctl show all

# Изменения значений конфигурации

Listing 4.77: Изменения значений конфигурациии

1 bucardo ctl set name=value

Например:

Listing 4.78: Изменения значений конфигурации

1 bucardo ctl set syslog facility= $\angle$ LOG LOCAL3

Перегрузка конфигурации

Listing 4.79: Перегрузка конфигурации

1 bucardo ctl reload config

Более полный список команд  $-\hbar t$ p://bucardo.org/wiki/Bucardo ctl

#### RubyRep  $4.6$

# Введение

RubyRep представляет собой движок для организации асинхронной репликации, написанный на языке ruby. Основные принципы: простота использования и не зависить от БД. Поддерживает как master-master, так и master-slave репликацию, может работать с PostgreSQL и MySQL. Отличительными особенностями решения являются:

- возможность двухстороннего сравнения и синхронизации баз данных
- простота установки

К недостаткам можно отнести:

- работа только с двумя базами данных для  $MySQL$
- медленная работа синхронизации
- при больших объемах данных «ест» процессор и память

# Установка

RubyRep поддерживает два типа установки: через стандартный Ruby или JRuby. Рекомендую ставить JRuby вариант — производительность будет выше.

# Установка JRuby версии

Предварительно должна быть установлена Java (версия 1.6).

- 1. Загрузите последнюю версию JRuby rubyrep с Rubyforge<sup>13</sup>.
- 2. Распакуйте
- 3. Готово

# Установка стандартной Ruby версии

- 1. Установить Ruby, Rubygems.
- 2. Установить драйвера базы данных.

Для Mysql:

Listing 4.80: Установка

1 sudo gem install mysql

Для PostgreSQL:

Listing 4.81: Установка

- 1 sudo gem install postgres
- 3. Устанавливаем rubyrep:

Listing 4.82: Установка

1 sudo gem install rubyrep

# Настройка

## Создание файла конфигурации

Выполним команду:

Listing 4.83: Настройка

1 rubyrep generate myrubyrep.conf

Команда generate создала пример конфигурации в файл myrubyrep.conf:

Listing 4.84: Настройка

```
1 RR:: Initializer:: run do | config |
2 config. left = {
3 : adapter \Rightarrow 'postgresql', # or 'mysql'
4 : database \Rightarrow 'SCOTT',
5 : username \Rightarrow 'scott',
6 : password \Rightarrow 'tiger',
           \Rightarrow '172.16.1.1'
7 : host
8 \}10 config.right = {
```
<sup>13</sup>http://rubyforge.org/frs/?group id=7932, выберите ZIP

```
11 : adapter \Rightarrow 'postgresql',
12 : database \Rightarrow 'SCOTT'.
13 : username \Rightarrow 'scott',
14 : password \Rightarrow 'tiger'
15 : host
           \implies '172.16.1.2'
16 }
18 config.include tables 'dept'
19 config.include_tables \sqrt{e}/\sqrt{\frac{e}{\pi}} regerp matches all tables starting
        with e
20 \# config.include tables /./ \# regexp matches all tables
21 end
```
В настройках просто разобраться. Базы данных делятся на «left» и «right». Через config.include tables мы указываем какие таблицы включать в репликацию (поддерживает RegEx).

## Сканирование баз данных

Сканирование баз данных для поиска различий:

Listing 4.85: Сканирование баз данных

1 rubyrep scan -c myrubyrep.conf

Пример вывода:

Listing 4.86: Сканирование баз данных

1 dept  $100\%$  .........................  $\theta$ 2 emp  $100\%$  ..........................  $\mathbf{1}$ 

Таблица dept полностью синхронизирована, а етр — имеет одну не синхронизированую запись.

#### Синхронизация баз данных

Выполним команду:

Listing 4.87: Синхронизация баз данных

1 rubyrep sync  $-c$  myrubyrep.conf

Также можно указать только какие таблицы в базах данных синхронизировать:

Listing 4.88: Синхронизация баз данных

1 rubyrep sync  $-c$  myrubyrep.conf dept  $\sqrt{e}/$ 

Настройки политики синхронизации позволяют указывать как решать конфликты синхронизации. Более подробно можно почитать в документации http://www.rubyrep.org/configuration.html.
## Репликация

Для запуска репликации достаточно выполнить:

Listing 4.89: Репликация

```
1 rubyrep replicate -c myrubyrep.conf
```
Данная команда установить репликацию (если она не была установлена) на базы данных и запустит её. Чтобы остановить репликацию, достаточно просто убить процесс. Даже если репликация остановлена, все изменения будут обработаны триггерами rubyrep. После перезагрузки, все изменения будут автоматически востановлены.

Для удаления репликации достаточно выполнить:

Listing 4.90: Репликация

```
1 rubyrep uninstall −c myrubyrep.conf
```
## Устранение неисправностей

#### Ошибка при запуске репликации

При зепуске rubyrep через Ruby может возникнуть подобная ошибка:

Listing 4.91: Устранение неисправностей

```
1 $rubyrep replicate −c myrubyrep.conf
```

```
2 Verifying RubyRep tables
```
- 3 Checking for and removing rubyrep triggers from unconfigured t a b l e s
- 4 Verifying rubyrep triggers of configured tables

```
5 Starting replication
```
6 Exception caught: Thread#join: deadlock 0xb76ee1ac - mutual  $j \, o \, i \, n \, (0 \, x \, b \, 7 \, 5 \, 8 \, c \, f \, a \, c \,)$ 

Это проблема с запусками потоков в Ruby. Решается двумя способами:

- 1. Запускать rubyrep через JRuby (тут с потоками не будет проблем)
- 2. Пофиксить rubyrep патчем:

Listing 4.92: Устранение неисправностей

```
1 −−− /Library/Ruby/Gems/1.8/gems/rubyrep −1.1.2/lib/rubyrep/
```

```
2 replication runner rb 2010-07-16 15:17:16.000000000 -0400
```

```
3 + . / replication runner .rb 2010-07-16 17:38:03.0000000000
      −0400
```

```
4 @@ −2,6 +2,12 @@
```

```
6 require 'optparse'
```

```
7 require 'thread'
```

```
8 +require 'monitor'
```

```
9+10 + c \, \text{lass} Monitor
11 + \textbf{alias lock mon enter}12 + \textbf{alias} unlock mon exit
13 +end
15
    module RR
       \# This class implements the functionality of the
-16
        'replied the 'command'.17 \quad @@ -94.7 +100.7 @@# Initializes the waiter thread used for replication
18
       p \, a \, u \, s \, e \, s19
         \# and processing
20# the process <b>TERM</b> signal.21
         def init_waiter
22
   - @termination mutex = Mutex.new
   + @termination mutex = Monitor.new
23
24
            @termination mutex.lock
25
            @waiter thread ||= Thread.new
        { @termination mutex.lock;
26
              self.termination requested = true}
27
           \%w(TERM INT).each do | signal|
```
#### $4.7$ Заключение

Репликация — одна из важнейших частей крупных приложений, которые работают на PostgreSQL. Она помогает распределять нагрузку на базу данных, делать фоновый бэкап одной из копий без нагрузки на центральный сервер, создавать отдельный сервер для логирования и м.д.

В главе было рассмотрено несколько видов репликации PostgreSQL. Нельзя четко сказать какая лучше всех. Потоковая репликация — одна из самых лучших вариантов для поддержки идентичных кластеров баз данных, но доступна только с 9.0 версии PostgreSQL. Slony-I — громоздкая и сложная в настройке система, но имеющая в своем арсенале множество функций, таких как поддержка каскадной репликации, отказоустойчивости (failover) и переключение между серверами (switchover). В тоже время Londiste не обладает подобным функционалом, но компактный и прост в установке. Bucardo — система которая может быть или master-master, или master-slave репликацией, но не может обработать огромные объекты, нет отказоустойчивости(failover) и переключение между серверами (switchover). RubyRep, как для master-master репликации, очень просто в установке и настройке, но за это ему приходится расплачиватся скоростью работы самый медленный из всех (синхронизация больших объемов данных между таблицами).

# Шардинг

5

Если ешь слона, не пытайся запихать его в рот целиком.

Народная мудрость

#### $5.1$ Введение

Шардинг — разделение данных на уровне ресурсов. Концепция шардинга заключается в логическом разделении данных по различным ресурсам исходя из требований к нагрузке.

Рассмотрим пример. Пусть у нас есть приложение с регистрацией пользователей, которое позволяет писать друг другу личные сообщения. Допустим оно очень популярно и много людей им пользуются ежедневно. Естественно, что таблица с личными сообщениями будет намного больше всех остальных таблиц в базе (скажем, будет занимать 90% всех ресурсов). Зная это, мы можем подготовить для этой (только одной!) таблицы выделенный сервер помощнее, а остальные оставить на другом (послабее). Теперь мы можем идеально подстроить сервер для работы с одной специфической таблицей, постараться уместить ее в память, возможно, дополнительно партиционировать ее и т.д. Такое распределение называется вертикальным шардингом.

Что лелать, если наша таблица с сообщениями стала настолько большой. что даже выделенный сервер под нее одну уже не спасает. Необходимо делать горизонтальный шардинг - т.е. разделение одной таблицы по разным ресурсам. Как это выглядит на практике? Все просто. На разных серверах у нас будет таблица с одинаковой структурой, но разными данными. Для нашего случая с сообщениями, мы можем хранить первые 10 миллионов сообщений на одном сервере, вторые 10 - на втором и т.д. Т.е. необходимо иметь критерий шардинга — какой-то параметр, который позволит определять, на каком именно сервере лежат те или иные данные.

Обычно, в качестве параметра шардинга выбирают ID пользователя (user  $id$ ) — это позволяет делить данные по серверам равномерно и просто. Т.о. при получении личных сообщений пользователей алгоритм работы будет такой:

- Определить, на каком сервере БД лежат сообщения пользователя исходя из user id
- Инициализировать соединение с этим сервером
- Выбрать сообщения

Залачу определения конкретного сервера можно решать двумя путями:

- Хранить в одном месте хеш-таблицу с соответствиями «пользователь=сервер». Тогда, при определении сервера, нужно будет выбрать сервер из этой таблицы. В этом случае узкое место – это большая таблица соответсвия, которую нужно хранить в одном месте. Для таких целей очень хорошо подходят базы данных «ключ=значение»
- Определять имя сервера с помощью числового (буквенного) преобразования. Например, можно вычислять номер сервера, как остаток от деления на определенное число (количество серверов, между которыми Вы делите таблицу). В этом случае узкое место — это проблема добавления новых серверов – Вам придется делать перераспределение данных между новым количеством серверов.

Для шардинга не существует решения на уровне известных платформ, т.к. это весьма специфическая для отдельно взятого приложения задача.

Естественно, делая горизонтальный шардинг, Вы ограничиваете себя в возможности выборок, которые требуют пересмотра всей таблицы (например, последние посты в блогах людей будет достать невозможно, если таблица постов шардится). Такие задачи придется решать другими подходами. Например, для описанного примера, можно при появлении нового поста. заносить его ID в общий стек, размером в 100 элементом.

Горизонтальный шардинг имеет одно явное преимущество — он бесконечно масштабируем. Для создания шардинга PostgreSQL существует несколько решений:

- Greenplum Database<sup>1</sup>
- GridSQL for EnterpriseDB Advanced Server<sup>2</sup>
- $\bullet$  Sequoia<sup>3</sup>
- $PL/Proxy^4$
- Hadoop $DB^5$  (Shared-nothing clustering)

 $^1\mbox{http://www.greenplum.com/index.php?page=greenplum-database}$  $^{2}$ http://www.enterprisedb.com/products/gridsql.do

 $3$ http://www.continuent.com/community/lab-projects/sequoia

 $4$ http://plproxy.projects.postgresql.org/doc/tutorial.html

 $5$ http://db.cs.yale.edu/hadoopdb/hadoopdb.html

#### $PL/Proxy$  $5.2$

PL/Proxy представляет собой прокси-язык для удаленного вызова процедур и партицирования данных между разными базами. Основная идея его ИСПОЛЬЗОВАНИЯ ЗАКЛЮЧАЕТСЯ В ТОМ, ЧТО ПОЯВЛЯЕТСЯ ВОЗМОЖНОСТЬ ВЫЗЫВАТЬ функции, расположенные в удаленных базах, а также свободно работать с кластером баз данных (например, вызвать функцию на всех узлах кластера, или на случайном узле, или на каком-то одном определенном).

Чем PL/Proxy может быть полезен? Он существенно упрощает горизонтальное масштабирование системы. Становится удобным разделять таблицу с пользователями, например, по первой латинской букве имени – на 26 узлов. При этом приложение, которое работает непосредственно с прокси-базой, ничего не будет замечать: запрос на авторизацию, например, сам будет направлен прокси-сервером на нужный узел. То есть администратор баз данных может проволить масштабирование системы практически независимо от разработчиков приложения.

PL/Proxy позволяет полностью решить проблемы масштабирования OLTP систем. В систему легко вводится резервирование с failover-ом не только по узлам, но и по самим прокси-серверам, каждый из которых работает со всеми узлами.

Недостатки и ограничения:

- все запросы и вызовы функций вызываются в autocommit-режиме на удаленных серверах
- в теле функции разрешен только один SELECT; при необходимости нужно писать отдельную процедуру
- при каждом вызове прокси-сервер стартует новое соединение к бакендсерверу; в высоконагруженных системах целесообразно использовать менеджер для кеширования соединений к бакенд-серверам, для этой цели идеально подходит PgBouncer
- изменение конфигурации кластера (количества партиций, например) требует перезапуска прокси-сервера

# **Установка**

- 1. Скачать  $PL/Proxv^6$  и распаковать.
- 2. Собрать  $PL/Pr$ оху командами make и make install.

Так же можно установить PL/Proxy из репозитория пакетов. Например в Ubuntu Server достаточно выполнить команду для PostgreSQL 8.4:

Listing 5.1: Установка

1 sudo aptitude install postgresql  $-8.4$ -plproxy

 $^{6}$ http://pgfoundry.org/projects/plproxy

## Настройка

Для примера настройки используется 3 сервера PostgreSQL. 2 сервера пусть будут node1 и node2, а главный, что будет проксировать запросы на два других — ргоху. Для корректной работы pl/proxy рекомендуется использовать количество нод равное степеням двойки. База данных будет называтся plproxytest, а таблица в ней - users. Начнем!

Для начала настроим node1 и node2. Команды написаные нижу нужно выполнять на каждом ноде.

Создадим базу данных plproxytest (если её ещё нет):

Listing 5.2: Настройка

 $\mathcal{R}$ 

```
\mathbf{1}CREATE DATABASE plproxytest
\overline{2}WITH OWNER = postgres
```

```
ENCODENG = 'UTF8';
```
Добавляем табличку users:

```
Listing 5.3: Настройка
```

```
1 CREATE TABLE public.users
\overline{2}\left(3
       username character varving (255).
\overline{4}email character varying (255)\overline{5}6
     WITH (OIDS=FALSE):
  ALTER TABLE public users OWNER TO postgres;
\overline{7}
```
Теперь создадим функцию для добавления данных в таблицу users:

```
Listing 5.4: Настройка
```

```
1 CREATE OR REPLACE FUNCTION public.insert user (i username text,
2 i emailaddress
                    text{text})3 RETURNS integer AS
4 $BODY$
5 INSERT INTO public users (username, email) VALUES ($1,$2);
6
      SELECT 1;
7 $BODY$
    LANGUAGE \cdot sql \cdot VOLATILE;
8
9 ALTER FUNCTION public.insert user (text, text) OWNER TO postgres;
```
С настройкой нодов закончено. Приступим к серверу ргоху.

Как и на всех нодах, на главном сервере (proxy) должна присутствовать база ланных:

Listing 5.5: Настройка

```
1 CREATE DATABASE plproxytest
\OmegaWITH OWNER = postgres
3
          ENCODENG = 'UTF8';
```
Теперь надо укзать серверу что эта база данных управляется с помощью  $\text{pl}/\text{prox}$ .

Listing 5.6: Настройка

```
1 CREATE OR REPLACE FUNCTION public plproxy call handler()
\mathcal{D}RETURNS language_handler AS
\mathcal{S}'$libdir/plproxy', 'plproxy call handler'
\overline{4}LANGUAGE 'c' VOLATILE
5 COST 1:
6 ALTER FUNCTION public plproxy call handler ()
7 OWNER TO postgres;
8 - <i>language</i>9 CREATE LANGUAGE plproxy HANDLER plproxy call handler;
10 CREATE LANGUAGE plpgsql;
```
Также, для того что бы сервер знал где и какие ноды него есть надо создать 3 сервисные функции которые pl/proxy будет использовать в своей работе. Первая функция — конфиг для кластера баз данных. Тут указывается параметры через kay-value:

Listing 5.7: Настройка

```
1 CREATE OR REPLACE FUNCTION public get cluster config
2 (IN cluster name text,
                               OUT "key" text, OUT val text)
     RETURNS SETOF record AS
3
4 $BODY$
5 BEGIN
     - lets use same config for all clusters
6\phantom{.}6\overline{7}\mathbf{key} := \text{ 'connection} lifetime':
     val := 30*60; - 30m8
9
     RETURN NEXT:
10
     RETURN;
11 END:
12 $BODY$
     LANGUAGE 'plpgsql' VOLATILE
13
14
     COST 10015
     ROWS 1000:
16 ALTER FUNCTION public get cluster config (text)
17 OWNER TO postgres;
```
Вторая важная функция код которой надо будет подправить. В ней надо будет указать DSN нод:

Listing 5.8: Настройка

```
1 \, CREATE OR REPLACE FUNCTION
2 public get cluster partitions (cluster name text)
3
    RETURNS SETOF text AS
4 $BODY$
5 BEGIN
    IF cluster name = 'usercluster' THEN
6
      RETURN NEXT 'dbname=plproxytest_host=node1_user=postgres';
\overline{7}
```
8 RETURN NEXT 'dbname=plproxytest\_host=node2\_user=postgres'; 9 RETURN; 10 **END** IF:

11 RAISE EXCEPTION 'Unknown
cluster';

12 END;

13 \$BODY\$

- $14 \qquad \text{LANGUAGE} \quad \text{'plpgsql'} \quad \text{VOLATILE}$
- 15 COST 100
- 16 ROWS 1000;
- 17 ALTER FUNCTION public get cluster partitions (text)
- 18 OWNER TO postgres;

И последняя:

Listing 5.9: Настройка

```
1 CREATE OR REPLACE FUNCTION
2 public.get_cluster_version(cluster_name text)
3 RETURNS integer AS
4 $BODY$
5 BEGIN
6 IF cluster_name = 'usercluster' THEN
7 RETURN 1;
8 END IF ;
9 RAISE EXCEPTION 'Unknown
cluster';
10 END;
11 $BODY$
12 LANGUAGE 'plpgsql' VOLATILE
13 COST 100:
14 ALTER FUNCTION public .get cluster version (text)
15 OWNER TO postgres;
```
Ну и собственно самая главная функция которая будет вызываться уже непосредственно в приложении:

Listing 5.10: Настройка

```
1 CREATE OR REPLACE FUNCTION
2 public insert user (i username text, i emailaddress text)
3 RETURNS integer AS
4 $BODY$
5 CLUSTER 'usercluster';
6 RUN ON has htext (i_username);
7 $BODY$
8 LANGUAGE 'plproxy' VOLATILE
9 COST 100;
10 ALTER FUNCTION public insert user (text, text)
11 OWNER TO postgres;
```
Все готово. Подключаемся к серверу proxy и заносим данные в базу:

Listing 5.11: Настройка

1 SELECT insert user ('Sven', 'sven@somewhere.com');

- 2 **SELECT** insert user ('Marko', 'marko@somewhere.com');
- 3 **SELECT** insert user ('Steve', 'steve@somewhere.com');

Пробуем извлечь данные. Для этого напишем новую серверную функцию:

Listing 5.12: Настройка

```
1 CREATE OR REPLACE FUNCTION
2 public.get user email (i username text)
3
    RETURNS SETOF text AS
4 $BODY$
5^{\circ}CLUSTER 'usercluster';
    RUN ON hashtext (i username) ;
6\overline{6}\overline{7}SELECT email FROM public.users
8
    WHERE username = i_username;
9 $BODY$
10
    LANGUAGE 'plproxy' VOLATILE
11COST 100ROWS 1000:
12<sub>0</sub>13 ALTER FUNCTION public get user email (text)
14 OWNER TO postgres;
```
И попробуем её вызвать:

Listing 5.13: Настройка

```
1 select plproxy.get user email('Steve');
```
Если потом полключится к кажлой ноле отлельно, то можно четко увидеть, что данные users разбросаны по таблицам каждой ноды.

## Все ли так просто?

Как видно на тестовом примере ничего сложного в работе с pl/proxy нет. Но, я думаю все кто смог дочитать до этой строчки уже поняли что в реальной жизни все не так просто. Представьте что у вас 16 нод. Это же надо как-то синхронизировать код функций. А что если ошибка закрадётся — как её оперативно исправлять?

Этот вопрос был задан и на конференции Highload++ 2008, на что Аско Ойя ответил что соответствующие средства уже реализованы внутри самого Ѕкуре, но ещё не достаточно готовы для того что бы отдавать их на суд сообществу opensource.

Второй проблема которая не дай бог коснётся вас при разработке такого рода системы, это проблема перераспределения данных в тот момент когда нам захочется добавить ещё нод в кластер. Планировать эту масштабную операцию прийдётся очень тщательно, подготовив все сервера заранее, занеся данные и потом в один момент подменив код функции get cluster partitions.

#### $5.3$ HadoopDB

Надоор представляет собой платформу для построения приложений, способных обрабатывать огромные объемы данных. Система основывается на распределенном подходе к вычислениям и хранению информации, основными ее особенностями являются:

- Масштабируемость: с помощью Надоор возможно надежное хранение и обработка огромных объемов данных, которые могут измеряться петабайтами:
- Экономичность: информация и вычисления распределяются по кластеру, построенному на самом обыкновенном оборудовании. Такой КЛАСТЕР МОЖЕТ СОСТОЯТЬ ИЗ ТЫСЯЧ УЗЛОВ;
- Эффективность: распределение данных позволяет выполнять их обработку параллельно на множестве компьютеров, что существенно ускоряет этот процесс;
- Надежность: при хранении данных возможно предоставление избыточности, благодаря хранению нескольких копий. Такой подход позволяет гарантировать отсутствие потерь информации в случае сбоев в работе системы;
- Кроссплатформенность: так как основным языком программирования, используемым в этой системе является Java, развернуть ее можно на базе любой операционной системы, имеющей JVM.

# **HDFS**

В основе всей системы лежит распределенная файловая система под незамысловатым названием Hadoop Distributed File System. Представляет она собой вполне стандартную распределенную файловую систему, но все же она обладает рядом особенностей:

- Устойчивость к сбоям, разработчики рассматривали сбои в оборудовании скорее как норму, чем как исключение;
- Приспособленность к развертке на самом обыкновенном неналежном оборудовании;
- Предоставление высокоскоростного потокового доступа ко всем данным;
- Настроена для работы с большими файлами и наборами файлов;
- Простая модель работы с данными: один раз записали много раз прочли:
- Следование принципу: переместить вычисления проще, чем переместить ланные:

# Архитектура HDFS

## $\bullet$  Namenode

Этот компонент системы осуществляет всю работу с метаданными. Он должен быть запущен только на одном компьютере в кластере. Именно он управляет размещением информации и доступом ко всем

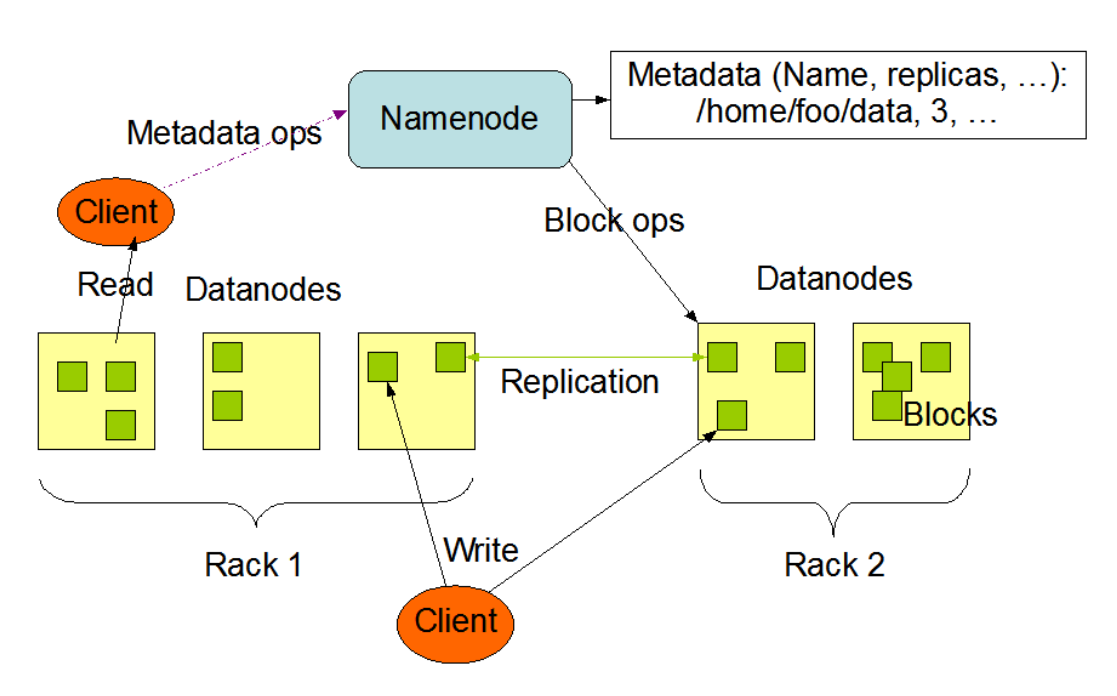

**HDES Architecture** 

Figure 5.1: Архитектура HDFS

данным, расположенным на ресурсах кластера. Сами данные проходят с остальных машин кластера к клиенту мимо него.

## $\bullet$  Datanode

На всех остальных компьютерах системы работает именно этот компонент. Он располагает сами блоки данных в локальной файловой системе для последующей передачи или обработки их по запросу клиента. Группы узлов данных принято называть Rack, они используются, например, в схемах репликации данных.

## • Клиент

Просто приложение или пользователь, работающий с файловой системой. В его роли может выступать практически что угодно.

Пространство имен HDFS имеет классическую иерархическую структуру: пользователи и приложения имеют возможность создавать директории и файлы. Файлы хранятся в виде блоков данных произвольной (но одинаковой, за исключением последнего; по-умолчанию 64 mb) длины, размещенных на Datanode'ах. Для обеспечения отказоустойчивости блоки хранятся в нескольких экземплярах на разных узлах, имеется возможность настройки количества копий и алгоритма их распределения по системе. Удаление файлов происходит не сразу, а через какое-то время после соответствующего запроса, так как после получения запроса файл перемещается в директорию /trash и хранится там определенный период времени на случай если пользователь или приложение передумают о своем решении. В этом случае информацию можно будет восстановить, в противном случае — физически удалить.

Для обнаружения возникновения каких-либо неисправностей, Datanode периодически отправляют Namenode'у сигналы о своей работоспособности. При прекращении получения таких сигналов от одного из узлов Namenode помечает его как «мертвый», и прекращает какой-либо с ним взаимодействие до возвращения его работоспособности. Данные, хранившиеся на «умершем» узле реплицируются дополнительный раз из оставшихся «в живых» копий и система продолжает свое функционирование как ни в чем не бывало.

Все коммуникации между компонентами файловой системы проходят по специальным протоколам, основывающимся на стандартном ТСР/IP. Клиенты работают с Namenode с помощью так называемого ClientProtocol, а передача данных происходит по DatanodeProtocol, оба они обернуты в Remote Procedure Call (RPC).

Система предоставляет несколько интерфейсов, среди которых командная оболочка DFSShell, набор ПО для администрирования DFSAdmin, а также простой, но эффективный веб-интерфейс. Помимо этого существуют несколько API для языков программирования: Java API, C pipeline, WebDAV и так далее.

## MapReduce

Помимо файловой системы, Hadoop включает в себя framework для проведения масштабных вычислений, обрабатывающих огромные объемы данных. Каждое такое вычисление называется Job (задание) и состоит оно, как видно из названия, из двух этапов:

 $\bullet$  Map

Целью этого этапа является представление произвольных данных (на практике чаще всего просто пары ключ-значение) в виде промежуточных пар ключ-значение. Результаты сортируются и групируются по ключу и передаются на следующий этап.

## $\bullet$  Reduce

Полученные после тар значения используются для финального вычисления требуемых данных. Практические любые данные могут быть получены таким образом, все зависит от требований и функционала приложения.

Задания выполняются, подобно файловой системе, на всех машинах в кластере (чаще всего одних и тех же). Одна из них выполняет роль управления работой остальных — JobTracker, остальные же ее бесприкословно слушаются — TaskTracker. В задачи JobTracker'а входит составление расписания выполняемых работ, наблюдение за ходом выполнения, и перераспределение в случае возникновения сбоев.

В общем случае каждое приложение, работающее с этим framework'ом, предоставляет методы для осуществления этапов map и reduce, а также указывает расположения входных и выходных данных. После получения

этих данных JobTracker распределяет задание между остальными машинами и предоставляет клиенту полную информацию о ходе работ.

Помимо основных вычислений могут выполняться вспомогательные процессы, такие как составление отчетов о ходе работы, кэширование, сортировка и так далее.

## **HBase**

В рамках Надоор доступна еще и система хранения данных, которую правда сложно назвать СУБД в традиционном смысле этого слова. Чаще проводят аналогии с проприетарной системой этого же плана от Google -BigTable.

HBase представляет собой распределенную систему хранения больших объемов данных. Подобно реляционным СУБД данные хранятся в виде таблиц, состоящих из строк и столбцов. И даже для доступа к ним предоставляется язык запросов HQL (как ни странно — Hadoop Query Language), отдаленно напоминающий более распространенный SQL. Помимо этого предоставляется итерирующий интерфейс для сканирования наборов строк.

Одной из основных особенностей хранения данных в НВаѕе является возможность наличия нескольких значений, соответствующих одной комбинации таблица-строка-столбец, для их различения используется информация о времени добавления записи. На концептуальном уровне таблицы обычно представляют как набор строк, но физически же они хранятся по столбцам, достаточно важный факт, который стоит учитывать при разработки схемы хранения данных. Пустые ячейки не отображаются каким-либо образом физически в хранимых данных, они просто отсутствуют. Существуют конечно и другие нюансы, но я постарался упомянуть лишь основные.

HQL очень прост по своей сути, если Вы уже знаете SQL, то для изучения его Вам понадобится лишь просмотреть по диагонали коротенький вывод команды help;, занимающий всего пару экранов в консоли. Все те же SELECT, INSERT, UPDATE, DROP и так далее, лишь со слегка измененным синтаксисом.

Помимо обычно командной оболочки HBase Shell, для работы с HBase также предоставлено несколько АРІ для различных языков программирования: Java, Jython, REST u Thrift.

## HadoopDB

В проекте HadoopDB специалисты из университетов Yale и Brown предпринимают попытку создать гибридную систему управления данными, сочетающую преимущества технологий и MapReduce, и параллельных СУБД. В их подходе MapReduce обеспечивает коммуникационную инфраструктуру, объединяющую произвольное число узлов, в которых выполняются экземпляры традиционной СУБД. Запросы формулируются на языке SQL, транслируются в среду MapReduce, и значительная часть работы передается в экземпляры СУБД. Наличие MapReduce обеспечивается масштабируемость и отказоустойчивость. а использование в узлах кластера СУБД позволяет добиться высокой производительности.

## Установка и настройка

Вся настройка ведется на Ubuntu Server операционной системе.

## Установка Hadoop

Перед тем, как приступить собственно говоря к установке Наdоор, необходимо выполнить два элементарных действия, необходимых для правильного функционирования системы:

• открыть доступ одному из пользователей по ssh к этому же компьютеру без пароля, можно например создать отдельного пользователя для **EXECUTE:** STOTO [hadoop]:

Listing 5.14: Создаем пользователя с правами

- 1 \$sudo groupadd hadoop
- 2 \$sudo useradd  $-m-g$  hadoop  $-d$  /home/hadoop  $-s$  /bin/bash \
- 3 -c "Hadoop\_software\_owner" hadoop

Далее действия выполняем от его имени:

Listing 5.15: Логинимся под пользователем hadoop

1 su hadoop

Генерим RSA-ключ для обеспечения аутентификации в условиях отсутствия возможности использовать пароль:

Listing 5.16: Генерим RSA-ключ

```
1 hadoop@localhost \tilde{\phantom{a}} $ ssh-keygen -t rsa -P ""
```
- 2 Generating public/private rsa key pair.
- 3 Enter file in which to save the key
- $//home/hadoop/.ssh/id$  rsa):
- 4 Your identification has been saved in  $/home/hadoop / . sh / id$  rsa.
- 5 Your public key has been saved in  $/home/hadoop / . sh / id$  rsa.pub.
- 6 The key fingerprint is:
- 7 7b:5c:cf:79:6b:93:d6:d6:8d:41:e3:a6:9d:04:f9:85 hadoop@localhost

И добавляем его в список авторизованных ключей:

```
Listing 5.17: Добавляем его в список авторизованных ключей
```
1 cat \$HOME/.ssh/id rsa.pub >> \$HOME/.ssh/authorized keys

Этого должно быть более чем достаточно, проверить работоспособность соединения можно просто написав:

Listing  $5.18$ : Пробуем зайти на ssh без пароля

 $\mathbf{1}$ ssh localhost

Не забываем предварительно инициализировать sshd:

Listing 5.19: Запуск sshd

- $1$  /etc/init.d/sshd start
- Помимо этого необходимо убедиться в наличии установленной JVM версии 1.5.0 или выше.

Listing 5.20: Устанавливаем JVM

1 sudo aptitude install openjdk-6-jdk

Дальше скачиваем и устанавливаем Надоор:

Listing 5.21: Устанавливаем Hadoop

```
1 \operatorname{cd} /opt
```

```
2 sudo wget http://www.gtlib.gatech.edu/pub/apache/hadoop
```
- 3 /core/hadoop  $-0.20.2$ /hadoop  $-0.20.2$ .tar.gz
- 4 sudo tar zxvf hadoop  $-0.20.2. \tan \texttt{.gz}$
- 5 sudo  $\ln -s$  /opt/hadoop-0.20.2 /opt/hadoop
- 6 sudo chown  $-R$  hadoop:hadoop /opt/hadoop /opt/hadoop  $-0.20.2$
- $7<sup>7</sup>$ sudo mkdir --p $/\mathrm{opt/hadoop-data/tmp-base}$
- 8 sudo chown  $-R$  hadoop:hadoop /opt/hadoop-data/

Далее переходим в /opt/hadoop/conf/hadoop-env.sh и добавляем вначале:

Listing 5.22: Указываем переменные окружения

```
1 export JAVA HOME=/usr/lib/jvm/java-6-openjdk
```
- 2 export HADOOP HOME=/opt/hadoop
- 3 export HADOOP CONF HADOOP HOME/conf
- 4 export HADOOP PATH \$HADOOP HOME/bin

```
5 export HIVE HOME=/opt/hive
```
6 export HIVE PATH SHIVE HOME/bin

```
8 export PATH SHIVE PATH: SHADOOP PATH: SPATH
```
Далее добавим в /opt/hadoop/conf/hadoop-site.xml:

Listing 5.23: Настройки hadoop

 $1 <$ configuration>

```
2 \langle property\rangle
```
- 3 <name>hadoop.tmp.dir</name>
- $\overline{4}$  $\langle \text{value}\rangle/\text{opt/hadoop-data}/\text{tmp-base}\langle \text{value}\rangle$
- $\leq$ description $\geq$ A base for other temporary 5 directories</description>

```
6 \,\,\text{<}/\text{property}8 <property>
9 < name> fs . d e f a u l t . name< / name>
10 \, \langle value \rangle local host: 54311 \langle value \rangle11 \, <description>
12 The name of the default file system.
13 \leq description>
14 \text{ <p>property>}16 <property>
17 \langle name>hadoopdb.config.file\langle/name>
18 <val u e>HadoopDB . xml</ val u e>
19 <description>The name of the HadoopDB
20 cluster configuration file </description>
21 \lt property>
22 \, < configuration>
```
В /opt/hadoop/conf/mapred-site.xml:

## Listing 5.24: Настройки mapreduce

```
1 <configuration>
2 <property>
3 \qquad \text{&} \text{name}> mapred . job . tracker \text{&}/name>
4 \times value > localhost:54310 < /value >5 <description>
6 The host and port that the
```

```
7 MapReduce job tracker runs at.
```

```
8 \le \angle description>
```

```
9 \lt/property>
```

```
10 \, \langle configuration>
```
В /opt/hadoop/conf/hdfs-site.xml:

## Listing 5.25: Настройки hdfs

```
1 <configuration>
```

```
2 \langleproperty>
```

```
3 < name>dfs.replication</name>
```

```
4 \quad \langle value \rangle 1 \langle value \rangle
```

```
5 <description>
```

```
6 Default block replication.
```

```
7 \leq d escription>
```

```
8 \lt/property>
```
 $9 \lt/ \text{configuration}$ 

Теперь необходимо отформатировать Namenode:

Listing 5.26: Форматирование Namenode

```
1 $ hadoop namenode −forma t
```
 $2 \frac{10}{05}$   $14:24:12$  INFO namenode NameNode: STARTUP MSG:

```
3 /∗∗∗∗∗∗∗∗∗∗∗∗∗∗∗∗∗∗∗∗∗∗∗∗∗∗∗∗∗∗∗∗∗∗∗∗∗∗∗∗∗∗∗∗∗∗∗∗∗∗∗∗∗∗∗∗∗∗∗∗
```

```
4 STARTUP MSG: Starting NameNode
5 STARTUP MSG: host = hadoop1 / 127.0.1.1
6 STARTUP_MSG: \arg s = [-format]7 STARTUP_MSG: version = 0.20.\overline{2}8 STARTUP MSG: build = https://svn.apache.org/repos
9 / a s f / hadoop/common/ b ranche s / branch −0.20 −r
10 911707; compiled by 'chrisdo' on Fri Feb 19 08:07:34 UTC 2010
11 ∗∗∗∗∗∗∗∗∗∗∗∗∗∗∗∗∗∗∗∗∗∗∗∗∗∗∗∗∗∗∗∗∗∗∗∗∗∗∗∗∗∗∗∗∗∗∗∗∗∗∗∗∗∗∗∗∗∗∗∗ /
12 \quad 10/05/07 \quad 14:24:12 INFO namenode . FSNamesystem :
13 fsOwner=hadoop , hadoop
14 10/05/07 14:24:12 INFO namenode . FSNamesystem:
15 supergroup=supergroup
16 \quad 10/05/07 \quad 14:24:12 INFO namenode . FSNames vstem :
17 isPermissionEnabled=true
18 \quad 10/05/07 \quad 14:24:12 INFO common. Storage:
19 Image file of size 96 saved in 0 seconds.
20 \quad 10/05/07 \quad 14:24:12 INFO common. Storage:
21 Storage directory /opt/hadoop-data/tmp-base/dfs/name has been
22 successfully formatted.
23 10/05/07 14:24:12 INFO namenode NameNode:
24 SHUTDOWN_MSG:
25 /∗∗∗∗∗∗∗∗∗∗∗∗∗∗∗∗∗∗∗∗∗∗∗∗∗∗∗∗∗∗∗∗∗∗∗∗∗∗∗∗∗∗∗∗∗∗∗∗∗∗∗∗∗∗∗∗∗∗∗∗
26 SHUIDOWN MSG: Shutting down NameNode at hadoop1 / 127.0.1.127 ∗∗∗∗∗∗∗∗∗∗∗∗∗∗∗∗∗∗∗∗∗∗∗∗∗∗∗∗∗∗∗∗∗∗∗∗∗∗∗∗∗∗∗∗∗∗∗∗∗∗∗∗∗∗∗∗∗∗∗∗ /
```
Готово. Теперь мы можем запустить Hadoop:

Listing 5.27: Запуск Hadoop

```
1 \quad$ start-all.sh2 starting namenode, logging to \sqrt{\frac{opt}{hadoop}}/bin/.
3 / l o g s /hadoop−hadoop−namenode−hadoop1 . out
4 localhost: starting datanode, logging to
5 / opt / hadoop/ bin / . . / l o g s /hadoop−hadoop−datanode−hadoop1 . out
6 localhost: starting secondarynamenode, logging to
7 / opt / hadoop/ bin / . . / l o g s /hadoop−hadoop−secondarynamenode−hadoop1 . out
8 starting jobtracker, logging to
9 / opt / hadoop/ bin / . . / l o g s /hadoop−hadoop−j o b t r a c k e r −hadoop1 . out
10 localhost: starting tasktracker, logging to
11 /opt/hadoop/bin /../logs/hadoop-hadoop-tasktracker-hadoop1.out
```
Остановка Hadoop производится скриптом stop-all.sh.

## Установка HadoopDB и Hive

Теперь скачаем HaddopDB<sup>7</sup> и распакуем hadoopdb.jar в \$HADOOP\_HOME/lib:

Listing 5.28: Установка HadoopDB

1 \$cp hadoopdb.jar \$HADOOP HOME/lib

<sup>7</sup>http://sourceforge.net/projects/hadoopdb/files/

Также нам потребуется PostgreSQL JDBC библиотека. Скачайте её<sup>8</sup> и распакуйте в директорию \$HADOOP HOME/lib.

Hive используется HadoopDB как SQL интерфейс. Полготовим лиректорию в HDFS для Hive:

Listing 5.29: Установка HadoopDB

```
1 hadoop fs -mkdir /tmp
```
2 hadoop fs -mkdir /user/hive/warehouse

```
3 hadoop fs -chmod g+w/tmp
```

```
4 hadoop fs -chmod g+w /user/hive/warehouse
```
В архиве HadoopDB также есть архив SMS dist. Распакуем его:

Listing 5.30: Установка HadoopDB

```
1 tar zxvf SMS_dist.tar.gz
```

```
2 sudo mv dist /opt/hive
```
 $\mathcal{R}$ sudo chown -R hadoop: hadoop hive

Поскольку мы успешно запустили Надоор, то и проблем с запуском Ніve не должно быть:

Listing 5.31: Установка HadoopDB

```
1 $ hive
```

```
2 Hive history file = \frac{tmp}{hadoop}
```
3 hive\_job\_log\_hadoop\_201005081717\_1990651345.txt

```
4 hive >
```
 $6$  hive  $\frac{1}{2}$  quit;

#### Тестирование

Теперь проведем тестирование. Для этого скачаем бенчмарк:

Listing 5.32: Тестирование

```
1 svn co http://graffiti.cs.brown.edu/svn/benchmarks/
```

```
2 cd benchmarks/datagen/teragen
```
Изменим скрипт benchmarks/datagen/teragen/teragen.pl к виду:

Listing 5.33: Тестирование

```
1 use strict;
```

```
2 use warnings;
```

```
4 my CUR HOSTNAME = 'hostname -s';
```

```
5 chomp ($CUR HOSTNAME);
```
<sup>&</sup>lt;sup>8</sup>http://jdbc.postgresql.org/download.html

```
7 my $NUM OF RECORDS 1TB
                              = 100000000008 my NUM OF RECORDS 535MB = 100;
9 my $BASE OUTPUT DIR
                            = "/data":
                            = "XYZ";
10 my PATTERN\_STRING11 my $PATTERN FREQUENCY = 108299;
                            = "teragen.jar";
12 my $TERAGEN JAR
13 my $HADOOP COMMAND
                            = $ENV{ 'HADOOP HOME' }. "/bin/hadoop";
15 my %files = ( "535MB" \Rightarrow 1,
16):
17 system ("$HADOOP COMMAND_fs_-rmr_$BASE OUTPUT DIR");
18 foreach my $target (keys %files) {
19 my $output dir = $BASE OUTPUT DIR. "/SortGrep$target":
20 my \text{\$num_of maps = $files {$target};21 my \text{\$num of records} = (\text{\$target eq} "535MB" ?22 $NUM OF RECORDS 535MB : $NUM OF RECORDS 1TB);
23 print "Generating full of maps files in "$output dir '\n";
25 \#26 ## EXEC: hadoop jar teragen.jar 100000000000
27 ## /data/SortGrep/ XYZ 108299 100
28 ##
29 my @args = ( $num_of_reords, )30
          $output dir,
31
          $PATTERN STRING,
32
          $PATTERN FREQUENCY,
          \mathbf{\$num\_of\_maps} ) ;
33
34 my \text{3cm} = \overline{\text{``SHADOOP}} COMMAND<sub>riar</sub> \text{STERAGEN} JAR<sub>r</sub>". join (",", @args);
35 print "$cmd\n";
36 system (\text{3cm}) = 0 | die ("ERROR: \text{3}!");
37 \} \# FOR38 \; \text{exit}(0);
```
При запуске данного Perl скрипта сгенерится данные, которые будут сохранены на HDFS. Поскольку мы настроили систему как единственный кластер, то все данные будут загружены на один HDFS. При работе с большим количеством кластеров данные были бы распределены по кластерам. Создалим базу данных, таблицу и загрузим данные, что мы сохранили на HDFS, в нее:

## Listing 5.34: Тестирование

```
1 $hadoop fs -get /data/SortGrep535MB/part-00000 my_file
2 $psql
3 psql> CREATE DATABASE grep0;
4 psql > USE grep0;
5 psql> CREATE TABLE grep (
6
       \Rightarrow keyl character varying (255),
\overline{7}\rightarrowfield character varying (255)
\mathbf{8}\Rightarrow ):
9 COPY grep FROM 'my file' WITH DELIMITER '|';
```
Теперь настроим НаdoopDB. В архиве НаdoopDB можно найти пример файла Catalog.properties. Распакуйт его и настройте:

Listing 5.35: Тестирование

```
1 #Properties for Catalog Generation
3 nodes file=machines.txt
4 relations_unchunked=grep, EntireRankings
5 relations chunked=Rankings, UserVisits
6 catalog file=HadoopDB.xml
7 ##
8 #DB Connection Parameters
9
  ##
10
   port = 543211 username=postgres
12 password=password
13 driver=com.postgresql.Driver
14 url prefix=jdbc\:postgresql\://
15 ##
16 #Chunking properties
17 ##
18 chunks per node=0
19 unchunked db prefix=grep
20 chunked db prefix=cdb
21 ##
22 \#Replication Properties
23 ##
24 dump script prefix=/root/dump
25 replication_script_prefix=/root/load_replica_
26 dump_file_u_prefix=/mnt/dump_udb
27 dump_file_c_prefix=/mnt/dump_cdb
28 ##
29 #Cluster Connection
30 \#31 ssh key=id rsa
```
Создайте файл machines.txt и добавте туда «localhost» строчку (без кавычек). Тепер создадим HadoopDB конфиг и скопируем его в HDFS:

Listing 5.36: Тестирование

```
1 java -cp $HADOOP HOME/lib/hadoopdb.jar
```

```
2 >edu. yale. cs. hadoopdb. catalog. SimpleCatalogGenerator \
```

```
3<sup>7</sup>> Catalog.properties
```
4 hadoop dfs -put HadoopDB.xml HadoopDB.xml

Также возможно создать конфиг для создания репликации командой:

Listing 5.37: Репликация

```
1 java -cp hadoopdb. jar
```
edu. yale. cs. hadoopdb. catalog. SimpleRandomReplicationFactorTwo Catalog.properties

Инструмент генерирует новый файл HadoopDB.xml, в котором случайные порции данных реплицируются на все узлы. После этого не забываем обновить конфиг на HDFS:

Listing 5.38: Обновляем конфиг

- 1 hadoop dfs -rmr HadoopDB.xml
- 2 hadoop dfs -put HadoopDB.xml HadoopDB.xml

и поставить «true» для «hadoopdb.config.replication» в HADOOP HOME/conf/hadoopsite.xml.

Теперь мы готовы проверить работы НаdоорDB. Теперь можем протестировать поиск по данным, загруженым ранее в БД и HDFS:

Listing 5.39: Тестирование

- 1 java  $-cp$  \$CLASSPATH: hadoopdb. jar
- $2 >$ edu. vale. cs. hadoopdb. benchmark. GrepTaskDB \
- 3 > -pattern %wo% -output padraig -hadoop.config.file HadoopDB.xml

Приблизительный результат:

Listing 5.40: Тестирование

 $1$   $$iava -cp$   $CLASSPATH: hadoopdb.java$ edu. yale. cs. hadoopdb. benchmark. GrepTaskDB \  $2$  > -pattern  $\%$ wo $\%$  -output padraig -hadoop.config.file HadoopDB.xml  $3\quad 14.08.2010\quad 19:08:48$  edu. yale. cs. hadoopdb. exec. DBJobBase init Conf 4 INFO: SELECT key1, field FROM grep WHERE field LIKE '%%wo%%';  $5\quad 14.08.2010\quad 19:08:48\quad$  org. apache. hadoop. metrics. jvm. JymMetrics init 6 INFO: Initializing JVM Metrics with processName=JobTracker, sessionId= 7 14.08.2010 19:08:48 org.apache.hadoop.mapred.JobClient configureCommandLineOptions 8 WARNING: Use GenericOptionsParser for parsing the arguments. 9 Applications should implement Tool for the same. 10 14.08.2010 19:08:48 org.apache.hadoop.mapred.JobClient monitorAndPrintJob 11 INFO: Running job: job local 0001 12 14.08.2010 19:08:48 edu. yale.cs.hadoopdb.connector.AbstractDBRecordReader getConnection 13 INFO: Data locality failed for leo-pgsql 14 14.08.2010 19:08:48 edu. yale. cs. hadoopdb. connector. AbstractDBRecordReader getConnection 15 INFO: Task from leo-pgsql is connecting to chunk 0 on host localhost with 16 db url jdbc: postgresql://localhost:5434/grep0 17 14.08.2010 19:08:48 org.apache.hadoop.mapred.MapTask runOldMapper  $18 \quad \mathrm{INFO:} \quad \mathrm{numReduceTasks:} \quad 0$ 19 14.08.2010 19:08:48 edu. yale. cs. hadoopdb. connector. AbstractDBRecordReader close

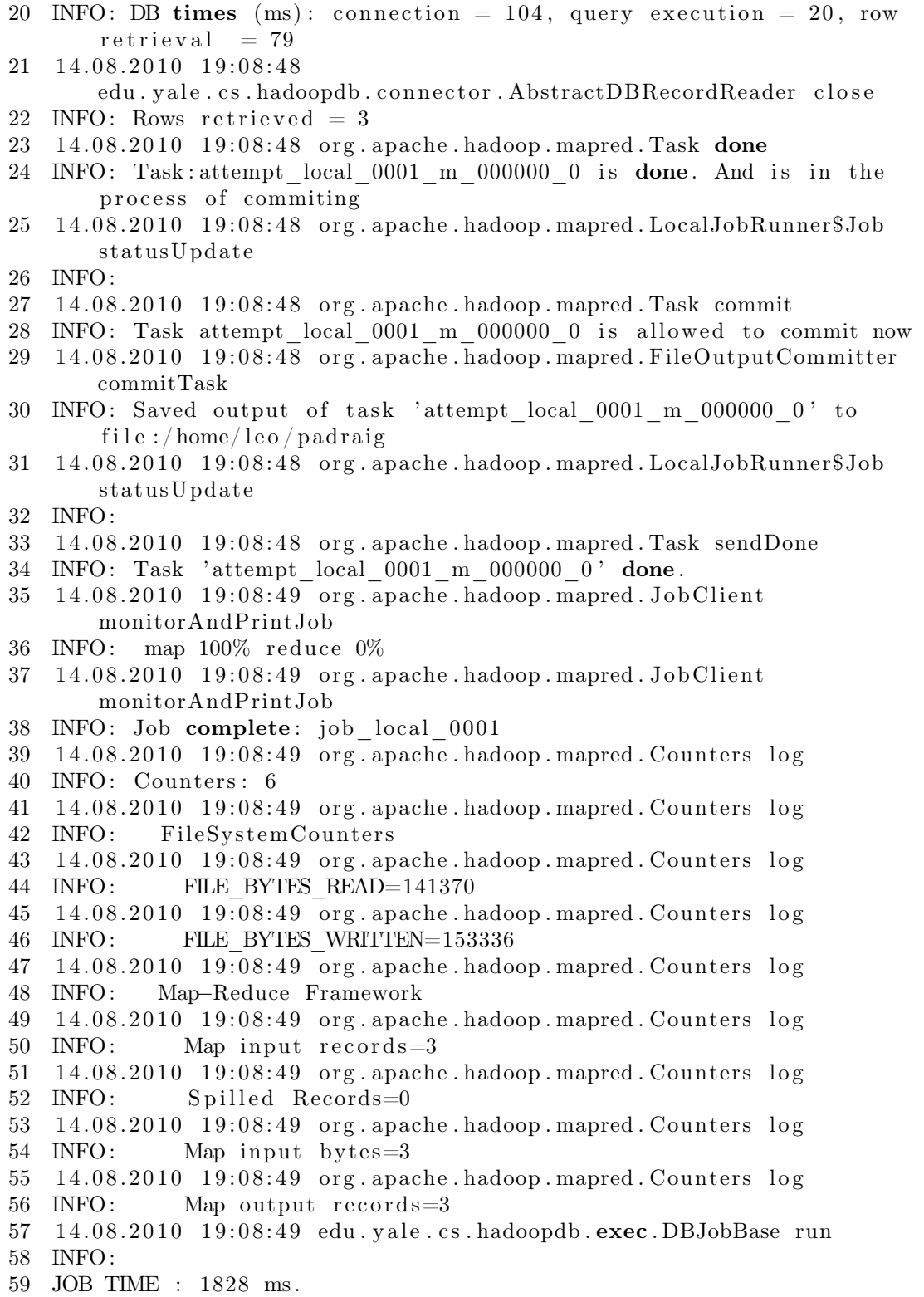

Результат сохранен в HDFS, в папке padraig:

Listing 5.41: Тестирование

```
1 $ cd padraig
2 $ cat part –00000
```
3 some data

Проверим данные в PostgreSQL:

```
Listing 5.42: Тестирование
1 psql> select * from grep where field like '%wo%';
2 +−−−−−−−−−−−−−−−−−−−−−−−−−−−−−−−−+−−−−−−−−−−−−−−−−−−−+
3 | key1 | field
\overline{4}5 +−−−−−−−−−−−−−−−−−−−−−−−−−−−−−−−−+−−−−−−−−−−−−−−−−−−−+
6 some data
```
- $8$  1 rows in set  $(0.00 \text{ sec})$
- $10$  psql>

Значения совадают. Все работает как требуется. Проведем еще один тест. Добавим данные в PostgreSQL:

```
Listing 5.43: Тестирование
```

```
1 p sql> INSERT into grep (key1, field) VALUES('I am live!', 'Maybe');
2 psql> INSERT into grep (key1, field) VALUES('I am live!',
      'Maybewqe');
3 psql> INSERT into grep (key1, field) VALUES('I am live!',
      'Maybewqesad');
4 p sql> INSERT into grep (key1, field) VALUES (':)', 'May cool
      string!');
```
Теперь проверим через HadoopDB:

Listing 5.44: Тестирование

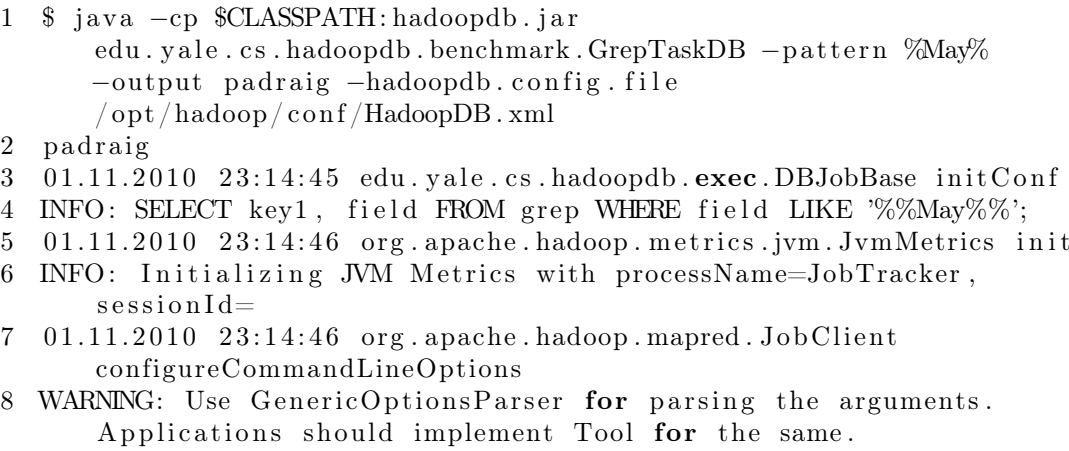

- 9 01.11.2010 23:14:46  $org.append.append.JobClient$ monitorAndPrintJob
- 10 INFO: Running job: job local 0001

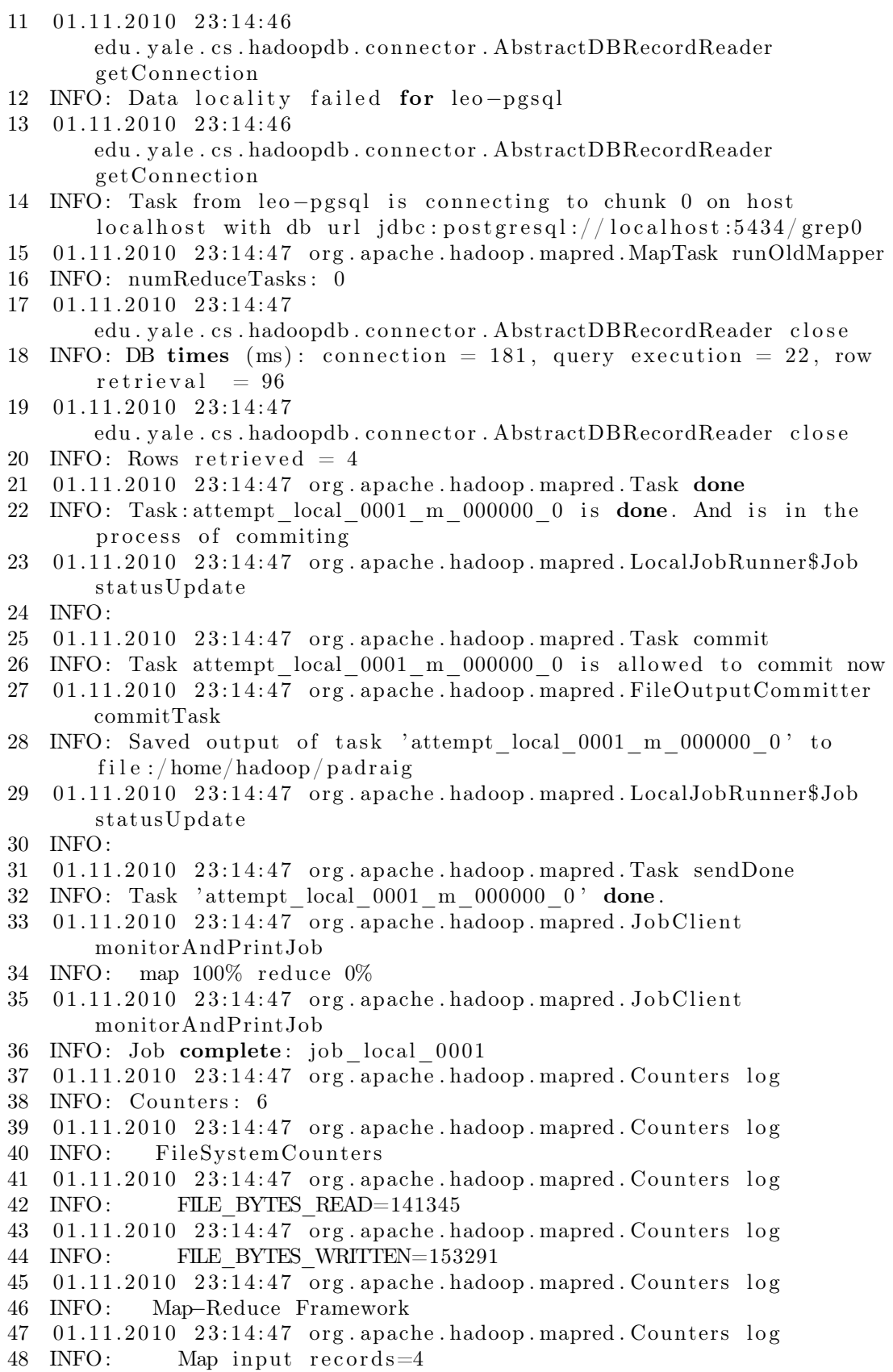

```
01.11.2010 23.14.47 org. apache. hadoop. mapred. Counters \log49
             Spilled Records=0
50 INFO:
51 01.11.2010 23:14:47 org.apache.hadoop.mapred.Counters log
52 INFO:
            Map input bytes=453 01.11.2010 23:14:47 org. apache. hadoop. mapred. Counters log54 INFO:
             Map output records = 455 01.11.2010 23:14:47 edu. yale.cs.hadoopdb.exec.DBJobBase run
56 INFO:
57 JOB TIME : 2332 ms.
```
Как паттерн поиска я задал «Мау». В логах можно увидеть как производится поиск. На выходе получаем:

## Listing 5.45: Тестирование

```
1 $ cd padraig
2 $cat part -000003 I am live!
             Maybe
```
- 4 I am live! Maybewge
- Maybewqesad 5 I am live!
- 6 May cool string!  $\therefore$

В упрощенной системе с одним кластером PostgreSQL не понятно ради чего такие сложности. Но если к НаdоорDB подключить более одного кластера PostgreSQL, то данной методикой возможно работать с данными PostgreSQL, объединенных в shared-nothing кластер.

Более подробно по Наdоор DB можно почитать по данной ссылке http://hadoopdb.sourceforge.net/guide/quick start guide.html.

## Заключение

В данной статье не показывается, как работать с Hive, как более проще работать с НаdоорDB. Эта книга не сможет учесть все, что требуется для работы с Наdоор. Назначение этой главы — дать основу для работы с Hadoop и HaddopDB.

Надоор В не заменяет Надоор. Эти системы сосуществуют, позволяя аналитику выбирать соответствующие средства в зависимости от имеющихся ланных и залач.

Надоор ОВ может приблизиться в отношении производительности к параллельным системам баз данных, обеспечивая при этом отказоустойчивость и возможность использования в неоднородной среде при тех же правилах лицензирования, что и Наdoop. Хотя производительность НаdoopDB, вообще говоря, ниже производительности параллельных систем баз данных, во многом это объясняется тем, что в PostgreSQL таблицы хранятся не по столбцам, и тем, что в PostgreSQL не использовалось сжатие данных. Кроме того, Hadoop и Hive — это сравнительно молодые проекты с открытыми кодами.

В Надоор ОВ применяется некоторый гибрид подходов параллельных СУБД и Наdоор к анализу данных, позволяющий достичь производительности и эффективности параллельных систем баз данных, обеспечивая при этом масштабируемсть, отказоустойчивость и гибкость систем, основанных на MapReduce. Способность HadoopDB к прямому включению Hadoop и программного обеспечения СУБД с открытыми исходными текстами (без изменения кода) делает HadoopDB особенно пригодной для выполнения крупномасштабного анализа данных в будущих рабочих нагрузках.

# 5.4 Заключение

В данной главе расмотрено лиш базовые настройки кластеров БД. Про кластеры PostgreSQL потребуется написать отдельную книгу, чтобы растмотреть все шаги с установкой, настройкой и работой кластеров. Надеюсь, что несмотря на это, информация будет полезна многим читателям.

# PgPool-II

6

Имеется способ сделать лучше — найди его.

Томас Алва Элисон

#### $6.1$ Введение

pgpool-II это прослойка, работающая между серверами PostgreSQL и клиентами СУБД PostgreSQL. Она предоставляет следующие функции:

## • Объединение соединений

perool-II сохраняет соелинения с серверами PostgreSQL и использует их повторно в случае если новое соединение устанавливается с теми же параметрами (т.е. имя пользователя, база данных, версия протокола). Это уменьшает накладные расходы на соединения и увеличивает производительность системы вцелом.

## • Репликация

pgpool-II может управлять множеством серверов PostgreSQL. Использование функции репликации данных позволяет создание резервной копии ланных в реальном времени на 2 или более физических лисков, так что сервис может продолжать работать без остановки серверов в случае выхода из строя диска.

## • Балансировка нагрузки

Если база данных реплицируется, то выполнение запроса SELECT на любом из серверов вернет одинаковый результат. pgpool-II использует преимущество функции репликации для уменьшения нагрузки на каждый из серверов PostgreSQL распределяя запросы SELECT на несколько серверов, тем самым увеличивая производительность системы вцелом. В лучшем случае производительность возрастает пропорционально числу серверов PostgreSQL. Балансировка нагрузки лучше всего работает в случае когда много пользователей выполняют много запросов в одно и тоже время.

## • Ограничение лишних соединений

Существует ограничение максимального числа одновременных соединений с PostgreSQL, при превышении которого новые соединения отклоняются. Установка максимального числа соединений, в то же время, увеличивает потребление ресурсов и снижает производительность системы. pgpool-II также имеет ограничение на максимальное число соединений, но «лишние» соединения будут поставлены в очередь вместо немедленного возврата ошибки.

## • Параллельные запросы

Используя функцию параллельных запросов можно разнести данные на множество серверов, благодаря чему запрос может быть выполнен на всех серверах одновременно для уменьшения общего времени выполнения. Параллельные запросы работают лучше всего при поиске в больших объемах данных.

pgpool-II общается по протоколу бэкенда и фронтенда PostgreSQL и располагается между ними. Таким образом, приложение базы данных (фронтенд) считает что pgpool-II — настоящий сервер PostgreSQL, а сервер (бэкенд) видит pgpool-II как одного из своих клиентов. Поскольку pgpool-II прозрачен как для сервера, так и для клиента, существующие приложения, работающие с базой данных, могут использоваться с pgpool-II практически без изменений в исходном коде.

Оригинал руководства доступен по адресу http://pgpool.projects.postgresql.org/pgpool-II/doc/tutorial-en.html.

# <span id="page-99-0"></span>6.2 Давайте начнем!

Перед тем как использовать репликацию или параллельные запросы мы должны научиться устанавливать и настраивать pgpool-II и узлы базы данных.

# Установка pgpool-II

Установка pgpool-II очень проста. В каталоге, в который вы распаковали архив с исходными текстами, выполните следующие команды.

```
Listing 6.1: Установка pgpool-II
```

```
1 ./ configure
```

```
2 make
```

```
3 make install
```
Скрипт configure собирает информацию о вашей системе и использует ее в процедуре компиляции. Вы можете указать параметры в командной строке скрипта configure чтобы изменить его поведение по-умолчанию, такие, например, как каталог установки. pgpool-II по-умолчанию будет установлен в каталог /usr/local.

Команда make скомпилирует исходный код, а make install установит исполняемые файлы. У вас должно быть право на запись в каталог установки.

Обратите внимание: для работы pgpool-II необходима библиотека libpq для PostgreSQL 7.4 или более поздней версии (3 версия протокола). Если скрипт configure выдает следующее сообщение об ошибке, возможно не установлена библиотека libpq или она не 3 версии.

```
Listing 6.2: Установка pgpool-II
```
1 configure: error: libpq is not installed or libpq is old

Если библиотека 3 версии, но указанное выше сообщение все-таки выдается, ваша библиотека libpq, вероятно, не распознается скриптом configure.

Скрипт configure ищет библиотеку libpq начиная от каталога /usr/local/pgsql. Если вы установили PostgreSQL в каталог отличный от /usr/local/pgsql используйте параметры командной строки –with-pgsql или –with-pgsql-includedir вместе с параметром –with-pgsql-libdir при запуске скрипта configure.

Во многих Linux системах pgpool-II может находится в репозитории пакетов. Для Ubuntu Linux, например, достаточно будет выполнить:

Listing 6.3: Установка pgpool-II

1 sudo aptitude install pgpool2

## Файлы конфигурации

Параметры конфигурации pgpool-II хранятся в файле pgpool.conf. Формат файла: одна пара «параметр = значение» в строке. При установке pgpool-II автоматически создается файл pgpool.conf.sample. Мы рекомендуем скопировать его в файл pgpool.conf, а затем отредактировать по вашему желанию.

Listing 6.4: Файлы конфигурации

1 cp /usr/ $\frac{\log n}{\cosh n}$  / etc/pgpool.conf.sample /usr/ $\frac{\log n}{\cosh n}$  /etc/pgpool.conf

pgpool-II принимает соединения только с localhost на порт 9999. Если вы хотите принимать соединения с других хостов, установите для параметра listen\_addresses значение «\*».

Listing 6.5: Файлы конфигурации

```
1 listen addresses = 'localhost'
```

```
2 port = 9999
```
Мы будем использовать параметры по-умолчанию в этом руководстве. B Ubuntu Linux конфиг находится /etc/pgpool.conf.

# Настройка команд РСР

У рерооl-II есть интерфейс для административных целей — получить информацию об узлах базы данных, остановить pgpool-II и т.д. — по сети. Чтобы использовать команды РСР, необходима идентификация пользователя. Эта идентификация отличается от идентификации пользователей в PostgreSQL. Имя пользователя и пароль нужно указывать в файле pcp.conf. В этом файле имя пользователя и пароль указываются как пара значений. разделенных двоеточием (:). Одна пара в строке. Пароли зашифрованы в формате хэша md5.

```
Listing 6.6: Настройка команд PCP
```

```
1 postgres:e8a48653851e28c69d0506508fb27fc5
```
При установке pgpool-II автоматически создается файл pcp.conf.sample. Мы рекомендуем скопировать его в файл pcp.conf и отредактировать.

Listing 6.7: Настройка команд PCP

1 \$ cp /usr/local/etc/pcp.conf.sample /usr/local/etc/pcp.conf

В Ubuntu Linux файл находится /etc/pcp.conf.

Для того чтобы зашифровать ваш пароль в формате хэша md5 используете команду pg md5, которая устанавливается как один из исполняемых файлов pgpool-II. pg md5 принимает текст в параметре командной строки и отображает текст его md5 хэша.

Например, укажите «postgres» в качестве параметра командной строки и pg md5 выведет текст хэша md5 в стандартный поток вывода.

```
Listing 6.8: Настройка команд PCP
```

```
1 $ \sqrt{usr/bin/pg} md5 postgres
```

```
2 e8a48653851e28c69d0506508fb27fc5
```
Команды PCP выполняются по сети, так что в файле pgpool.conf должен быть указан номер порта в параметре pcp port.

Мы будем использовать значение по-умолчанию для параметра pcp port 9898 в этом руководстве.

Listing 6.9: Настройка команд PCP

1 pcp port =  $9898$ 

## Подготовка узлов баз данных

Теперь нам нужно настроить серверы бэкендов PostgreSQL для pgpool-II. Эти серверы могут быть размещены на одном хосте с pgpool-II или на отдельных машинах. Если вы решите разместить серверы на том же хосте, для всех серверов должны быть установлены разные номера портов. Если серверы размещены на отдельных машинах, они должны быть настроены так чтобы могли принимать сетевые соединения от pgpool-II.

В этом руководстве мы разместили три сервера в рамках одного хоста вместе с pgpool-II и присвоили им номера портов 5432, 5433, 5434 соответственно. Для настройки pgpool-II отредактируйте файл pgpool.conf как показано ниже.

## Listing 6.10: Подготовка узлов баз данных

```
1 backend_hostname0 = 'localhost'
```

```
2 backend_port0 = 5432
3 backend weight0 = 1
```

```
4 backend hostname1 = ' local host '
```

```
5 backend port1 = 5433
```

```
6 backend weight1 = 1
```

```
7 backend \overline{\phantom{a}} hostname2 = 'localhost'
```

```
8 backend port2 = 5434
```
9 backend\_weight2 = 1

В параметрах backend\_hostname, backend\_port, backend\_weight укажите имя хоста узла базы данных, номер порта и коэффициент для балансировки нагрузки. В конце имени каждого параметра должен быть указан идентификатор узла путем добавления положительного целого числа начиная с 0 (т.е. 0, 1, 2).

Параметры backend\_weight все равны 1, что означает что запросы SE-LECT равномерно распределены по трем серверам.

# Запуск/Остановка pgpool-II

Для старта pgpool-II выполните в терминале следующую команду.

## Listing 6.11: Запуск

1 pgpool

Указанная выше команда, однако, не печатает протокол своей работы потому что pgpool отсоединяется от терминала. Если вы хотите показать протокол работы pgpool, укажите параметр -n в командной строке при запуске pgpool. pgpool-II будет запущен как процесс не-демон и терминал не будет отсоединен.

Listing 6.12: Запуск

1 pgpool −n &

Протокол работы будет печататься на терминал, так что рекомендуемые для использования параметры командной строки, например, такие.

Listing  $6.13$ :  $3a$ <sub>Hyck</sub>

```
1 pgpool -n-d > \langle \text{tmp}/\text{ppool} \rangle. log 2>&1 &
```
Параметр - с включает генерацию отладочных сообщений.

Указанная выше команда постоянно добавляет выводимый протокол работы в файл /tmp/pgpool.log. Если вам нужно ротировать файлы протоколов. передавайте протоколы внешней команде, у которой есть функция ротации протоколов. Вам поможет, например, cronolog.

Listing 6.14: Запуск

```
1 pgpool -n 2>&1 | /usr/sbin/cronolog
             -\frac{\hbar a r d \ln k}{\sqrt{2\pi}} \frac{\hbar c}{\ln k} \frac{\hbar c}{\ln k} \frac{\hbar c}{\ln k} \frac{\hbar c}{\ln k} \frac{\hbar c}{\ln k} \frac{\hbar c}{\ln k}\Omega\gamma/\text{var}/\log/\text{pgsgl}/\%\text{Y-Mn} \%\text{d-pgpool}. log \chi\overline{3}
```
Чтобы остановить процесс pgpool-II, выполните следующую команду.

Listing 6.15: Остановка

```
1 pgpool stop
```
Если какие-то из клиентов все еще присоединены, pgpool-II ждет пока они не отсоединятся и потом завершает свою работу. Если вы хотите завершить pgpool-II насильно, используйте вместо этой следующую команду.

Listing 6.16: Остановка

1 pgpool  $-m$  fast stop

#### <span id="page-103-0"></span>6.3 Ваша первая репликация

Репликация включает копирование одних и тех же данных на множество узлов базы данных.

В этом разделе мы будем использовать три узла базы данных, которые мы уже установили в разделе «6.2. Давайте начнем!», и проведем вас шаг за шагом к созданию системы репликации базы данных. Пример данных для репликации будет сгенерирован программой для тестирования pgbench.

## Настройка репликации

Чтобы включить функцию репликации базы данных установите значение true для параметра replication mode в файле pgpool.conf.

Listing 6.17: Настройка репликации

1 replication\_mode =  $true$ 

Если параметр replication\_mode равен true, pgpool-II будет отправлять копию принятого запроса на все узлы базы данных.

Если параметр load\_balance\_mode равен true, pgpool-II будет распределять запросы SELECT между узлами базы данных.

```
Listing 6.18: Настройка репликации
```
1 load balance mode =  $true$ 

В этом разделе мы включили оба параметра replication\_mode и load\_balance\_mode.

## Проверка репликации

Для отражения изменений, сделанных в файле pgpool.conf, pgpool-II должен быть перезапущен. Пожалуйста обращайтесь к разделу «Запуск/Остановка pgpool-II».

После настройки pgpool.conf и перезапуска pgpool-II, давайте проверим репликацию в действии и посмотрим все ли работает хорошо.

Сначала нам нужно создать базу данных, которую будем реплицировать. Назовем ее «bench\_replication». Эту базу данных нужно создать на всех узлах. Используйте команду createdb через pgpool-II и база данных будет создана на всех узлах.

```
Listing 6.19: Проверка репликации
```
1 createdb −p 9999 bench\_replication

Затем мы запустим pgbench с параметром -i. Параметр -i инициализирует базу данных предопределенными таблицами и данными в них.

Listing 6.20: Проверка репликации

```
1 pgbench −i −p 9999 bench_replication
```
Указанная ниже таблица содержит сводную информацию о таблицах и данных, которые будут созданы при помощи pgbench -i. Если на всех узлах базы данных перечисленные таблицы и данные были созданы, репликация работает корректно.

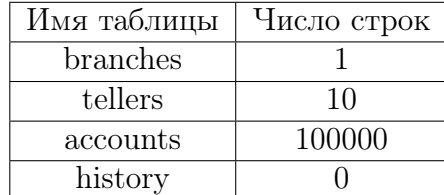

Для проверки указанной выше информации на всех узлах используем простой скрипт на shell. Приведенный ниже скрипт покажет число строк в таблицах branches, tellers, accounts и history на всех узлах базы данных  $(5432, 5433, 5434).$ 

Listing 6.21: Проверка репликации

```
1 for port in 5432 5433 5434; do
\mathcal{D}_{\mathcal{L}}\rightarrowecho $port
3 >for table name in branches tellers accounts history; do
4 >echo $table name
                  psql -c "SELECT_count(*)_FROM_$table name" -p \
\overline{5}\rightarrow\sqrt{6}\rightarrow$port bench replication
\overline{7}\rightarrowdone
8
   > done
```
#### Ваш первый параллельный запрос  $6.4$

Данные из разных диапазонов сохраняются на двух или более узлах базы данных параллельным запросом. Это называется распределением (часто используется без перевода термин partitioning прим. переводчика). Более того, одни и те же данные на двух и более узлах базы данных могут быть воспроизведены с использованием распределения.

Чтобы включить параллельные запросы в pgpool-II вы должны установить еще одну базу данных, называемую «Системной базой данных» («System Database») (далее будем называть ее SystemDB).

SystemDB хранит определяемые пользователем правила, определяющие какие данные будут сохраняться на каких узлах бызы данных. Также SystemDB используется чтобы объединить результаты возвращенные узлами базы данных посредством dblink.

В этом разделе мы будем использовать три узла базы данных, которые мы установили в разделе «6.2. Давайте начнем!», и проведем вас шаг за шагом к созданию системы баз данных с параллельными запросами. Для создания примера данных мы снова будем использовать pgbench.

## Настройка параллельного запроса

Чтобы включить функцию выполнения параллельных запросов установите для параметра parallel mode значение true в файле pgpool.conf.

```
Listing 6.22: Настройка параллельного запроса
```

```
1 parallel mode = true
```
Установка параметра parallel mode равным true не запустит параллельные запросы автоматически. Для этого pgpool-II нужна SystemDB и правила определяющие как распределять данные по узлам базы данных.

Также SystemDB использует dblink для создания соединений с pgpool-II. Таким образом, нужно установить значение параметра listen addresses таким образом чтобы pgpool-II принимал эти соединения.

Listing 6.23: Настройка параллельного запроса

1 listen addresses =  $'$ \*'

Внимание: Репликация не реализована для таблиц, которые распределяются посредством параллельных запросов и, в то же время, репликация может быть успешно осуществлена. Вместе с тем, из-за того что набор хранимых данных отличается при параллельных запросах и при репликации, база данных «bench replication», созданная в разделе «6.3. Ваша первая репликация» не может быть повторно использована.

Listing 6.24: Настройка параллельного запроса

```
1 replication mode = true
```
2 load balance mode =  $false$ 

ИЛИ

Listing 6.25: Настройка параллельного запроса

```
1 replication mode = false
```

```
2 load balance mode = true
```
В этом разделе мы установим параметры parallel mode и load balance mode равными true, listen addresses равным «\*», replication mode равным false.

# Настройка SystemDB

В основном, нет отличий между простой и системной базами данных. Однако, в системной базе данных определяется функция dblink и присутствует таблица, в которой хранятся правила распределения данных. Таблицу dist def необходимо определять. Более того, один из узлов базы данных может хранить системную базу данных, а pgpool-II может использоваться для распределения нагрузки каскадным подключеним.

В этом разделе мы создадим SystemDB на узле с портом 5432. Далее приведен список параметров конфигурации для SystemDB

Listing 6.26: Настройка SystemDB

```
1 system db hostname = 'localhost'
2 system db port = 5432
```

```
3 system db dbname = 'pgpool'
```

```
4 system db schema = 'pgpool catalog'
```

```
5 system db user = 'pgpool'
```

```
6 system db password = '
```
На самом деле, указанные выше параметры являются параметрами поумолчанию в файле pgpool.conf. Теперь мы должны создать пользователя с именем «pgpool» и базу данных с именем «pgpool» и владельцем «pgpool».

Listing 6.27: Настройка SystemDB

```
1 createuser -p 5432 pgpool
2 createdb -p 5432 -O pgpool pgpool
```
## Установка dblink

Далее мы должны установить dblink в базу данных «pgpool». dblink один из инструментов включенных в каталог contrib исходного кода Post $greSQL.$ 

Для установки dblink на вашей системе выполните следующие команды.

```
Listing 6.28: Установка dblink
```

```
1 USE PGXS=1 make -C contrib/dblink
```

```
2 USE PGXS=1 make -C contrib/dblink install
```
После того как dblink был установлен в вашей системе мы добавим функции dblink в базу данных «pgpool». Если PostgreSQL установлен в каталог /usr/local/pgsql, dblink.sql (файл с определениями функций) должен быть установлен в каталог /usr/local/pgsql/share/contrib. Теперь выполним следующую команду для добавления функций dblink.

Listing 6.29: Установка dblink

```
1 psql -f /usr/local/pgsql/share/contrib/dblink.sql -p 5432 pgpool
```
## Создание таблицы dist def

Следующим шагом мы создадим таблицу с именем «dist def», в которой будут храниться правила распределения данных. Поскольку pgpool-II уже был установлен, файл с именем system db.sql должен буть установлен в  $\frac{1}{\sqrt{2}}$  /usr/local/share/system db.sql (имейте в виду что это учебное руководство и мы использовали для установки каталог по-умолчанию – /usr/local). Файл system db.sql содержит директивы для создания специальных таблиц, включая и таблицу «dist def». Выполните следующую команду для создания таблицы «dist def».

```
Listing 6.30: Создание таблицы dist def
```
1 \$ psql  $-f$  /usr/local/share/system db.sql  $-p$  5432 -U pgpool pgpool

Все таблицы в файле system db.sql, включая «dist def», создаются в схеме «pgpool catalog». Если вы установили параметр system db schema
на использование другой схемы вам нужно, соответственно, отредактировать файл system db.sql.

Описание таблицы «dist def» выглядит так как показано ниже. Имя таблицы не должно измениться.

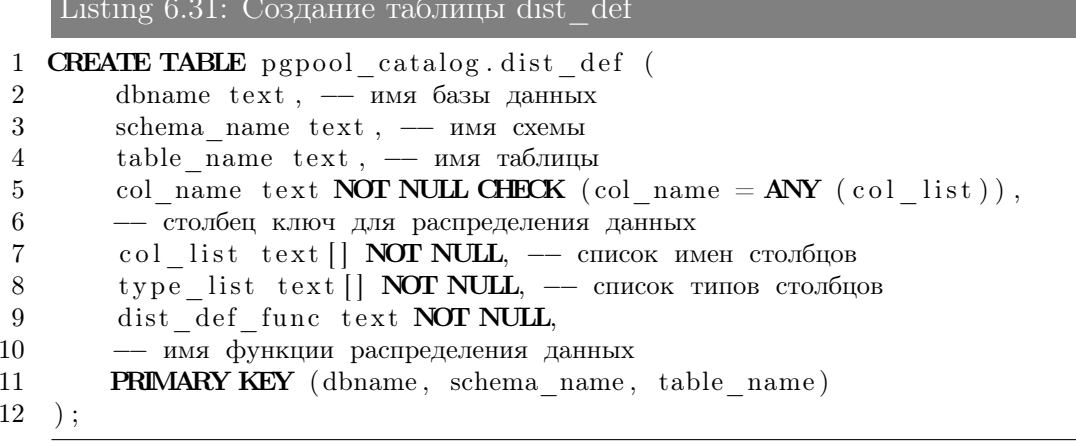

Записи, хранимые в таблице «dist def», могут быть двух типов.

- Правило Распределения Данных (col name, dist def func)
- Мета-информация о таблицах (dbname, schema name, table name, col list, type list)

Правило распределения данных определяет как будут распределены данные на конкретный узел базы данных. Данные будут распределены в зависимости от значения столбца «col name». «dist def func» — это функция, которая принимает значение «col name» в качестве агрумента и возвращает целое число, которое соответствует идентификатору узла базы данных, на котором должны быть сохранены данные.

Мета-информация используется для того чтобы переписывать запросы. Параллельный запрос должен переписывать исходные запросы так чтобы результаты, возвращаемые узлами-бэкендами, могли быть объединены в единый результат.

### Создание таблицы replicate def

В случае если указана таблица, для которой производится репликация в выражение SQL, использующее зарегистрированную в dist def таблицу путем объединения таблиц, информация о таблице, для которой необходимо производить репликацию, предварительно регистрируется в таблице с именем replicate def. Таблица replicate def уже была создана при обработке файла system db.sql во время создания таблицы dist def. Таблица replicate def описана так как показано ниже.

Listing 6.32: Создание таблицы replicate def

1 **CREATE TABLE** pgpool catalog replicate def (

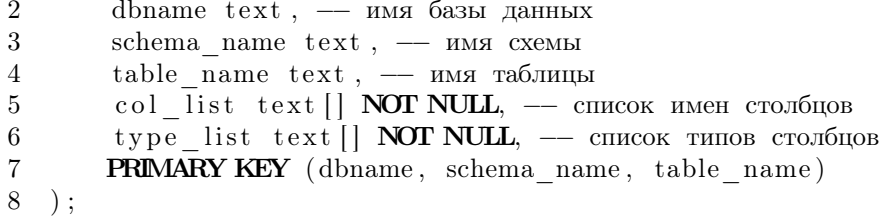

### Установка правил распределения данных

В этом учебном руководстве мы определим правила распределения данных, созданных программой pgbench, на три узла базы данных. Тестовые данные будут созданы командой «pgbench -i -s 3» (т.е. масштабный коэффициент равен 3). Для этого раздела мы создадим новую базу данных с именем «bench parallel».

В каталоге sample исходного кода pgpool-II вы можете найти файл dist def pgbench.sql. Мы будем использовать этот файл с примером для создания правил распределения для pgbench. Выполните следующую команду в каталоге с распакованным исходным кодом pgpool-II.

```
Listing 6.33: Установка правил распределения данных
```

```
1 psql -f sample/dist def pgbench.sql -p 5432 pgpool
```
Ниже представлено описание файла dist def pgbench.sql.

В файле dist\_def\_pgbench.sql мы добавляем одну строку в таблицу «dist def». Это функция распределения данных для таблицы accounts. В качестве столбца-ключа указан столбец aid.

Listing 6.34: Установка правил распределения данных

```
1 INSERT INTO pgpool catalog.dist def VALUES (
          'bench parallel',
 \overline{2}, public.
 3
 \overline{4}, \, \text{accounds},
          , aid ,\overline{5}6\phantom{.}6ARRAY ['aid', 'bid', 'abalance', 'filler'],
 \overline{7}ARRAY ['integer', 'integer', 'integer',
 8
          \cdot character (84) \cdot ],9
          'pgpool catalog.dist def accounts'
10
```
Теперь мы должны создать функцию распределения данных для таблицы accounts. Заметим, что вы можете использовать одну и ту же функцию для разных таблиц. Также вы можете создавать функции с использованием языков отличных от SQL (например, PL/pgSQL, PL/Tcl, и т.д.).

Таблица accounts в момент инициализации данных хранит значение масштабного коэффициента равное 3, значения столбца aid от 1 ло 300000. Функция создана таким образом что данные равномерно распределяются по трем узлам базы данных.

Следующая SQL-функция будет возвращать число узлов базы данных.

```
Listing 6.35: Установка правил распределения данных
```

```
1 CREATE OR REPLACE FUNCTION
2 pgpool catalog.dist def branches (anyelement)
3 RETURNS integer AS $$
       SELECT CASE WHEN $1 > 0 AND $1 \leq 1 THEN 0
\overline{4}\overline{5}WHEN $1 > 1 AND $1 \leq 2 THEN 1
6 \overline{6}ELSE 2
\overline{7}END:
8 $$ LANGUAGE sql;
```
### Установка правил репликации

Правило репликации – это то что определяет какие таблицы должны быть использованы для выполнения репликации.

Злесь это слелано при помоши pgbench с зарегистрированными таблицами branches и tellers.

Как результат, стало возможно создание таблицы accounts и выполнение запросов, использующих таблицы branches и tellers.

Listing 6.36: Установка правил репликации

```
1 INSERT INTO pgpool catalog.replicate def VALUES (
         'bench parallel',
\mathcal{D}_{\mathcal{L}}3
         ' public '.
         'branches'
\overline{4}\overline{5}ARRAY | 'bid ', 'bbalance', 'filler' |,
        ARRAY integer', 'integer', 'character (88)'
6\phantom{.}6\overline{7});
9 INSERT INTO pgpool catalog.replicate def VALUES (
10
         'bench parallel',
11
         ' public '.
         'tellers'
12
        ARRAY | 'tid', 'bid', 'tbalance', 'filler'],
13
        ARRAY ['integer', 'integer', 'integer', 'character (84)']
14
15
   \,, \,
```
Подготовленный файл Replicate def pgbench.sql находится в каталоге sample. Команда psql запускается с указанием пути к исходному коду, определяющему правила репликации, например, как показано ниже.

Listing 6.37: Установка правил репликации

1 psql -f sample/replicate def pgbench.sql -p 5432 pgpool

### Проверка параллельного запроса

Для отражения изменений, сделанных в файле pgpool.conf, pgpool-II должен быть перезапущен. Пожалуйста обращайтесь к разделу «Запуск/Остановка  $pgpool-II$ .

После настройки pgpool.conf и перезапуска pgpool-II, давайте проверим хорошо ли работают параллельные запросы.

Сначала нам нужно создать базу данных, которая будет распределена. Мы назовем ее «bench parallel». Эту базу данных нужно создать на всех узлах. Используйте команду createdb посредством pgpool-II и база данных будет создана на всех узлах.

```
Listing 6.38: Проверка параллельного запроса
```

```
1 createdb -p 9999 bench parallel
```
Затем запустим pgbench с параметрами - i - s 3. Параметр - і инициализирует базу данных предопределенными таблицами и данными. Параметр -s указывает масштабный коэффициент для инициализации.

```
Listing 6.39: Проверка параллельного запроса
```

```
1 pgbench -i -s 3 -p 9999 bench parallel
```
Созданные таблицы и данные в них показаны в разделе «Установка правил распределения данных».

Один из способов проверить корректно ли были распределены данные выполнить запрос SELECT посредством pgpool-II и напрямую на бэкендах и сравнить результаты. Если все настроено правильно база данных «bench parallel» должна быть распределена как показано ниже.

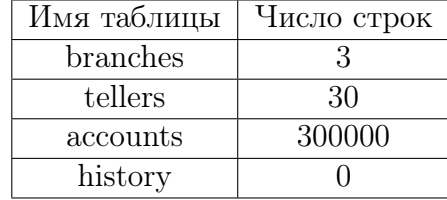

Для проверки указанной выше информации на всех узлах и посредством pgpool-II используем простой скрипт на shell. Приведенный ниже скрипт покажет минимальное и максимальное значение в таблице accounts используя для соединения порты 5432, 5433, 5434 и 9999.

Listing 6.40: Проверка параллельного запроса

```
1 for port in 5432 5433 5434i 9999; do
\overline{2}echo $port
           psql -c "SELECT_min(aid),_max(aid)_FROM_accounts" \
3
  \rightarrow\overline{4}-p $port bench parallel
  \geq\overline{5}> done
```
## 6.5 Master-slave режим

Этот режим предназначен для использования pgpool-II с другой репликацией (например Slony-I, Londiste). Информация про БД указывается как для репликации. master\_slave\_mode и load\_balance\_mode устанавливается в true. pgpool-II будет посылать запросы INSERT/UPDATE/DELETE на Master DB (1 в списке), а SELECT — использовать балансировку нагрузки, если это возможно.

При этом, DDL и DML для временной таблицы может быть выполнен только на мастере. Если нужен SELECT только на мастере, то для этого нужно использовать комментарий /\*NO LOAD BALANCE\*/ перед SE-LECT.

В Master/Slave режиме replication\_mode должен быть установлен false, a master slave  $mode - true$ .

## Streaming Replication (Потоковая репликация)

В master-slave режиме с потоковой репликацией, если мастер или слейв упал, возможно использовать отказоустоичивый функционал внутри pgpool-II. Автоматически отключив упавший нод PostgreSQL, pgpool-II переключится на следующий слейв как на новый мастер (при падении мастера), или останется работать на мастере (при падении слейва). В потоковой репликации, когда слейв становится мастером, требуется создать триггер файл (который указан в recovery.conf, параметр «trigger\_file»), чтобы PostgreSQL перешел из режима восстановления в нормальный. Для этого можно создать небольшой скрипт:

```
Listing 6.41: Скрипт выполняется при падении нода PostgreSQL
```

```
1 \#! / bin / sh2 \# Failure command for streaming replication.3 \# This script assumes that DB node 0 is primary, and 1 is standy.4 \#5 \# If standby goes down, does nothing. If primary goes down,
       c r e a t e a
6 \# trigger file so that st and by take over primary node.7 #
8 \# Arguments: $1: failed node id. $2: new master hostname. $3:
       path to9 \# trigger file.11 failed node = $112 new_master=$2
13 trigger file = $315 \# Do nothing if standby goes down.
16 if \left[ \text{$failed node } = 1 \right]; then
17 exit 0;
18 fi
```

```
20 \# Create trigger file.
21 /usr/bin/ssh -T $new master /bin/touch $trigger file
```
23  $ext{ }0;$ 

Работает он просто: если падает слейв — скрипт ничего не выполняет, при падении мастера — создает триггер файл на новом мастере. Сохраним этот файл под именем «failover stream.sh» и в рероо1.conf добавим:

```
Listing 6.42: Что выполнять при падении нода
```

```
1 failover command = \frac{7}{2} /path to script/failover stream.sh %d %H
       /\text{tmp}/\text{trigger} file
```
где «/tmp/trigger file» — триггер файл, указаный в конфиге recovery.conf. Теперь, если мастер СУБД упадет, слейв будет переключен с режима восстановления в обычный и сможет принимать запросы на запись.

#### 6.6 Онлайн востановление

pgpool-II, в режиме репликации, может синхронизировать базы данных и добавлять их как ноды к pgpool. Называется это «онлайн восстановление». Этот метод также может быть использован, когда нужно вернуть в репликацию упавший нод базы данных.

Вся процедура выполняется в два задания. Несколько секунд или минут клиента может ждать подключения к pgpool, в то время как восстановливается узел базы данных. Онлайн востановление состоит из следующих шагов:

- CHECKPOINT:
- Первый этап восстановления;
- Ждем, пока все клиенты не отключатся;
- $\bullet$  CHECKPOINT:
- Второй этап восстановления;
- Запуск postmaster (выполнить pgpool remote start);
- Восстанавливаем нод СУБД:

Для работы онлайн восстановления потребуется указать следующие параметры:

## · backend data directory

Каталог данных определенного PostgreSQL кластера.

· recovery user

Имя пользователя PostgreSQL.

• recovery password

Пароль пользователя PostgreSQL.

### • recovery 1st stage command

Параметр указывает команду для первого этапа онлайн восстановления. Файл с командами должен быть помещен в каталог данных СУБД кластера из-за проблем безопасности. Например, если recovery 1st stage command  $=$  'some script', то pgpool-II выполнит \$PGDATA/some\_script. Обратите внимание, что pgpool-II принимает подключения и запросы в то время как выполняется recovery\_1st\_stage.

• recovery\_2nd\_stage\_command

Параметр указывает команду для второго этапа онлайн восстановления. Файл с командами должен быть помещен в каталог данных СУБД кластера из-за проблем безопасности. Например, если recovery 2st stage command  $=$  'some script', то pgpool-II выполнит \$PGDATA/some\_script. Обратите внимание, что pgpool-II НЕ принимает подключения и запросы в то время как выполняется recovery\_2st\_stage. Таким образом, pgpool-II будет ждать, пока все клиенты не закроют подключения.

## Streaming Replication (Потоковая репликация)

В master-slave режиме с потоковой репликацией, онлайн восстановление отличное средство вернуть назад упавший нод PostgreSQL. Вернуть возможно только слейв ноды, таким методом не восстановить упавший мастер. Для восстановления мастера потребуется остановить все PostgreSQL ноды и pgpool-II (для восстановления из резервной копии мастера).

Для настройки онлайн восстановления нам потребуется:

• Установить «recovery user». Обычно это «postgres».

Listing 6.43: recovery user

- 1 recovery user = 'postgres'
- Установить «recovery\_password» для «recovery user» для подключения к СУБД.

Listing 6.44: recovery password

```
1 recovery password = 'some password '
```
• Настроить «recovery\_1st\_stage\_command». Для этого создадим скрипт basebackup.sh и положим его в папку с данными мастера (\$PGDATA), установив ему права на выполнение. Содержание скрипта:

Listing 6.45: basebackup.sh

```
1 \#! /bin/sh
```
 $2 \#$  Recovery script for streaming replication.

```
3 # This script assumes that DB node 0 is primary, and 1 is
       standby.4 \#5 datadir=$1
6 desthost=$27 destdir=$39 psql -c "SELECT<sub>rpg</sub> start backup('Streaming<sub>rReplication</sub>',
       true)" postgres
11 rsync -C -a -delete -e ssh -exclude postgresql.conf
      --exclude postmaster.pid \
   -exclude postmaster.opts --exclude pg log --exclude pg xlog
12
13 - exclude recovery.conf $datadir/ $desthost:$destdir/
  ssh -T localhost my $destdir/recovery.done
15
       $destdir/recovery.conf
```

```
17 psql -c "SELECT_pg stop backup()" postgres
```
При восстановления слейва, скрипт запускает бэкап мастера и через гзупс передает данные с мастера на слейв. Для этого необходимо настроить SSH так, чтобы «recovery user» мог логинится с мастера на слейв без пароля.

Далее добавим скрипт на выполнение для первого этапа онлайн востановления:

Listing 6.46: recovery 1st stage command

- 1 recovery 1st stage command = 'basebackup.sh'
- Оставляем «гесоvery  $2nd$  stage command» пустым. После успешного выполнения первого этапа онлайн восстановления, разницу в данных, что успели записатся во время работы скрипта basebackup.sh, слейв заберет через WAL файлы с мастера.
- Устанавливаем С и SQL функции для работы онлайн востановления на каждый нод СУБД.

```
Listing 6.47: Устанавливаем С и SQL функции
```

```
1 $ cd pgpool-II-x.x.x/sql/pgpool-recovery
```

```
2 \quad $ make
```

```
3 $ make install
```
4 \$ psql -f pgpool-recovery.sql template1

Вот и все. Теперь возможно использовать «pcp recovery node» для онлайн восстановления упарших слейвов.

## 6.7 Заключение

PgPool-II — прекрасное средство, которое нужно применять при масштабировании PostgreSQL.

# Мультиплексоры соединений

Если сразу успеха не добились, пытайтесь снова и снова. Затем оставьте эти попытки. Какой смысл глупо упорствовать?

Уильям Клод Филдс

7

## 7.1 Введение

Мультиплексоры соединений(программы для создания пула коннектов) позволяют уменьшить накладные расходы на базу данных, в случае, когда огромное количество физических соединений ведет к падению производительности PostgreSQL. Это особенно важно на Windows, когда система ограничивает большое количество соединений. Это также важно для веб-приложений, где количество соединений может быть очень большим.

Вот список программ, которые создают пулы соединений:

- PgBouncer
- Pgpool

## 7.2 PgBouncer

Это мультиплексор соединений для PostgreSQL от компании Skype. Существуют три режима управления.

- Session Pooling. Наиболее «вежливый» режим. При начале сессии клиенту выделяется соединение с сервером; оно приписано ему в течение всей сессии и возвращается в пул только после отсоединения клиента.
- Transaction Pooling. Клиент владеет соединением с бакендом только в течение транзакции. Когда PgBouncer замечает, что транзакция завершилась, он возвращает соединение назад в пул.

• Statement Pooling. Наиболее агрессивный режим. Соединение с бакендом возвращается назад в пул сразу после завершения запроса. Транзакции с несколькими запросами в этом режиме не разрешены, так как они гарантировано будут отменены. Также не работают подготовленные выражения (prepared statements) в этом режиме.

К достоинствам PgBouncer относится:

- малое потребление памяти (менее 2 КБ на соединение);
- отсутствие привязки к одному серверу баз данных;
- реконфигурация настроек без рестарта.

Базовая утилита запускается так:

Listing 7.1: PgBouncer

1 pgbouncer  $[-d]$  $[-R]$  $[-v]$  $[-u$  user]  $\langle$ pgbouncer.ini $\rangle$ 

Простой пример для конфига:

Listing 7.2: PgBouncer

```
1 [databases]
2 template1 = host=127.0.0.1 port=5432 dbname=template1
3 [pgbouncer]
4 listen port = 65435 listen addr = 127.0.0.16 auth type = md5
7 auth file = userlist.txt8 logfile = pgbouncer.log
9 pidfile = pgbouncer.pid
10 admin_users = someuser
```
Нужно создать файл пользователей userlist.txt примерного содержания:"someuser" "same password as in server"

Админский доступ из консоли к базе данных pgbouncer:

Listing 7.3: PgBouncer

```
1 psql -h 127.0.0.1 -p 6543 pgbouncer
```
Здесь можно получить различную статистическую информацию с помощью команды SHOW.

#### PgPool-II vs PgBouncer 7.3

Все очень просто. РgBouncer намного лучше работает с пулами соединений, чем PgPool-II. Если вам не нужны остальные фичи, которыми владеет PgPool-II (ведь пулы коннектов это мелочи к его функционалу), то конечно лучше использовать PgBouncer.

- PgBouncer потребляет меньше памяти, чем PgPool-II
- у PgBouncer возможно настроить очередь соединений
- $\bullet$  в PgBouncer можно настраивать псевдо базы данных (на сервере они могут называтся по другому)

Хотя некоторые используют PgBouncer и PgPool-II совместно.

# Кэширование в PostgreSQL

Чтобы что-то узнать, нужно уже что-то знать.

 $\overline{\text{C}}$ танислав Лем

8

#### 8.1 Введение

Кэш или кеш — промежуточный буфер с быстрым доступом, содержащий информацию, которая может быть запрошена с наибольшей вероятностью. Кэширование SELECT запросов позволяет повысить производительность приложений и снизить нагрузку на PostgreSQL. Преимущества кэширования особенно заметны в случае с относительно маленькими таблицами, имеющими статические данные, например, справочными таблицами.

Многие СУБД могут кэшировать SQL запросы, и данная возможность идет у них, в основном, «из коробки». PostgreSQL не обладает подобным функционалом. Почему? Во-первых, мы теряем транзакционную чистоту происходящего в базе. Что это значит? Управление конкурентным доступом с помощью многоверсионности ( $MVCC-MultiVersion$  Concurrency Control) — один из механизмов обеспечения одновременного конкурентного доступа к БД, заключающийся в предоставлении каждому пользователю «снимка» БД, обладающего тем свойством, что вносимые данным пользователем изменения в БД невидимы другим пользователям до момента фиксации транзакции. Этот способ управления позволяет добиться того, что пишущие транзакции не блокируют читающих, и читающие транзакции не блокируют пишущих. При использовании кэширования, которому нет дела к транзакциям СУБД, «снимки» БД могут быть с неверними данними. Во-вторых, кеширование результатов запросов, в основном, должно происходить на стороне приложения, а не СУБД. В таком случае управление кэшированием может работать более гибко (включать и отключать его где потребуется для приложения), а СУБД будет заниматся своей непосредственной целью — хранение и предоставление целосности данных.

Но, несмотря на все эти минуси, многим разработчикам требуется кэширование на уровне базы данных. Для организации кэширования существует два инструмента для PostgreSQL:

- Pgmemcache (c memcached)
- $\bullet$  Pgpool-II (query cache)

#### <span id="page-121-0"></span>Pgmemcache 8.2

Memcached<sup>1</sup> — компьютерная программа, реализующая сервис кэширования данных в оперативной памяти на основе парадигмы распределенной хештаблицы. С помощью клиентской библиотеки позволяет кэшировать данные в оперативной памяти одного или нескольких из множества доступных серверов. Распределение реализуется путем сегментирования данных по значению хэша ключа по аналогии с сокетами хэш-таблицы. Клиентская библиотека используя ключ данных вычисляет хэш и использует его для выбора соответствующего сервера. Ситуация сбоя сервера трактуется как промах кэша, что позволяет повышать отказоустойчивость комплекса за счет наращивания количества memcached серверов и возможности производить их горячую замену.

 $P$ gmemcache<sup>2</sup> — это PostgreSQL API библиотека на основе libmemcached для взаимодействия с memcached. С помощью данной библиотеки PostgreSQL может записывать, считывать, искать и удалять данные из memcached. Попробуем, что из себя представляет данный тип кэширования.

## Установка

Во время написания этой главы была доступна 2.0.4 версия рушет- $\alpha$ сасће<sup>3</sup>. Рgmemcache будет устанавливатся и настраиватся на PostgreSQL версии 8.4 (для версии 9.0 все аналогично), операционная система — Ubuntu Server 10.10. Поскольку Pgmemcache идет как модуль, то потребуется PostgreSQL с PGXS (если уже не установлен, поскольку в сборках для Linux присутствует PGXS). Также потребуется memcached и libmemcached библиотека версии не ниже 0.38.

После скачивания и распаковки исходников, существует два варианта установки Pgmemcache:

### • Установка из исходников

Лля этого лостаточно выполнить в консоли:

Listing 8.1: Установка из исходников

 $1$ http://memcached.org/

 $2$ http://pgfoundry.org/projects/pgmemcache/

 $3$ http://pgfoundry.org/frs/download.php/2672/pgmemcache 2.0.4.tar.bz2

```
1 \quad $ make
```
- 2 \$ sudo make install
- Создание и установка deb пакета (для Debian, Ubuntu)

Иногда, если у Вас на серверах Debian или Ubuntu, удобнее создать deb пакет нужной программы и распостранать его через собственный репозиторий на все сервера с PostgreSQL:

Listing 8.2: Создание и установка deb пакета

- 1 \$ sudo apt-get install libmemcached-dev postgresql-server-dev-8.4 libpq-dev devscripts yada flex hison
- $2 \text{ } $$  make deb84
- 3  $\#$  устанавливаем deb пакет
- 4 \$ sudo dpkg  $-i$  ../ postgresql -pgmemcache  $-8.4$ \*.deb

Для версии 2.0.4 утилита yada выдавала ошибку при создании deb пакета со следующим текстом:

Listing 8.3: Создание и установка deb пакета

```
1 Cannot recognize source name in 'debian/changelog' at
        \frac{1}{\sqrt{2}}usr\frac{1}{\sqrt{2}}yada line 145, <CHANGELOG> line 1.
```
2 make: \*\*\*  $[deb84]$  Ошибка 9

Лля устранения этой ошибки потребуется удалить первую строчку текста в «debian/changelog» в каталоге, котором происходит сборка:

Listing 8.4: Создание и установка deb пакета

```
1 $PostgreSQL: pgmemcache/debian/changelog, v 1.2 2010/05/05
      19:56:50 огтод Ехр \sqrt{$} <--- удалить
```
- 2 pgmemcache  $(2.0.4)$  unstable; urgency=low
- $\overline{4}$  $* v2.0.4$

Устранив эту проблему, сборка deb пакета не должна составить никаких проблем.

## Настройка

После успешной установки Pgmemcache потребуется добавит во все базы данных (на которых вы хотите использовать Pgmemcache) функции для работы с этой библиотекой:

Listing 8.5: Настройка

```
1 % psql [mydbname] [pguser]
```

```
2 [mydbname] = \# BEGIN;
```

```
3 [mydbname] = \# |i|/usr/local/postgresgl/share/continb/pgmemcache.sgl4 \# \text{IIB} Debian: \{i \ /usr/share/postaresal/8.4/contrib/pamemcache.sql
5 [mydbname] \neq COMMIT;
```
Теперь можно добавлять сервера memcached через memcache server add и работать с кэшем. Но есть одно но. Все сервера memcached придется задавать при каждом новом подключении к PostgreSQL. Это ограничение можно обойти, если настроить параметры в postgresql.conf файле:

- Добавить «pgmemcache» в shared preload libraries (автозагрузка библиотеки pgmemcache во время старта PostgreSQL)
- $\Delta$ обавить «pgmemcache» в custom variable classes (устанавливаем переменную для pgmemcache)
- Создаем «pgmemcache.default servers», указав в формате «host:port» (port - опционально) через запятую. Например:

Listing 8.6: Hacrponka default servers

- 1 pgmemcache.default servers =  $'127.0.0.1$ ,  $192.168.0.20:11211'$  $\#$  подключили два сервера *memcached*
- Также можем настроить работу самой библиотеки pgmemcache через «pgmemcache.default behavior». Настройки соответствуют настрокам libmemcached. Например:

Listing 8.7: Настройка pgmemcache

1 pgmemcache.default behavior='BINARY PROTOCOL:1'

Теперь не требуется при подключении к PostgreSQL указывать сервера memcached.

## Проверка

После успешной установки и настройки рутетсасе. становится доступен список команд для работы с memcached серверами:

Посмотрим работу в СУБД данных функций. Для начала узнаем информацию по memcached серверах:

Listing 8.8:  $\Pi$ <sub>po</sub> beep ka memcache stats

```
1 pgmemcache \# SELECT memcache stats ();
\overline{2}memcache stats
3
```

```
Server: 127.0.0.1 (11211)
\overline{5}6
    pid: 1116
    uptime: 70
\overline{7}8
    time: 1289598098
9
    version: 1.4.5
```
## 8.2. Pgmemcache

| Команда                                                                                                    | Описание                                                                                                    |
|----------------------------------------------------------------------------------------------------|----------------------------------------------------------------------------------------------------|
| memcache server add('hostname:port'::TEXT)<br>memcache server add('hostname'::TEXT)                                                                                           | Добавляет<br>memcached<br>сервер<br>$\, {\bf B}$<br>список<br>доступных серверов. Если порт не указан, по<br>умолчанию используется 11211.                                      |
| memcache add(key::TEXT, value::TEXT,<br>expire::TIMESTAMPTZ)<br>memcache add(key::TEXT, value::TEXT,<br>expire:: INTERVAL)<br>memcache add(key::TEXT, value::TEXT)            | Добавляет<br>КЛЮЧ В<br>кэш,<br>если ключ<br>не<br>существует.                                                                                                    |
| $newval = memcache \t\ decr(key::TEXT,$<br>decrement::INT4)<br>$newval = memcache \t\text{decr} (key::TEXT)$                                                                  | Если ключ существует и является целым<br>числом, происходит уменьшение его значения<br>на указаное число (по умолчанию на единицу).<br>Возвращает целое число после уменьшения. |
| memcache delete(key::TEXT,<br>hold timer::INTERVAL)<br>$memcache\_delete(key::TEXT)$                                                                                          | Удаляет указанный ключ.<br>Если указать<br>таймер,<br>то ключ с таким же названием<br>может быть добавлен только после окончания<br>таймера.                                    |
| memcache flush all()                                                                                                    | Очищает<br>все данные на всех memcached<br>серверах.                                                                                                    |
| $value = \text{memcache} \text{ get}(\text{key::}\text{TEXT})$                                                                                                    | Выбирает ключ из кэша. Возвращает NULL,<br>если ключ не существует, иначе - текстовую<br>строку.                                                                                |
| memcache get multi(keys::TEXT[])<br>$memcache$ get $multi(keys::BYTEA$ <sup>[]</sup> )                                                                                        | Получает<br>ключей<br>массив<br>из<br>кэша.<br>Возвращает список<br>найденных<br>записей<br>$\overline{B}$<br>виде «ключ=значение».                                             |
| $\label{eq:newval} \text{newval} = \text{memcache}\quad \text{incr}(\text{key::}\text{TEXT},$<br>increment::INT4)<br>$newval = memoche\_incr(key::TEXT)$                      | Если ключ существует и является целым<br>числом, происходит увеличение его значения<br>на указаное число (по умолчанию на единицу).<br>Возвращает целое число после увеличения. |
| memcache replace(key::TEXT, value::TEXT,<br>expire::TIMESTAMPTZ)<br>memcache replace(key::TEXT, value::TEXT,<br>expire::INTERVAL)<br>memcache replace(key::TEXT, value::TEXT) | Заменяет значение для существующего ключа.                                                                                                    |
| memcache set(key::TEXT, value::TEXT,<br>expire::TIMESTAMPTZ)<br>memcache set(key::TEXT, value::TEXT,<br>expire:: INTERVAL)<br>memcache set(key::TEXT, value::TEXT)            | Создаем ключ со значение. Если такой ключ<br>существует - заменяем в нем значение на<br>указаное.                                                                               |
| $\text{stats} = \text{memcache} \ \text{stats}()$                                                                                                    | Возвращает статистику по всем серверам тет-<br>cached.                                                                                                    |

Table 8.1: Список команд pgmemcache

- $\begin{array}{cc}\n 10 & \text{ pointer\_size: } 32 \\
 11 & \text{rusage} & \text{user: } 0.0\n \end{array}$
- $\frac{11}{12}$  rusage\_user: 0.0<br>12 rusage system: 0
- 12  $r$ usage\_system: 0.24001<br>13 curr items: 0
- $curr\_items: 0$
- 14  $\text{total}$  items: 0<br>15  $\text{bytes}:$  0
- $\overline{\begin{array}{ccc} 15 & \text{bytes} : & 0 \\ 16 & \text{curr } & \text{con} \end{array}}$
- 16 curr\_connections: 5
- 17 total\_connections: 7

```
18 connection structures: 6
19 cmd_get : 0
20 cmd set: 021 get hits: 0
22 get_misses: 0
23 evictions: 0
24 bytes_read : 20
25 bytes written: 782
26 limit_maxbytes : 67108864
```
 $27$  threads: 4

29 (1 row )

Теперь сохраним данные в memcached и попробуем их забрать:

Listing 8.9: Проверка

```
1 pgmemcache\# SELECT memcache_add('some_key', 'test_value');
2 memcache_add
 3 −<del>−−−−−−−−−</del>
4 t
5 (1 row )
7 pgmemcache\# SELECT memcache get ('some key');
8 memcache_get
 9 <del>−−−−−−</del>
10 test value
11 (1 row )
```
Можно также проверить работу счетчиков в memcached (данный функционал может пригодится для создания последовательностей):

Listing 8.10: Проверка

```
1 pgmemcache\# SELECT memcache add ('some seq', '10');
2 memcache_add
 3 −<del>−−−−−−−−−</del>
4 t
5 (1 row )
7 pgmemcache\# SELECT memcache incr ('some seq');
8 memcache_incr
 9 <del>−−</del>
10 11
11 (1 row )
13 pgmemcache\# SELECT memcache incr ('some seq');
14 memcache_incr
15 −<del>−−−−−−−−−−−−</del>
16 12
17 (1 row )
19 pgmemcache\# SELECT memcache incr ('some seq', 10);
20 memcache_incr
```

```
21 <del>−−−−−</del>
22 22
23 (1 row )
25 pgmemcache\# SELECT memcache decr ('some seq');
26 memcache_decr
27 −−−−−−−−−−−−−−−
28 21
29 (1 row )
31 pgmemcache\# SELECT memcache decr ('some seq');
32 memcache_decr
33 −<del>−−−−−−−−</del>
34 20
35 (1 row )
37 pgmemcache=# SELECT memcache decr ('some seq', 6);
38 memcache_decr
39 <del>−−</del>
40 14
41 (1 row )
```
Для работы с pgmemcache лучше создать функции и, если требуется, активировать эти функции через триггеры.

Например, наше приложение кэширует зашифрованые пароли пользователей в memcached (для более быстрого доступа), и нам требуется обновлять информацию в кэше, если она изменяется в СУБД. Создаем функцию:

Listing 8.11: Функция для обновления данных в кэше

```
1 CREATE OR REPLACE FUNCTION auth_passwd_upd ( ) RETURNS TRIGGER AS $$
2 BEGIN
3 IF OLD. passwd != NEW. passwd THEN
4 PERFORM memcache_set ('user_id_' | | NEW. user_id | |
      ' _password ', NEW. passwd);
5 END IF ;
6 RETURN NEW;
7 END;
8 $$ LANGUAGE 'plpgsql';
     Активируем триггер для обновления таблицы пользователей:
```
Listing 8.12: Триггер

1 CREATE TRIGGER auth\_passwd\_upd\_trg AFTER UPDATE ON passwd FOR EACH ROW EXECUTE PROCEDURE auth\_passwd\_upd();

Но(!!!) данный пример транзакционно не безопасен — при отмене транзации кэш не вернется на старое значение. Поэтому лучше очищать старые данные:

Listing 8.13: Очистка ключа в кэше

```
1 CREATE OR REPLACE FUNCTION auth passwd upd() RETURNS TRIGGER AS $$
2 BEGIN
       IF OLD. passwd != NEW. passwd THEN
\mathbf{3}PERFORM memcache delete ('user id ' || NEW. user id ||
\overline{4}\text{ }^{\text{}}\text{ }^{\text{}}\text{ } password \text{ }^{\text{}}\text{ }^{\text{}}\text{ } ) ;
       END IF;
\overline{5}6
       RETURN NEW;
7 END; $$ LANGUAGE 'plpgsql';
```
Также нужен триггер на чистку кэша при удалении записи из СУБД:

Listing 8.14: Tpurrep

```
1 CREATE TRIGGER auth passwd del trg AFTER DELETE ON passwd FOR
     EACH ROW EXECUTE PROCEDURE auth passwd upd();
```
Замечу от себя, что создавать кэш в memcached на кешированый пароль нового пользователя (или обновленного) лучше через приложение.

## Заключение

PostgreSQL с помощью Pgmemcache библиотеки позволяет работать с memcached серверами, что может потребоватся в определенных случаях для кэширования данных напрямую с СУБД. Удобство данной библиотеки заключается в полном доступе к функциям memcached, но вот готовой реализации кэширование SQL запросов тут нет, и её придется дорабатывать вручную через функции и триггеры PostgreSQL.

# Расширения

Гибкость ума может заменить красоту.

Стендаль

9

#### 9.1 Введение

Один из главных плюсов PostgreSQL это возможность расширения его функционала с помощью расширений. В данной статье я затрону только самые интересные и популярные из существующих.

#### 9.2 PostGIS

### Лицензия: Open Source

Ссылка: http://www.postgis.org/

PostGIS добавляет поддержку для географических объектов в PostgreSQL. По сути PostGIS позволяет использовать PostgreSQL в качестве бэкэнда пространственной базы данных для геоинформационных систем (ГИС), так же, как ESRI SDE или пространственного расширения Oracle. PostGIS следует OpenGIS "Простые особенности Спецификация для SQL" и был сертифицирован.

#### PostPic 9.3

Лицензия: Open Source

**Ссылка**: http://github.com/drotiro/postpic

PostPic расширение для СУБД PostgreSQL, которое позволяет обрабатывать изображения в базе данных, как PostGIS делает это с пространственными данными. Он добавляет новый типа поля «image», а также несколько функций для обработки изображений (кроп, создание миниатюр, поворот и т.д.) и извлечений его атрибутов (размер, тип, разрешение).

## 9.4 OpenFTS

Лицензия: Open Source

Ссылка: http://openfts.sourceforge.net/

OpenFTS (Open Source Full Text Search engine) является продвинутой PostgreSQL поисковой системой, которая обеспечивает онлайн индексирования данных и актуальность данных для поиска по базе. Тесная интеграция с базой данных позволяет использовать метаданные, чтобы ограничить результаты поиска.

## 9.5 PL/Proxy

Лицензия: Open Source

Ссылка: http://pgfoundry.org/projects/plproxy/

PL/Proxy представляет собой прокси-язык для удаленного вызова процедур и партицирования данных между разными базами. Подробнее можно почитать в [§5.2](#page-76-0) главе.

## 9.6 Texcaller

Лицензия: Open Source

Ссылка: http://www.profv.de/texcaller/

Texcaller — это удобный интерфейс для командной строки TeX, которая обрабатывает все виды ошибок. Он написан в простом C, довольно портативный, и не имеет внешних зависимостей, кроме TeX. Неверный TeX документы обрабатываются путем простого возвращения NULL, а не прерывать с ошибкой. В случае неудачи, а также в случае успеха, дополнительная обработка информации осуществляется через NOTICEs.

## 9.7 Pgmemcache

Лицензия: Open Source

Ссылка: http://pgfoundry.org/projects/pgmemcache/

Pgmemcache — это PostgreSQL API библиотека на основе libmemcached для взаимодействия с memcached. С помощью данной библиотеки PostgreSQL может записывать, считывать, искать и удалять данные из memcached. Подробнее можно почитать в [§8.2](#page-121-0) главе.

## 9.8 Prefix

Лицензия: Open Source

Ссылка: http://pgfoundry.org/projects/prefix

Prefix реализует поиск текста по префиксу (prefix  $@>text$ ). Prefix используется в приложениях телефонии, где маршрутизация вызовов и расходы зависят от вызывающего/вызываемого префикса телефонного номера оператора.

## 9.9 pgSphere

Лицензия: Open Source

Ссылка: http://pgsphere.projects.postgresql.org/

pgSphere обеспечивает PostgreSQL сферическими типами данных, а также функциями и операторами для работы с ними. Используется для работы с географическими (может использоватся вместо PostGIS) или астронамическими типами данных.

## 9.10 Заключение

Расширения помогают улучшить работу PostgreSQL в решении специфичеких проблем. Расширяемость PostgreSQL позволяет создавать собственные расширения, или же наоборот, не нагружать СУБД лишним, не требуемым функционалом.

# Бэкап и восстановление PostgreSQL

Есть два типа администраторов — те, кто не делает бэкапы, и те, кто уже делает

Народная мудрость

Если какая-нибудь неприятность может произойти, она случается.

Закон Мэрфи

#### $10.1$ Введение

Любой хороший сисадмин знает – бэкапы нужны всегда. На сколько бы надежна не казалась Ваша система, всегда может произойти случай, который был не учтен, и из-за которого могут быть потеряны данные.

Тоже самое касается и PostgreSQL баз данных. Бекапы должны быть! Посыпавшийся винчестер на сервере, ошибка в фаловой системе, ошибка в другой программе, которая перетерла весь каталог PostgreSQL и многое другое приведет только к плачевному результату. И даже если у Вас репликация с множеством слейвов, это не означает, что система в безопасности неверный запрос на мастер (DELETE, DROP), и у слейвов такая же порция данных (точнее их отсутствие).

Существуют три принципиально различных подхода к резервному копированию ланных PostgreSQL:

- $\bullet$  SQL бэкап;
- Бекап уровня файловой системы;
- Непрерывное резервное копирование;

Каждый из этих подходов имеет свои сильные и слабые стороны.

## 10.2 SQL бэкап

Идея этого подхода в создании текстового файла с командами SQL. Такой файл можно передать обратно на сервер и воссоздать базу данных в том же состоянии, в котором она была во время бэкапа. У PostgreSQL для этого есть специальная утилита — pg\_dump. Пример использования pg\_dump:

```
Listing 10.1: Создаем бэкап с помощью pg dump
```
1 pg dump dbname  $>$  outfile

Для восстановления такого бэкапа достаточно выполнить:

Listing 10.2: Восстанавливаем бэкап

 $1$  psql dbname  $\langle$  infile

При этом базу данных «dbname» потребуется создать перед восстановлением. Также потребуется создать пользователей, которые имеют доступ к данным, которые восстанавливаются (это можно и не делать, но тогда просто в выводе восстановления будут ошибки). Если нам требуется, чтобы восстановление прекратилось при возникновении ошибки, тогда потребуется восстанавливать бэкап таким способом:

Listing 10.3: Восстанавливаем бэкап

```
1 psql --set ON ERROR STOP=on dbname < in file
```
Также, можно делать бэкап и сразу восстанавливать его на другую базу:

Listing 10.4: Бекап в другую БД

1 pg\_dump −h host1 dbname | p s ql −h host2 dbname

После восстановления бэкапа желательно запустить «ANALYZE», чтобы оптимизатор запросов обновил статистику.

А что, если нужно сделать бэкап не одной базы данных, а всех, да и еще получить в бэкапе информацию про роли и таблицы? В таком случае у PostgreSQL есть утилита pg\_dumpall. pg\_dumpall используется для создания бэкапа данных всего кластера PostgreSQL:

Listing 10.5: Бекап кластера PostgreSQL

1 pg dumpall  $>$  outfile

Для восстановления такого бэкапа достаточно выполнить от суперпользователя:

Listing 10.6: Восстановления бэкапа PostgreSQL

1 psql −f in file postgres

## SQL бэкап больших баз данных

Некоторые операционные системы имеют ограничения на максимальный размер файла, что может вызывають проблемы при создании больших бэкапов через pg\_dump. К счастью, pg\_dump можете бэкапить в стандартный вывод. Так что можно использовать стандартные инструменты Unix, чтобы обойти эту проблему. Есть несколько возможных способов:

### • Использовать сжатие для бэкапа.

Можно использовать программу сжатия данных, например GZIP:

Listing 10.7: Сжатие бэкапа PostgreSQL

1 pg dump dbname  $|$  g zi p > fil e n am e . g z

Восстановление:

Listing 10.8: Восстановление бэкапа PostgreSQL

1 gunzip −c fil e n am e . gz | p s ql dbname

или

```
Listing 10.9: Восстановление бэкапа PostgreSQL
```
- 1 cat filename.gz | gunzip | psql dbname
- Использовать команду split.

Команда split позволяет разделить вывод в файлы меньшего размера, которые являются подходящими по размеру для файловой системы. Например, бэкап делится на куски по 1 мегабайту:

Listing 10.10: Создание бэкапа PostgreSQL

1 pg dump dbname | split  $-b$  1m − filename

Восстановление:

Listing 10.11: Восстановление бэкапа PostgreSQL

1 cat filename\* | psql dbname

• Использовать пользовательский формат дампа pg\_dump

PostgreSQL построен на системе с библиотекой сжатия Zlib, поэтому пользовательский формат бэкапа будет в сжатом виде. Это похоже на метод с импользованием GZIP, но он имеет дополнительное преимущество  $$ таблицы могут быть восстановлены выборочно:

Listing 10.12: Создание бэкапа PostgreSQL

1 pg\_dump -Fc dbname > filename

Через psql такой бэкап не восстановить, но для этого есть утилита pg restore:

Listing 10.13: Восстановление бэкапа PostgreSQL

1 pg restore -d dbname filename

При слишком большой базе данных, вариант с командой split нужно комбинировать с сжатием данных.

#### Бекап уровня файловой системы 10.3

Альтернативный метод резервного копирования заключается в непосредственном копировании файлов, которые PostgreSQL использует для хранения данных в базе данных. Например:

```
Listing 10.14: Бэкап PostgreSQL файлов
1 tar -cf backup.tar /usr/local/pgsql/data
```
Но есть два ограничения, которые делает этот метод нецелесообразным, или, по крайней мере, уступающим SQL бэкапу:

- PostgreSQL база данных должна быть остановленна, для того, чтобы получить актуальный бэкап (PostgreSQL держит множество объектов в памяти, буферизация файловой системы). Излишне говорить, что во время восстановления такого бэкапа потребуется также остановить PostgreSQL.
- Не получится востановить только определенные данные с такого бэкапа.

Как альтернатива, можно делать снимки (snapshot) файлов системы (папки с файлами PostgreSQL). В таком случае останавливать PostgreSQL не требуется. Однако, резервная копия, созданная таким образом, сохраняет файлы базы данных в состоянии, как если бы сервер базы данных был неправильно остановлен. Поэтому при запуске PostgreSQL из резервной копии, он будет думать, что предыдущий экземпляр сервера вышел из строя и повторит журнала WAL. Это не проблема, просто надо знать про это (и не забыть включить WAL файлы в резервную копию). Также, если файловая система PostgreSQL распределена по разным файловым система, то такой метод бэкапа будет очень не надежным — снимки файлов системы должны быть сделаны одновременно(!!!). Почитайте документацию файловой системы очень внимательно, прежде чем доверять снимкам файлов системы в таких ситуациях.

Также возможен вариант с использованием гзупс. Первым запуском rsync мы копируем основные файлы с директории PostgreSQL (PostgreSQL при этом продолжает работу). После этого мы останавливаем PostgreSQL и запускаем повторно rsync. Второй запуск rsync пройдет гораздо быстрее, чем первый, потому что будет передавать относительно небольшой размер данных, и конечный результат будет соответствовать остановленной СУБД. Этот метод позволяет делать бекап уровня файловой системы с минимальным временем простоя.

## 10.4 Непрерывное резервное копирование

PostgreSQL поддерживает упреждаюшию запись логов (Write Ahead Log, WAL) в pg\_xlog директорию, которая находится в директории данных СУБД. В логи пишутся все изменения сделаные с данными в СУБД. Этот журнал существует прежде всего для безопасности во время краха PostgreSQL: если происходят сбои в системе, базы данных могут быть восстановлены с помощью «перезапуска» этого журнала. Тем не менее, существование журнала делает возможным использование третью стратегии для резервного копирования баз данных: мы можем объединить бекап уровня файловой системы с резервной копией WAL файлов. Если требуется восстановить такой бэкап, то мы восстановливаем файлы резервной копии файловой системы, а затем «перезапускаем» с резервной копии файлов WAL для приведения системы к актуальному состоянию. Этот подход является более сложным для администрирования, чем любой из предыдущих подходов, но он имеет некоторые преимущества:

- Не нужно согласовывать файлы резервной копии системы. Любая внутренняя противоречивость в резервной копии будет исправлена путем преобразования журнала (не отличается от того, что происходит во время восстановления после сбоя).
- Восстановление состояния сервера для определенного момента времени.
- Если мы постоянно будем «скармливать» файлы WAL на другую машину, которая была загружена с тех же файлов резервной базы, то у нас будет резервный сервер PostgreSQL всегда в актуальном состоянии (создание сервера горячего резерва).

Как и бэкап файловой системы, этот метод может поддерживать только восстановление всей базы данных кластера. Кроме того, он требует много места для хранения WAL файлов.

## Настройка

Первый шаг — активировать архивирование. Эта процедура будет копировать WAL файлы в архивный каталог из стандартного каталога pg\_xlog. Это делается в файле postgresql.conf:

Listing 10.15: Настройка архивирования

```
1 archive mode = on # enable archiving
```

```
2 archive command = 'cp -v %p /data/pgsql/archives/%f'
  archive timeout = 300 \# timeout to close buffers
\mathcal{R}
```
После этого необходимо перенести файлы (в порядке их появления) в архивный каталог. Для этого можно использовать функцию гзупс. Можно поставить функцию в список задач крона и, таким образом, файлы могут автоматически перемещаться между хостми каждые несколько минут.

```
Listing 10.16: Копирование WAL файлов на другой хост
```

```
1 rsync -avz -\text{delete prod1:}/\text{data}/\text{pgsql}/\text{archives}/
```

```
\Omega\frac{1}{\text{data}}/pgsql/archives/ > /dev/null
```
В конце, необходимо скопировать файлы в каталог pg xlog на сервере PostgreSQL (он должен быть в режиме восстановления). Для этого создается в каталоге данных PostgreSQL создать файл recovery.conf с заданной командой копирования файлов из архива в нужную директорию:

```
Listing 10.17: recovery.conf
```

```
1 restore command = 'cp /data/pgsql/archives/%f "%p"'
```
Документация PostgreSQL предлагает хорошее описание настройки непрерывного копирования, поэтому я не углублялся в детали (например, как перенести директорию СУБД с одного сервера на другой, какие могут быть проблемы). Более подробно вы можете почитать по этой ссылке http://www.postgresql.org/docs/9.0/stati archiving.html.

#### $10.5$ Заключение

В любом случае, усилия и время, затраченные на создание оптимальной системы создания бэкапов, будут оправданы. Невозможно предугадать когда произойдут проблемы с базой данных, поэтому бэкапы должны быть настроены для PostgreSQL (особенно, если это продакшн система).

# Стратегии масштабирования для PostgreSQL

То, что мы называем замыслом (стратегией), означает избежать бедствия и получить выгоду.

 $V$ -цзы

В конце концов, все решают люди, не стратегии.

Ларри Боссиди

#### 11.1 Введение

Многие разработчики крупных проектов сталкиваются с проблемой, когда один единственный сервер базы данных никак не может справится с нагрузками. Очень часто такие проблемы происходят из-за неверного проектирования приложения (плохая структура БД для приложения, отсутствие кеширования). Но в данном случае пусть у нас есть «идеальное» приложение, для которого оптимизированы все SQL запросы, используется кеширование, PostgreSQL настроен, но все равно не справляется с нагрузкой. Такая проблема может возникнуть как на этапе проектирования, так и на этапе роста приложения. И тут возникает вопрос: какую стратегию выбрать при возникновении подобной ситуации?

Если Ваш заказчик готов купить супер сервер за несколько тысяч долларов (а по мере роста – десятков тисяч и т.д.), чтобы сэкономить время разработчиков, но сделать все быстро, можете дальше эту главу не читать. Но такой заказчик — мифическое существо и, в основном, такая проблема ложится на плечи разработчиков.

## Суть проблемы

Для того, что-бы сделать какой-то выбор, необходимо знать суть проблемы. Существуют два предела, в которые могут уткнуться сервера баз данных:

- Ограничение пропускной способности чтения ланных:
- Ограничение пропускной способности записи данных;

Практически никогда не возникает одновременно две проблемы, по крайне мере, это маловероятно (если вы конечно не Twitter или Facebook пишете). Если вдруг такое происходит — возможно система неверно спроектирована, и её реализацию следует пересмотреть.

#### Проблема чтения данных 11.2

Обычно начинается проблема с чтением ланных, когла СУБД не в состоянии обеспечить то количество выборок, которое требуется. В основном такое происходит в блогах, новостных лентах и т.д. Хочу сразу отметить, что подобную проблему лучше решать внедрением кеширования, а потом уже думать как масштабировать СУБД.

## Методы решения

- PgPool-II v.3 + Postgresql v.9 c Streaming Replication  $-$  отличное решение для масштабирования на чтение, более подробно можно ознакомится по ссылке<sup>1</sup>. Основные преимущества:
	- Низкая задержка репликации между мастером и слейвом
	- Производительность записи падает незначительно
	- $-$ Отказоустойчивость (failover)
	- $-$  Пулы соединений
	- Интеллектуальная балансировка нагрузки проверка задержки репликации между мастером и слейвом.
	- $-$  Добавление слейв СУБД без остановки pgpool-II
	- Простота в настройке и обслуживании

Также можете глянуть презентацию<sup>2</sup>.

- PgPool-II v.3 + Postgresql c Slony аналогично предыдущему решение, но с использованием Slony. Основные преимущества:
	- Отказоустойчивость (failover)
	- Пулы соединений
	- Интеллектуальная балансировка нагрузки проверка задержки репликации между мастером и слейвом.
	- Добавление слейв СУБД без остановки pgpool-II
	- Добавление стень со ЕД со стать и на версии

 $\frac{1}{1}$ http://pgpool.projects.postgresql.org/contrib docs/simple sr setting/index.html  $^{2}$ http://www.slideshare.net/leopard me/postgresql-5845499

#### 11.3 Проблема записи данных

Обычно такая проблема возникает в системах, которые производят анализ больших объемов данных (например ваш аналог Google Analytics). Данные активно пишутся и мало читаются (или читается только сумарный вариант собранных данных).

## Методы решения

Один из самых популярных методов решение проблем — размазать нагрузку по времени с помощью систем очередей. Начнем с РgQ.

 $PgQ$  — это система очередей, разработанная на базе PostgreSQL. Разработчики компания Skype. Используется в Londiste (подробнее  $\S4.3$ ). Особенности:

- Высокая производительность благодаря особенностям PostgreSQL
- Общая очередь, с поддержкой нескольких обработчиков и нескольких генераторов событий
- РgQ гарантирует, что каждый обработчик увидит каждое событие, как минимум один раз
- События достаются из очереди «пачками» (batches)
- $\bullet$  Чистое API на SQL функциях
- Удобный мониторинг

Также можно воспользоватся еще одной утилитой — RabbitMQ. Rab $bitMQ - \eta$ латформа, реализующая систему обмена сообщениями между компонентами программной системы (Message Oriented Middleware) на основе стандарта AMQP (Advanced Message Queuing Protocol). RabbitMQ выпускается под Mozilla Public License. RabbitMQ создан на основе испытанной Open Telecom Platform, обеспечивающий высокую надёжность и производительность промышленного уровня и написан на языке Erlang.

# Советы по разным вопросам (Performance Snippets)

Быстро найти правильный ответ на трудный вопрос - ни с чем не сравнимое удовольствие.

Макс Фрай. Обжора-Хохотун

- Вопрос риторический.

– Нет, но он таким кажется, потому что у тебя нет ответа.

Доктор Xayc (House M.D.), сезон 1 серия 1

#### Введение 12.1

Иногда возникают очень интересные проблемы по работе с PostgreSQL, которые при нахождении ответа поражают своей лаконичностью, красотой и простым исполнением (а может и не простым). В данной главе я решил собрать интересные методы решения разных проблем, с которыми сталкиваются люди при работе с PostgreSQL. Я не являюсь огромным специалистом по данной теме, поэтому многие решения мне помогали находить люди из PostgreSQL комьюнити, а иногда хватало и поиска по Интернету.

Если вы вледеете интересными методами решения разных проблем, то добавляйте их на данной странице<sup>1</sup>.

 $\frac{1 \text{https://github.com/le0} \text{pard/postgres}}{1 \text{book/issues}}$ 

## 12.2 Советы

## Размер объектов в базе данных

Данный запрос показывает размер объектов в базе данных (например таблиц и индексов). PostgreSQL версии  $>= 8.1$ .

Listing 12.1: Поиск самых больших объектов в БД. SQL запрос

```
1 SELECT nspname || \cdot || relname AS " relation",
```

```
2 pg_size_pretty (pg_ relation_size (C. oid ) ) AS " size "
3 FROM pg class C
```
4 LEFT JOIN pg\_namespace N ON  $(N. \text{oid} = C. \text{relnamespace})$ 

- 5 WHERE nspname NOT IN ('pg\_catalog', 'information\_schema')
- 6 ORDER BY pg\_ relation size  $(C. \text{oid})$  DESC
- 7 LIMIT 20;

Код для копирования: https://gist.github.com/910674 Пример вывода:

Listing 12.2: Поиск самых больших объектов в БД. Пример вывод 1 relation | size 2 −<del>−−−−−−−−−−−−−−−−−−−−</del> 3 public accounts | 326 MB 4 public accounts pkey | 44 MB 5 public history | 592 kB 6 public tellers pkey | 16 kB 7 public branches pkey | 16 kB

8 public tellers | 16 kB 9 public branches | 8192 bytes

## Размер самых больших таблиц

Данный запрос показывает размер самых больших таблиц в базе данных. PostgreSQL версии  $>= 8.1$ .

Listing 12.3: Размер самых больших таблиц. SQL запрос

```
1 SELECT nspname || \cdot || relname AS "relation".
```

```
2 pg_ size_pretty ( pg_ total_relation_size (C. \text{oid } ) ) AS " total_size"
3 FROM pg class C
```

```
4 LEFT JOIN pg_namespace N ON (N. \text{oid} = C.\text{relnamespace})
```

```
5 WHERE nspname NOT IN ('pg_catalog', 'information_schema')
```

```
6 AND C. relkind \Diamond 'i'
```

```
7 AND nspname ! \sim '^ pg_toast'
```

```
8 ORDER BY pg_total_relation_size (C. \text{oid}) DESC
9 LIMIT 20;
```
Код для копирования: https://gist.github.com/910696 Пример вывода:

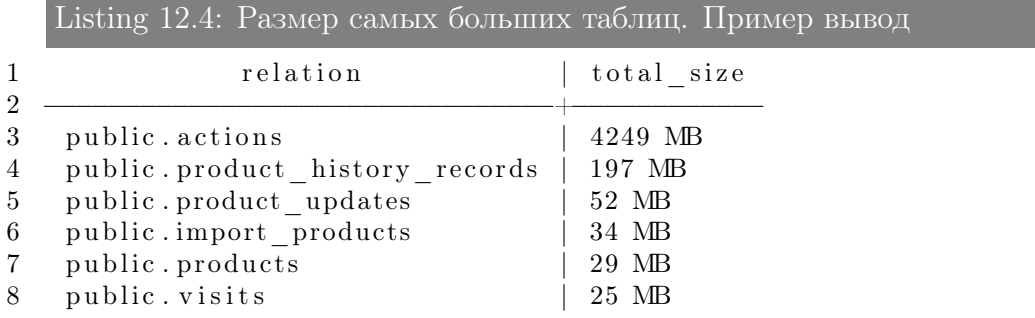

## «Средний» count

Данный метод позволяет узнать приблизительное количество записей в таблице. Для огромных таблиц этот метод работает быстрее, чем обыкновенный count.

Listing 12.5: «Средний» count. SQL запрос

```
1 CREATE LANGUAGE plpgsql;
2 CREATE FUNCTION count estimate ( query text ) RETURNS integer AS $$
3 DECLARE
4 rec record;
5 rows integer;
6 BEGIN
7 FOR rec IN EXECUTE 'EXPLAIN ' || query LOOP
8 rows := substring (rec. "QUERY_PLAN" FROM '
      rows = ( [[: digit : ]] + ) ');
9 EXIT WHEN rows IS NOT NULL;
10 END LOOP;
12 RETURN rows ;
13 END;
14 $$ LANGUAGE plpgsql VOLATILE STRICT;
17 Testing:
20 CREATE TABLE foo (r double precision):
21 INSERT INTO foo SELECT random () FROM generate series (1, 1000);
22 ANALYZE foo ;
24 # SELECT count (*) FROM foo WHERE r < 0.1;
```

```
25
    count
26
27
        92
28
  (1 \text{ row})\# SELECT count estimate ('SELECT * FROM foo WHERE r < 0.1');
30
   count estimate
31
32
                  94
33
34 (1 row)
```
Код для копирования: https://gist.github.com/910728

### Узнать значение по-умолчанию у поля в таблице

Данный метод позволяет узнать значение по-умолчанию у поля в таблице (заданое через DEFAULT).

Listing 12.6: Узнать значение по-умолчанию у поля в таблице. SQL запрос

- 1 CREATE OR REPLACE FUNCTION ret def(text, text, text) RETURNS text AS \$\$
- $\overline{2}$ **SELECT**

```
COLUMNS.column default::text
3
```
4 FROM

```
information schema.COLUMNS
5\,
```
- $\,6\,$ WHERE table name  $= $2$
- $\overline{7}$ AND  $table\_scheme = $1$
- AND column name  $= $3$ 8
- 9 \$\$ LANGUAGE sql IMMUTABLE;

Код для копирования: https://gist.github.com/910749 Пример:

Listing 12.7: Узнать значение по-умолчанию у поля в таблице. Пример

```
1 \# SELECT \; ret \; def('schema', 'table', 'column');3 SELECT ret_def('public','image_files','id');
                         ret def
\overline{4}\overline{5}6\phantom{.}6nextval ('image files id seq'::regclass)
\overline{7}(1 row)SELECT ret def ('public', 'schema migrations', 'version');
9
10ret def
11
13
   (1 row)
```
## Случайное число из диапазона

Данный метод позволяет взять случайное(random) число из указаного диапазона (целое или с плавающей запятой).

Listing 12.8: Случайное число из диапазона. SQL запрос

```
1 CREATE OR REPLACE FUNCTION random ( numeric , numeric )
```
2 RETURNS numeric AS

```
3 $$
```

```
4 SELECT (\$1 + (\$2 - \$1) * \text{random}(): numeric;
```
5 \$\$ LANGUAGE ' s ql ' VOLATILE;

Код для копирования: https://gist.github.com/910763 Пример:

Listing 12.9: Случайное число из диапазона. Пример

```
1 SELECT random (1,10): int, random (1,10);
2 random | random
3 −<del>−−−−−−+−−−−−−−−−−−−−−−−−</del>
4 6 | 5.11675184825435
5 (1 row )
7 SELECT random (1,10)::int, random (1,10);
8 random | random
9 <del>−−−−−−+−−−−−−</del>
10 7 | 1.37060070643201
11 (1 row )
```
# Алгоритм Луна

Алгоритм Луна или формула Луна — алгоритм вычисления контрольной цифры, получивший широкую популярность. Он используется, в частности, при первичной проверке номеров банковских пластиковых карт, номеров социального страхования в США и Канаде. Алгоритм был разработан сотрудником компании «IBM» Хансом Петером Луном и запатентован в 1960 году.

Контрольные цифры вообще и алгоритм Луна в частности предназначены для защиты от случайных ошибок, а не преднамеренных искажений данных.

Подробней http://en.wikipedia.org/wiki/Luhn\_algorithm

Алгоритм Луна реализован на чистом SQL. Обратите внимание, что эта реализация является чисто арифметической.

Listing 12.10: Алгоритм Луна. SQL запрос

```
1 CREATE OR REPLACE FUNCTION luhn verify (int8) RETURNS BOOLEAN AS $$
2 - Take the sum of the
3 - doubled digits and the even-numbered undoubled digits, and see
      if
4 -- the sum is evenly divisible by zero.
5<sup>1</sup>SELECT
            -- Doubled digits might in turn be two digits. In that
6
      case,
\overline{7}-- we must add each digit individually rather than
       adding the
8
            - doubled digit value to the sum. Ie if the original
       digit was
             - '6' the doubled result was '12' and we must add '1+2'
9
       to the
10
              - sum rather than '12'.
            MOD(SUM(doubled_digit / INT8 '10' + doubled digit % INT8
11
       (10'), 10) = 012 FROM
13 -- Double odd-numbered digits (counting left with
14 - least significant as zero). If the doubled digits end up
   - having values
15
   \Rightarrow 10 (ie they're two digits), add their digits together.
16
   (SELECT
17
            -- Extract digit 'n' counting left from least significant
18
19
            - as zero
20
            MOD($1::int8 / (10^n):int8), 10::int8)21
            -- Double odd-numbered digits
22
            * (MOD(n, 2) + 1)AS doubled digit
23
            FROM generate series (0, CEIL(LOG( $1) ): :INTEGR = 1) AS24
      \mathbf n) AS doubled_digits;
25
27
  $$ LANGUAGE 'SQL'
28 IMMUTABLE
29 STRICT:
31 COMMENT ON FUNCTION luhn verify (int8) IS 'Return true iff the
       last digit of the
  input is a correct check digit for the rest of the input
32
       according to Luhn's
33
  algorithm.';
34 CREATE OR REPLACE FUNCTION luhn generate checkdigit(int8) RETURNS
      int8 AS $35
   SELECT
          - Add the digits, doubling even-numbered digits (counting
36
       let37
        - with least-significant as zero). Subtract the remainder of
        - dividing the sum by 10 from 10, and take the remainder
38
39
        - of dividing that by 10 in turn.
        ((INT8 '10' - SUM(doubled digit / INT8 '10' + doubled digit40
      \% INT8 '10') \%
```

```
INT8 '10') % INT8 '10')::INT8
41
42 FROM (SELECT
43
            -- Extract digit 'n' counting left from least
       significanceant \setminus44
             - as zero
            MOD(($1::ints / (10^n):: int8), 10::ints))
45
46
            - double even-numbered digits
47
             * (2 - MOD(n, 2))48
             AS doubled digit
\overline{49}FROM generate series (0, CEIL(LOG(\$1))::INTEGR = 1) AS n
   ) AS doubled digits;
50
  $$ LANGUAGE 'SOL'
52
53 IMMUTABLE
54 STRICT;
56 COMMENT ON FUNCTION luhn generate checkdigit(int8) IS 'For the
       input
57 value, generate a check digit according to Luhn''s algorithm';
58 CREATE OR REPLACE FUNCTION luhn generate (int8) RETURNS int8 AS $$
59 SELECT 10 * $1 + luhn generate checkdigit($1);
60 $$ LANGUAGE 'SQL'
61 IMMUTABLE
62 STRICT;
64 COMMENT ON FUNCTION luhn generate (int8) IS 'Append a check digit
       generated
   according to Luhn''s algorithm to the input value. The input
65
       value must be no
66 greater than (maxbigint/10).';
67 CREATE OR REPLACE FUNCTION luhn strip(int8) RETURNS int8 AS $$
68 SELECT $1 / 10:
69 $$ LANGUAGE 'SQL'
70 IMMUTABLE
71 STRICT;
73 COMMENT ON FUNCTION luhn strip(int8) IS 'Strip the least
       significant digit from
74
  the input value. Intended for use when stripping the check digit
       from a number
  including a Luhn''s algorithm check digit.';
75
      Код для копирования: https://gist.github.com/910793
      Пример:
   Listing 12.11: Алгоритм Луна. Пример
1 Select luhn verify (49927398716);
\mathcal{D}luhn verify
3
\overline{4}+5(1 row)
```

```
147
```
7 Select luhn verify (49927398714);

```
8
      luhn verify
9
10
      \mathbf{f}(1 row)
11
```
## Выборка и сортировка по данному набору данных

Выбор данных по определенному набору данных можно сделать с помощью обыкновенного IN. Но как сделать подобную выборку и отсортировать данные в том же порядке, в котором передан набор данных. Например:

Дан набор:  $(2,6,4,10,25,7,9)$  Нужно получить найденные данные в таком же порядке т.е. 2226644

Listing 12.12: Выборка и сортировка по данному набору данных. SQL запрос

```
1 SELECT foo.* FROM foo
```

```
2 JOIN (SELECT id. val., row number () over () FROM
```

```
(VALUES(3), (2), (6), (1), (4)) AS
```

```
3 \text{ id}(val)) AS id
```
4 ON  $($ foo.catalog\_id = id.val) ORDER BY row\_number;

#### где

VALUES(3),  $(2)$ ,  $(6)$ ,  $(1)$ ,  $(4)$  — наш набор данных

foo - таблица, из которой идет выборка

foo.catalog  $id$  — поле по которому ищем набор данных (замена foo.catalog id  $IN(3,2,6,1,4))$ 

### Куайн, Запрос который выводит сам себя

Куайн, квайн (англ. quine) — компьютерная программа (частный случай метапрограммирования), которая выдаёт на выходе точную копию своего исходного текста.

В данном вот вариант с SQL для PostgreSQL.

Listing 12.13: Запрос который выводит сам себя

```
1 select a || ' from (select ' || quote_literal(a) || b || ', ' ||quote_literal(b) || ':: text as b) as quine from<br>
lect 'select a || '' from (select '' || quote_literal(a) || b<br>
|| '', '' || quote_literal(b) || '':: text as b) as
    (select 'select a ||
```

```
quine"":: text as a, ":: text as a':: text as b) as quine;
```
Код для копирования: https://gist.github.com/972335 Ускоряем LIKE

Автокомплит — очень популярная фишка в web2.0 системах. Для базы это реализуется простым LIKE «some», где «some» — то, что пользователь успел ввести. Проблема в том, что и огромной таблице (например таблица тегов) такой запрос будет очень медленный.

Для ускорения запроса типа «LIKE 'bla%'» можно использовать text pattern ops (или varchar pattern ops если у поле varchar). Внимание на пример.

#### Listing 12.14: Ускоряем LIKE

```
1 prefix test \# create table tags (
2 prefix test (\#t\,a\,gtext \; print \; primary \; key,3 prefix test (\#nametext{ not null}.
4 prefix test (\#shortname text,
5 prefix test (\#char\;default\;S'.s\,t\,a\,t\,u\,s6<sup>1</sup>prefix test (\#7 prefix test (\#check( status in ('S', 'R'))
8 prefix test (\# );
9 NOTICE: CREATE TABLE / PRIMARY KEY will create implicit index
       "tags pkey" for table "tags"
10 CREATE TABLE
  prefix test HEATE INDEX i tag ON tags USING btree (lower (tag)
11
       text \; part \; pattern \; ops);12 CREATE INDEX
14 prefix test\neq create table invalid tags (
15 prefix test (\#text \; print \; primary \; key,t \, a \, g16 prefix test (\#nametext{ not null},
17 prefix test (\# \; shortname \; text.18 prefix test (\#char default 'S',
                    s\,t\,a\,t\,u\,s19
   prefix test (\#\texttt{prefix\_test}(\#check( status in ('S', 'R'))
20
21 prefix test (\# );
22 NOTICE: CREATE TABLE / PRIMARY KEY will create implicit index
       "invalid tags pkey" for table "invalid tags"
23 CREATE TABLE
   prefix test \neq select count (*) from tags;
27
28
    count
2911966
30
31 (1 row)33 prefix test \neq select count(*) from invalid tags;
```
34 count 35 −−−−−−− 36 11966

37 (1 row )

41 TEST STANDART LIKE

```
44 # EXPLAIN ANALYZE select * from invalid tags where lower (tag)
      LIKE lower('0146\%);
45 QUERY PLAN
46 \longrightarrow47 Seq Scan on invalid tags (\cos t = 0.00 \dots 265.49 rows=60 width=26)
      (\text{actual time} = 0.359..20.695 \text{rows} = 1 \text{ loops} = 1)48 Filter: (\text{lower}(\text{tag}) \sim 0.0146\% \dots \text{text})49 To tal runtime : 20.803 ms
50 (3 rows )
52 # EXPLAIN ANALYZE select * from invalid tags where lower(tag)
      LIKE lower('0146\%);
53 QUERY PLAN
54 \longrightarrow55 Seq Scan on invalid tags (\cos t = 0.00...265.49 rows=60 width=26)
      (\text{actual time} = 0.549..19.503 \text{rows} = 1 \text{ loops} = 1)56 Filter: (lower(tag) \sim 0146\%'::text)
57 To tal runtime : 19.550 ms
58 (3 rows )
62 TEST VARIANT WITH text_pattern_ops
65 # EXPLAIN ANALYZE select * from tags where lower(tag) LIKE
      lower('0146\%);
66 QUERY PLAN
67 −−−−−−−−−−−−−−−−−−−−−−−−−−−−−−−−−−−−−−−−−−−−−−−−−−−−−−−−−−−−−−−−−−−−−−−−−−−−−−−−−−−−−−−−−−−−−−−−−−−−−−−−−−−−−−−−−−−−−−−
68 Bitmap Heap Scan on tags (\text{cost} = 5.49..97.75 \text{ rows} = 121 \text{ width} = 26)(\text{actual time} = 0.054...0.057 \text{ rows} = 1 \text{ loops} = 1)69 Filter: (lower(tag) \sim 0146\% :: text)70 \rightarrow Bitmap Index Scan on i tag (\cos t = 0.00...5.46 rows=120
      width=0) (actual time=0.032..0.032 rows=1 loops=1)
71 Index Cond: ((\text{lower}(tag) \geq^{\sim} = 0.146) : \text{text}) AND
      ( low e r ( tag ) ~<~ ' 0 1 4 7 ' : : t e x t ) )
72 To tal runtime : 0.119 ms
73 (5 rows )
75 # EXPLAIN ANALYZE select * from tags where lower(tag) LIKE
      lower('0146\%);
76 QUERY PLAN
77 −−−−−−−−−−−−−−−−−−−−−−−−−−−−−−−−−−−−−−−−−−−−−−−−−−−−−−−−−−−−−−−−−−−−−−−−−−−−−−−−−−−−−−−−−−−−−−−−−−−−−−−−−−−−−−−−−−−−−−−
```

```
78 Bitmap Heap Scan on tags (\text{cost} = 5.49..97.75 \text{rows} = 121 \text{width} = 26)(\text{actual time} = 0.025...0.025 \text{ rows} = 1 \text{ loops} = 1)79 Filter: (lower(tag) \sim 0146\%'::text)
80 \rightarrow Bitmap Index Scan on i_tag (\text{cost} = 0.00...5.46 rows=120
          width=0) (actual time=0.016..0.016 rows=1 loops=1)
81 \hskip .8in \text{{\tt Index Cond:}} \hskip .2in ((\hbox{lower (tag ) } \tilde{~} > = \tilde{~} \hskip .2in '0146':: \hbox{{\tt text}}) \hskip .2in \text{AND}(lower(tag) \text{ } ^{\sim} < ^{\sim} 0147 \text{ }^{\prime}::text{ } t)
82 Total runtime: 0.050 ms
83 (5 rows )
```
Код для копирования: https://gist.github.com/972713